# **ČESKÉ VYSOKÉ UČENÍ TECHNICKÉ V PRAZE**

# **MASARYKŮV ÚSTAV VYŠŠÍCH STUDIÍ**

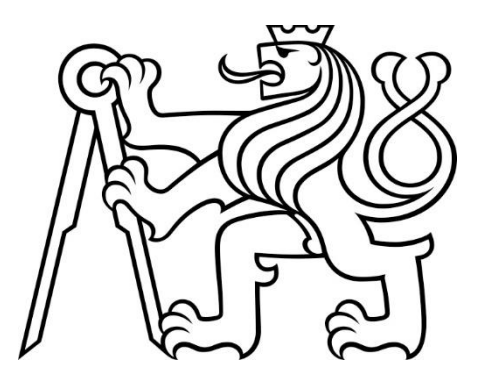

# **DIPLOMOVÁ PRÁCE**

# **Optimalizace vybraných procesů projektového řízení ve společnosti Doosan Škoda Power s.r.o**

# **Optimization of selected processes of project management in Doosan Škoda Power s.r.o.**

# **2023**

# **Bc. Martin Kunca**

**Studijní program**: Projektové řízení inovací

**Vedoucí práce**: Ing. Mgr. Tomáš Sadílek, Ph.D.

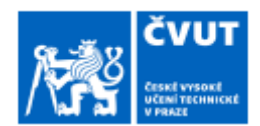

# ZADÁNÍ DIPLOMOVÉ PRÁCE

#### I. OSOBNÍ A STUDIJNÍ ÚDAJE

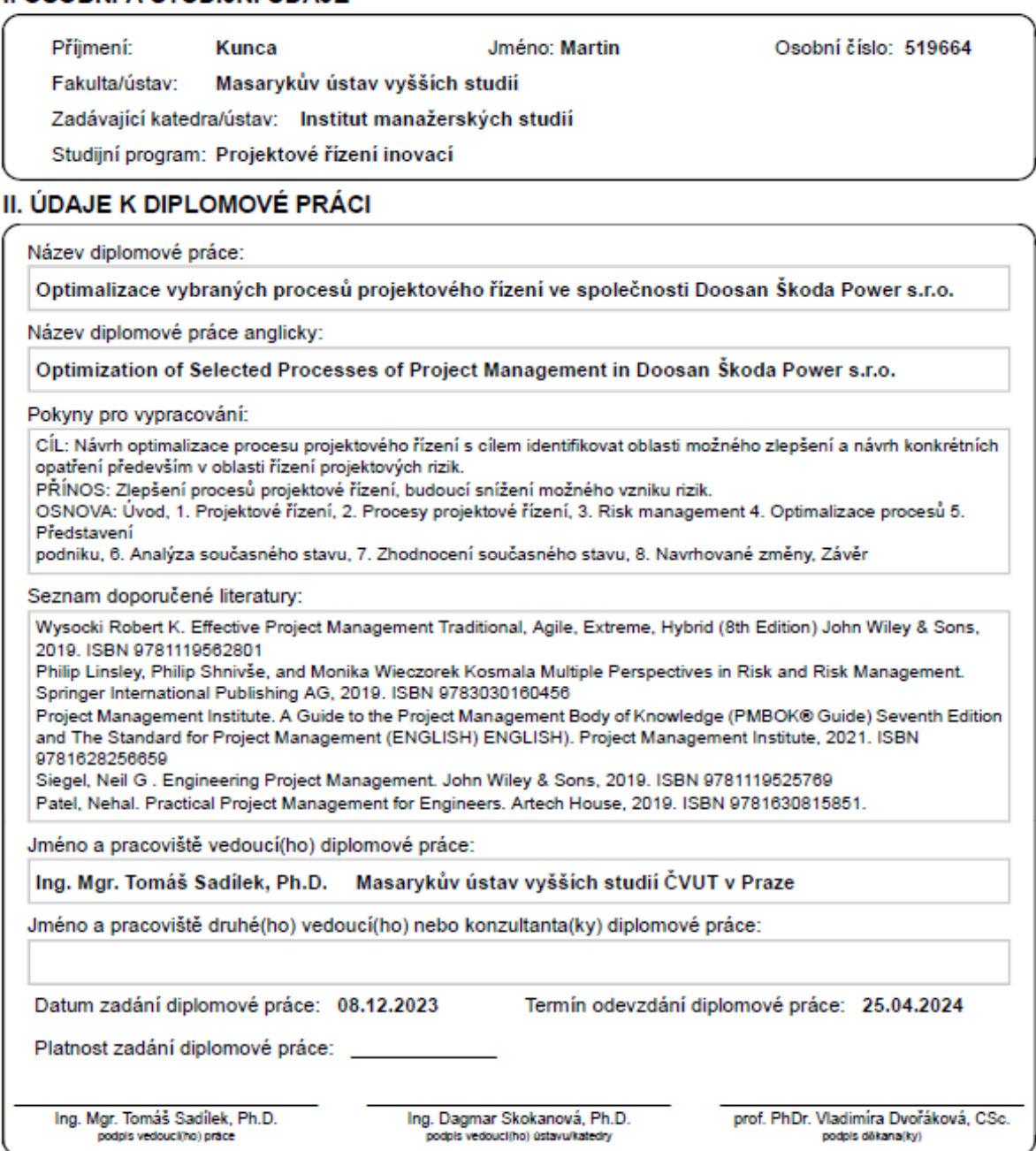

#### III. PŘEVZETÍ ZADÁNÍ

Dipiomant bere na vědomi, že je povinen vypracovat dipiomovou práci samostatně, bez cizí pomoci, s výjimkou poskytnutých konzultací.<br>Seznam použité literatury, jiných pramenů a jmen konzultantů je třeba uvěst v dipiomové p

٠

Datum převzetí zadání

Podpis studenta

KUNCA MARTIN. *Optimalizace vybraných procesů projektové řízení ve společnosti Doosan Škoda Power s.r.o*. Praha: ČVUT 2024. Diplomová práce. České vysoké učení technické v Praze, Masarykův ústav vyšších studií.

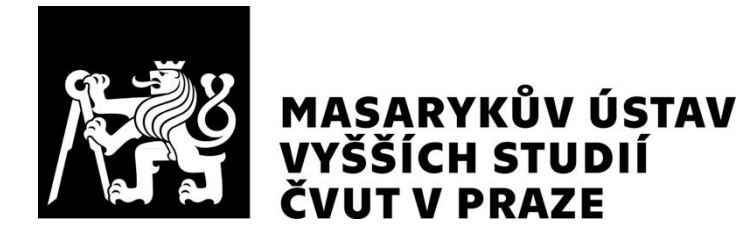

#### Prohlášení

Prohlašuji, že jsem svou diplomovou práci vypracoval samostatně. Dále prohlašuji, že jsem všechny použité zdroje správně a úplně citoval a uvádím je v přiloženém seznamu použité literatury.

Nemám závažný důvod proti zpřístupňování této závěrečné práce v souladu se zákonem č. 121/2000 Sb., o právu autorském, o právech souvisejících s právem autorským a o změně některých zákonů (autorský zákon) v platném znění.

V Praze dne: 12.04.2024 Podpis:

#### Poděkování

Tímto bych chtěl poděkovat svému vedoucímu Ing. Mgr. Tomáši Sadílkovi, Ph.D. za vedení práce, jeho ochotu a přínosné konzultace. Dále děkuji svému konzultantovi Ing. Josefu Pojarovi za konzultace a vedení při zpracovávání práce. Poslední poděkování náleží mé přítelkyni Elišce, mé a její rodině za podporu a toleranci při studiu.

#### Abstrakt

Cílem práce bylo zrychlení informovanosti v procesu projektové řízení ve vybrané společnosti. Pro zlepšení procesu byla použita metoda DMAIC metodologie Lean Six Sigma. Dle této metody byl proces definován, změřen a analyzován. Pro analýzu byly použity kvalitativní metody pro popis příčiny problému zjištěného ve fázi definování cyklu DMAIC, jimiž byly Ishikawa diagram a Pětkrát proč použité formou brainstormingu. Za pomoci těchto metod byly zjištěny příčiny problému. Hlavní příčinou zkoumaného problému byla absence souhrnného souboru obsahující požadované informace. V praktické části byla vytvořena databáze v prostředí MS Excel, která obsahuje požadované informace pro zlepšení procesu. Databáze využívá informace o projektech, které jsou průběžně zapisovány projektovými manažery. Dílčím cílem bylo vytvoření dynamického Dashboardu, který využívá data databáze. Vytvořený Dashboard je určen vedení společnosti a zobrazuje základní informace o projektech. Vytvořená databáze umožňuje rychle a efektivně získat hledané informace. V závěru práce byla stanovena doporučení pro implementaci databáze, změnu procesu a zakomponování nových informací při zápisu záznamu, která mají za cíl zvýšit efektivitu při vyhledávání v databázi.

#### Klíčová slova

Zlepšování procesů, Lessons Learned, Záznam rizik, DMAIC, Lean Six Sigma

#### Abstract

This thesis aimed to increase the time efficiency of information acquirement of the project management process in selected companies. DMAIC method of Lean Six Sigma methodology was used for this process optimization. The process was defined, measured, and analyzed according to this method. Quality methods were used for process analysis, particularly the Ishikawa diagram and 5 Why. Both methods were used via brainstorming. The root cause of the problem was discovered thanks to these methods. The main root cause of the analyzed problem was the absence of a summary file of needed information. MS Excel database containing the required information needed for process improvement was created in the practical part of the thesis. The database uses information about projects that are created by project managers. Secondary goal was to create a dynamic Dashboard that uses data from the database. The dashboard created was design for the management of the company. It displays the basic data about projects. The created database improves the effectivity of retrieving searched information. Recommendations for database implementation, change of process and incorporation of new information to the project log, which are supposed to increase the search effectiveness of databases, were stated in the thesis.

#### Keywords

Process optimization, Lessons Learned, Risk log, DMAIC, Lean Six Sigma

# **Obsah**

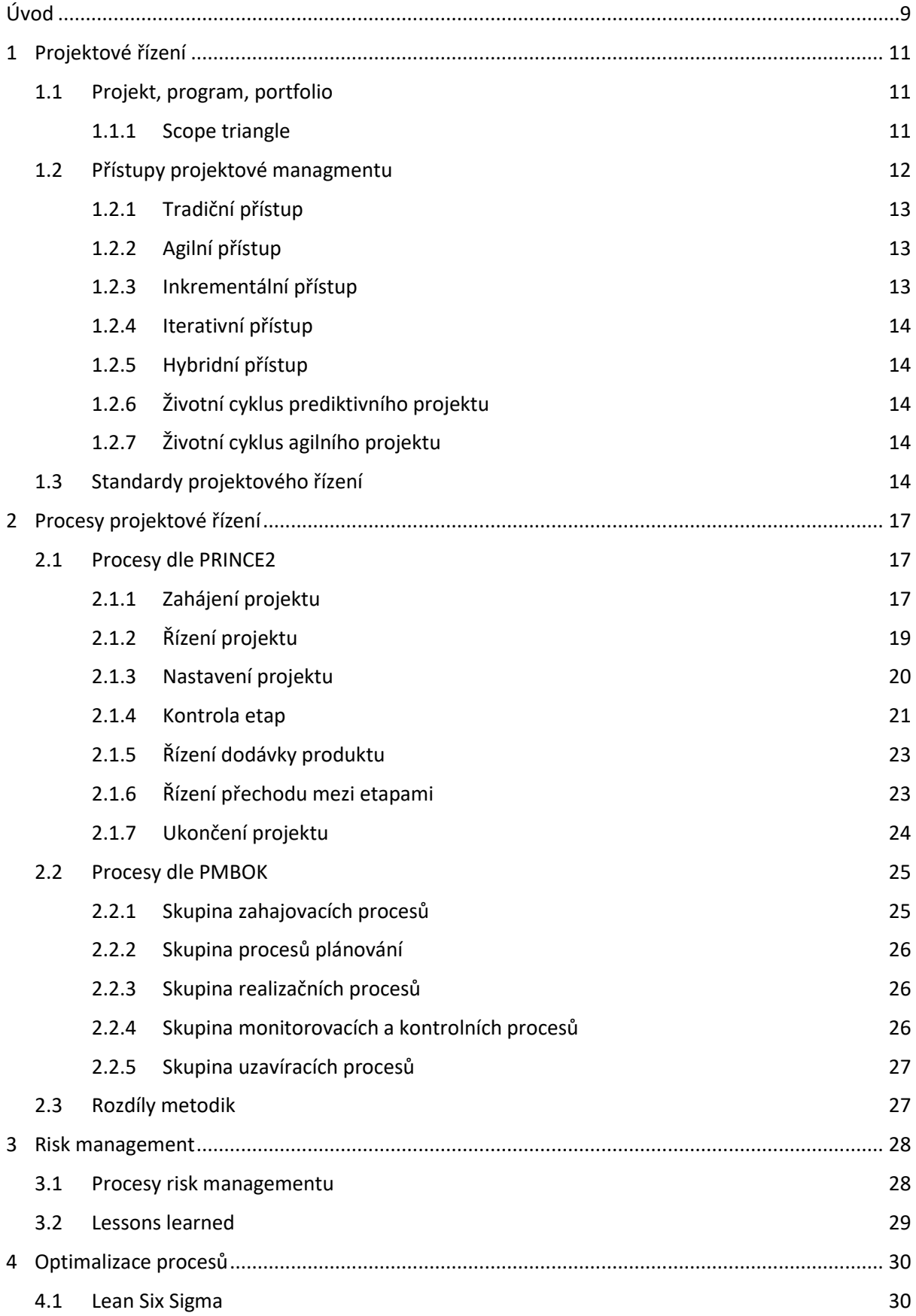

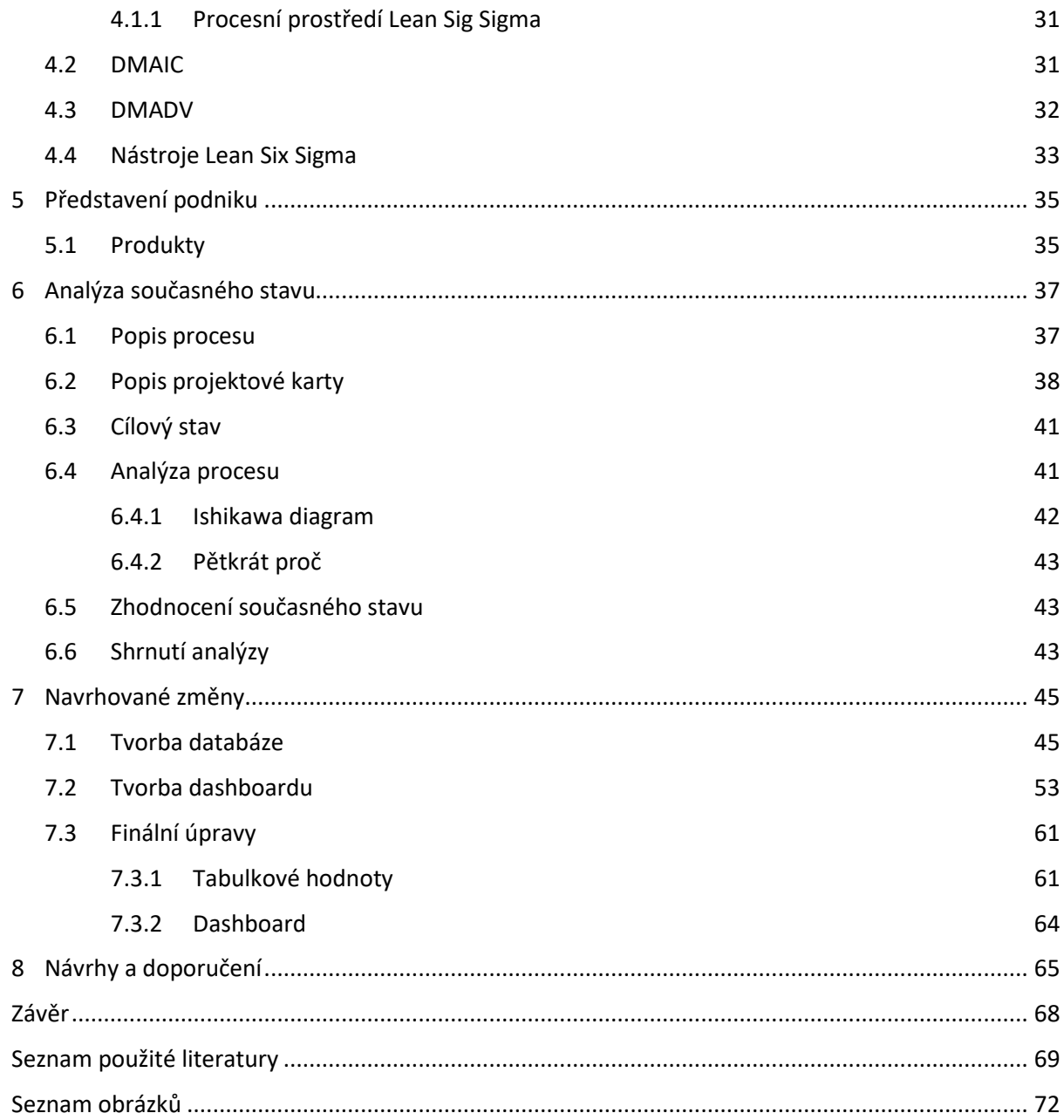

# <span id="page-8-0"></span>**Úvod**

Projektové řízení je relativně novou mezioborovou disciplínou, o které se začíná mluvit v polovině minulého století a jejíž kořeny sahají až do starověku. Od doby její nedefinované existence musela projít celou řadou změn, které byly způsobeny odrazy nové doby. Po své definici a vyvinutí řady metodik a nástrojů stále prochází mnoha procesy, které utvářejí její budoucí obraz. V dnešním rychle se rozvíjejícím se světě je důležité pružně reagovat na změny, což je klíčové pro projektový management, který různé změny řídí a doručuje. Projektový management je stále se rozvíjejícím se oborem a jeho mezinárodně uznávané standardy podléhají pravidelné revizi, která má za cíl aktualizovat stávající doporučení a praktiky, aby byly stále aktuální a jejich použití bylo efektivní. Jedná se tedy o proces kontinuálního zlepšování. Neustálé zlepšování procesů nebo produktů vede ke zvýšení efektivity využití zdrojů, snížení jejich spotřeby a zvýšení výroby či konkurenční výhody. Z tohoto důvodu by neměly být zavedené procesy brány jako pevně stanovené, ale měly by podléhat pravidelné analýze pro zjištění případných zlepšení.

Práce je dělena na dvě části. Teoretická část této práce stručně pojednává o projektovém řízení, definuje rozdíl mezi projektem, programem a portfoliem a popisuje projektový trojimperativ. Následuje popis nejznámějších přístupů projektové řízení a životních cyklů projektu. Stručně jsou popsány i projektové standardy. Druhá kapitola popisuje procesy metodiky PRINCE2 a PMBOK. Jedná se tedy o popis procesů dle americké a dle evropské metodiky. Na základě popisu procesů lze pozorovat rozdíly mezi metodikami, které nejsou z hlediska procesů nikterak velké. V další kapitole je popsáno řízení rizik a *Lessons Learned*, tedy záznamu minulých zkušeností. Poslední kapitola popisuje optimalizaci procesů a její hlavní metodologie *Lean*, *Six Sigma* a *Lean Six Sigma*. Dále jsou popsány metody DMAIC a DMAVD, které jsou používány př zlepšování procesů. Na závěr kapitoly jsou popsány nástroje používané při optimalizaci procesů.

V druhé části práce, praktické, je představena společnost, ve které byla práce vypracována, její produktu a výsledky hospodaření dostupné z veřejných zdrojů. Cílem praktické části je zlepšení procesu projektového řízení ve společnosti Doosan Škoda Power s.r.o. Zkoumaným procesem je získávání informací o nabytých zkušenostech z realizovaných projektů. Jako hlavní metoda pro zkoumání procesu byla zvolena metoda optimalizace procesů DMAIC. Proces je v prvním kroku této metody popsán a je definován jeho cílový stav. Zjištěným problémem je neefektivní informovanost. Hlavním cílem je vytvoření nástroje pro zrychlení informovanosti s dílčím cílem vytvoření informativního reportu v souladu se zpracovávanými daty. Po definici procesu a cílového stavu je provedena analýza. Pro zanalyzování procesu jsou použity nástroje *Ishikawa diagram* a *Pětkrát proč*. Nástroje jsou použity pro odhalení kořenové příčiny zjištěného problému. Po odhalení hlavní příčiny problému je na základě výsledků analýzy a informací z odborné literatury navržen nástroj pro zlepšení tohoto procesu, který je vytvořen v další části praktické části práce.

Vytvářeným nástrojem je databáze MS Excel, která obsahuje požadované informace. Databáze je komplexní nástroj, který zlepšuje a zrychluje informovanost. Dále je s využitím dat vytvořený interaktivní report, který je určen vedení společnosti. Z reportu je možné vyčíst základní informace o projektech. Report a databáze je vytvořena za použití barev společnosti.

V závěru praktické části je stanoveno doporučení pro implementaci vytvořené databáze a reportu a doporučení pro budoucí záznam rizik a nabytých zkušeností projektovými manažery. Nakonec je graficky znázorněn průběh nového procesu po implementaci databáze.

# **TEORETICKÁ ČÁST**

# <span id="page-10-0"></span>**1 Projektové řízení**

Cílem projektového managementu je realizace projektu v požadované kvalitě v závislosti na předem dohodnutých kritériích. K vyhotovení cíle je použit soubor procesů, znalostí, metod, schopností a zkušeností účastníků projektu (Kevin, 2024b).

Přestože v průběhu historie byly postaveny velkolepé konstrukční celky jako například pyramidy v Gize nebo Taj Mahal, které musely používat techniky podobné dnešnímu projektovému řízení, o projektovém řízení jakožto o samostatné disciplíně se začíná prvně hovořit až ve 40. letech minulého století. Od té doby byly vytvořeny nástroje a metody, které jsou ve velké míře používány v projektovém řízení, a které jsou mezinárodně uznávané. Jedná se například o work breakdown strucure, metodu kritické cesty nebo metodu PERT (Sankaran et al., 2021, s.700–711).

# <span id="page-10-1"></span>**1.1 Projekt, program, portfolio**

Projekt je jedinečný, komplexní, neopakovatelný, časově a finančně omezený. Aby byl projekt splněn, musí být dokončena řada aktivit. Tyto aktivity můžou na sebe navazovat, ale nemusí, ovšem k dokončení projektu musí být splněny všechny aktivity. Aktivity jsou vždy jedinečné, změna aktivity může nastat například v trochu jiném technickém zadání oproti minulému nebo i v případě, že jeden pracovník onemocní a máme změnu v dostupných zdrojích na danou pracovní činnost. Zmíněné aktivity jsou také komplexní, nejedná se o žádné jednoduché opakované činnosti. Projekt má jeden cíl, který by měl být jasně definovaný. Projekt má definovaný začátek a konec, je tudíž časově omezený – končený. Dále je také omezený zdroji, které jsou projektu přiřazeny. Zdroje mohou být například finance, lidé nebo stoje (Wysocki, 2019, s.4–7).

Dle PMBOK v7 (Project Management Institue, Inc.(PMI) 2021, s.4) je program soubor sdružených projektů, podprogramů a programových aktivit, které jsou řízeny společně pro dosažení přínosů, kterých by nebylo možné dosáhnout při realizaci zmíněných prvků jednotlivě. Wysocki (Wysocki, 2019, s. 10) program definuje jakožto soubor souvisejících projektů, který je obsáhlejší než jednotlivý projekt. Dále zmiňuje, že má program několik cílů, nejen jeden. Doležal (Doležal 2023,s. 32) doplňuje definici standartu IPMA a PMI tím, že klade důraz na vnitřní a vnější vazby programu a zároveň říká, že cíle, strategický přínos, je dosaženo pomocí vzájemného součinnosti jednotlivých prvků programu. Z výše uvedených definic je možné konstatovat, že program pomocí vzájemné koordinace a spolupráce vnitřních prvků dosahuje vyšších cílů, než kterých by dosáhlo splnění samostatného prvku programu.

Dle Wysockiho (Wysocki, 2019, s.10) je portfolio souborem projektů, které mají alespoň jednu společnou vazbu. Vazbu může být pouze to, že se jedná o projekty jedné společnosti nebo může být vazba více specifická a může se například jedná o projekty, které implementují nový produkt na trh. Organizace může mít pouze jedno portfolio, kam spadají všechny projekty a programy organizace, nebo může mít portfolií více (Doležal 2023, s.36).

#### <span id="page-10-2"></span>**1.1.1 Scope triangle**

Projektový trojimperativ je jedním ze základních popisů projektového managmentu. Trojimperativ je v podstatě graficky znázorněná definice projektového managementu, která říká, že s dostupnými zdroji, použitými metodami a nástroji musí být projekt doručen v požadované kvalitě, požadované ceně a v požadovaném času. Trojimperativ je zobrazený n[a Obrázek](#page-11-1) 1 (Asana, 2024).

K dosažení těchto tří parametrů je zapotřebí vzájemné spolupráce všech stakeholderů. Projekt je úspěšný, když jsou všechny tři faktory splněny v požadované kvalitě (Dieterich et al., 2022, s.142– 143).

#### OBRÁZEK 1 TROJIMPERATIV

<span id="page-11-1"></span>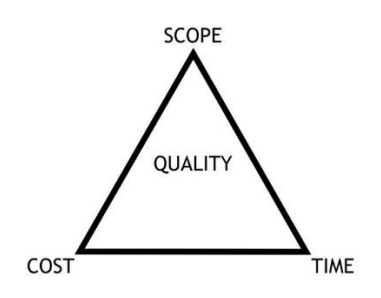

ZDROJ: (ASANA, 2024)

<span id="page-11-2"></span>Největší výhodou trojimperativu je jeho názornost při změně jednoho parametru. Změna jednoho parametru jednoznačně znamená změnu alespoň ještě jednoho parametru, aby byl projekt splněn v požadované kvalitě. Vliv změn je znázorněný na [Obrázek](#page-11-2) 2. Pokud se tedy bude měnit například rozsah projektu musí se přirozeně změnit čas dodání projektu nebo kapitál, případně oba parametry. Anglický název "Iron triangle" nebo "Triple constrains" dokonale vystihuje vazby mezi parametry, které musí být vyrovnány, když nastane změnu u jedné proměnné. Není možné, aby nastala změna jednoho parametru bez změny druhého (Wysocki, 2019, s.11).

OBRÁZEK 2 VAZBY MEZI PRVKY TROJIMPERATIVU

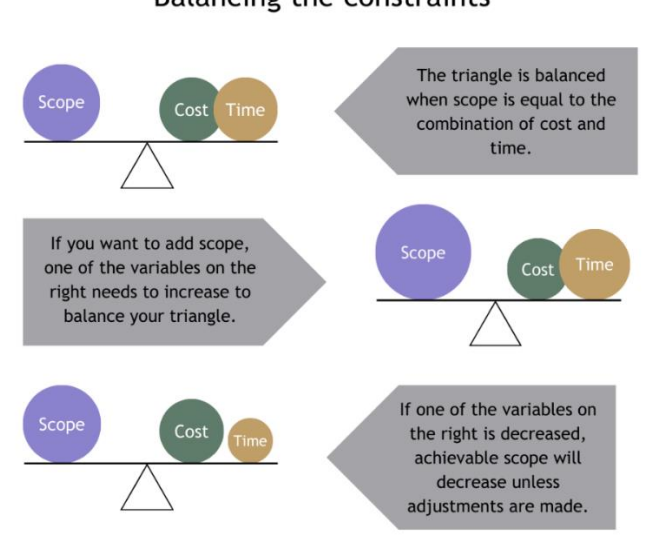

**Balancing the constraints** 

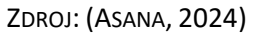

## <span id="page-11-0"></span>**1.2 Přístupy projektové managmentu**

Jak bylo zmíněno výše, každý projekt je unikátní a s tím se pojí i metodický přístup k projektu. Ke každému projektu je potřeba zvolit správný metodický přístup pro jeho úspěšné dokončení. Rozlišují se čtyři hlavní přístupy – tradiční, agilní, inkrementální a iterativní (Snyder Dionisio, 2022, s.12).

#### <span id="page-12-0"></span>**1.2.1 Tradiční přístup**

Tradiční přístup je nejvhodnější pro projekty, které mají jasně definovaný cíl, začátek a konec projektu. Dalším znakem jsou fáze projektu, které na sebe jasně navazují a není možné začít jednu fázi projektu, bez dokončení fáze předchozí. V každé fázi jsou jasně definované pracovní činnosti, které je potřeba splnit. Pracovní činnosti jednotlivých etap jsou naplánovány na začátku projektu. Z toho vyplývá, že dlouhodobé plánování je dalším principem tradičního přístupu. Jedná se tedy o prediktivní přístup, kdy je na začátku jasně daný cíl, kterého je dosaženo pomocí jasného plánování postupu. Během projektu je tento plán kontrolován vůči realitě (Snyder Dionisio, 2022, s.3–4). Přístupu se také říká Waterfall (anglicky Vodopád), jelikož grafické znázornění návaznosti jednotlivých etap připomíná vodopád. Grafické znázornění je možné vidět na [Obrázek](#page-12-3) 3.

#### OBRÁZEK 3 WATERFALL MANAGEMENT

<span id="page-12-3"></span>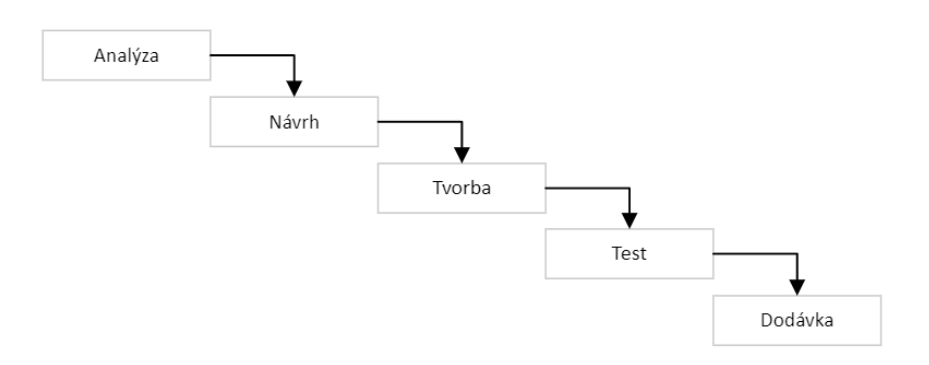

#### ZDROJ: (DOLEŽAL, 2023, S.38)

Mezi největší výhody toho přístupu se řadí systematické plánování, pevně dané role projekčního týmu a sledování postupu projektu pomocí milníků (Fair, 2012). Tento přístup je vhodné použít při realizaci finančně náročných projektů s velkým rizikem. Nevýhodou přístupu je nízká flexibilita a pomalá reakce na změny (Snyder Dionisio, 2022, s.3–4).

Waterfall managment se například používá ve stavebnictví nebo strojírenství, kde jednotlivé etapy na sebe pevně navazují. Vymalování pokojů není možné udělat ve fázi výkopu základu, jelikož nejsou stěny, které by bylo možné vymalovat. Činnost má tedy pevně danou vazbu na činnosti, které ji předcházejí a nelze ji vykonat dříve.

#### <span id="page-12-1"></span>**1.2.2 Agilní přístup**

Jak vyplývá z názvu jedná se o adaptibilní přístup. Oproti tradičnímu přístupu nejsou detailně a dlouhodobě rozpracovány pracovní činnost. Projekt je místo toho vyhotoven pomocí časově krátkých iteračních cyklů. (Doležal, 2023, s.44) Přístup je vhodný pro projekty, jejichž požadavky se v průběhu času mění v závislosti na několika faktorech jako například na zpětné vazbě uživatelů nebo požadavků klienta. Na začátku projektu je vytyčena jasná vize, která v průběhu projektu buď měněna, zpřesněna nebo změněna (Project Management Institue, Inc.(PMI), 2021, s.38).

Přístup je hlavně používán v IT sektoru, kde je potřeba reagovat na změny a nové požadavky v zadání. Část požadavků se může v průběhu realizace projevit jako nepotřebná a na druhou stranu mohou přibýt nové požadavky, které je potřeba splnit. Tento dynamický přístup řízení umožňuje efektivně pracovat s těmito projekty.

#### <span id="page-12-2"></span>**1.2.3 Inkrementální přístup**

Inkrementální přístup se velmi podobá přístupu tradičnímu s tím rozdílem, že je finální produkt vydán dříve, než bylo plánováno. Po zpětné vazbě je produkt modifikován tak, dokud není plně hotový. Tento přístup může být například použit při vypuštění nového výrobku na trh, což zajišťuje výrobci prvenství na trhu a následně je produkt vylepšen dle zpětné vazby (Wysocki, 2019, s.44).

#### <span id="page-13-0"></span>**1.2.4 Iterativní přístup**

Iterativní přístup je využit, pokud je jasně stanoven cíl, ale není jasně definováno, jak bude cíl realizován. K cíli se dostává pomocí několika iteračních kroků, které jasněji určují postup (Snyder Dionisio, 2022).

#### <span id="page-13-1"></span>**1.2.5 Hybridní přístup**

Jak napovídá název, hybridní přístup využívá kombinaci agilního a tradičního přístupu. Přístup využívá nástroje jak tradičního, tak i agilního přístupu. Přístup je vhodný pro rizikové projekty nebo projekty s prvky neurčitosti. Další jeho výhoda je při využití v projektech, které mají několik výstupů, kdy každý výstup může využít použití jiného přístupu (Project Management Institue, Inc.(PMI), 2021, s.36).

## <span id="page-13-2"></span>**1.2.6 Životní cyklus prediktivního projektu**

Životní cyklus řízení projektů s tradičním přístupem se dle Doležala (Doležal, 2023, s.39) dělí na tři fáze – předprojektovou, projektovou a poprojektovou fázi. Pro vznik projektu je potřeba mít prvotní myšlenku, vizi, kterou po potřeba dále rozvést a vyhodnotit. V projektové fázi je projekt zahájen, plánován, realizován a následně ukončen. V poslední fázi je projekt zpravidla vyhodnocen.

V rámci standardizace je vhodné definovat jednotlivé fáze projektu typické pro danou organizaci. Fáze cyklu nejsou nikým jednotně definované a celkový počet nebo terminologie jsou dle různých zdrojů odlišné (Kerzner, 2022, s.71). Ze zmíněného popisu organizace získá výhody lepší komunikace, tvorbu procesů a nástrojů vztažených k danému modelu projektů a lepší porozumění projektu ze strany účastníků procesu. Popis jednotlivých fází může dále sloužit k vyhodnocení projektů a jejich vzájemnému benchmarkingu. Neexistuje univerzální model fází projektu, a proto by si každá organizace měla identifikovat svůj vlastní životní cyklus na základě jejích typických projektů (Doležal, 2023, s. 40).

Během fáze realizace je projekt často rozdělen do realizačních etap, souvisejících činností. Pro oddělení těchto etap jsou zpravidla použity takzvané milníky. Jedná se o jasně definované významné události projektu (Svozilová, 2016, s.159–164). Kromě milníků mohou být použity i *stage-gate* modely, které slouží k udržování kontroly na projektem. V těchto fázích je projekt přezkoumán a je rozhodnuto, zda bude projekt pokračovat či nikoliv. V tomto modelu jsou fáze řízení a realizační etapy rozděleny do sekvenčních celků. Obdobu *stage-gate* využívá procesní model PRINCE2 (Doležal, 2023, s.41-42).

## <span id="page-13-3"></span>**1.2.7 Životní cyklus agilního projektu**

Počáteční fáze agilního projektu je stejná jako fáze tradičního projektu a to, že musí vzniknout prvotní myšlenka projektu, která musí být ověřena a projekt je následně schválen nebo zamítnut (Wysocki, 2019, s.45–46). Tato fáze se v agilním životním cyklu projektu nazývá *product development*. V této fázi není přesně určen cíl projektu, ale je rozhodnuto, jakým směrem se bude projekt ubírat a kdo se na projektu bude podílet. Po této fázi následuje fáze přípravná, *product Discovery*. Poslední fází je tvorba přadné hodnoty, tedy vytvoření produktu pomocí několika iteračních cyklů (Doležal, 2023, s.44).

# <span id="page-13-4"></span>**1.3 Standardy projektového řízení**

Standardy projektové řízení jsou jistá doporučení, jakým způsobem přistupovat k projektu. Jejich zavedení v organizaci je čište dobrovolné. Standardy vznikly na základě zkušeností řady projektových manažerů, kteří se shodli na definici osvědčených postupů a doporučení. Standardy jsou mezinárodně uznávané (Delisle, 2019, s.968).

Většina standardů je tvořena ve formě tzv. souboru znalostí (anglicky Body of Knowledge), které sepisují nejdůležitější znalosti, které by měl účastník projektové řízení znát, aby mohl efektivně pracovat. Soubory znalostí pomáhají praktikantům předcházet chybám a znovu vytvářet již vytvořené postupy. Jelikož je profese projektové řízení dynamická a stále se vyvíjí dle nových znalostí a změn trhu, tak je potřeba, aby i standardy podléhaly tomuto vývoji. Z toho důvodu jsou standardy pravidelně revidovány a aktualizovány (Dinsmore a Cabanis-Brewin, 2014, s.13–15).

Celkový soubor znalostí není možné popsat v jediném dokumentu, a proto je potřeba pokládat jednotlivé dokumenty vztažené k určité části znalostí projektového managementu právě jako doporučení pouze k oblasti, kterou se zabývají, a nikoliv jako k projektovému řízení jako celku. Nejznámější standardy projektové managementu se zaměřují hlavně na tři oblasti – projekt, organizace a lidi. Nejznámější standardy a jejich zaměření lze vidět na [Obrázek](#page-14-0) 4. Standardy zaměřené na "lidi" ("People" na [Obrázek](#page-14-0) 4) jsou převážně zaměřené na kompetenci. Tyto standardy apelují na sebehodnocení pro vyhodnocení úrovně kompetence v dané oblasti. Výše zmíněné oblasti se zaměřují především na znalosti v rámci jednotlivých projektů. Organizační standardy pohlíží na soubor znalostí komplexněji a zaměřují se na řízení programů nebo většího množství projektů (Morris a Pinto, 2004, s. 1152–1168).

<span id="page-14-0"></span>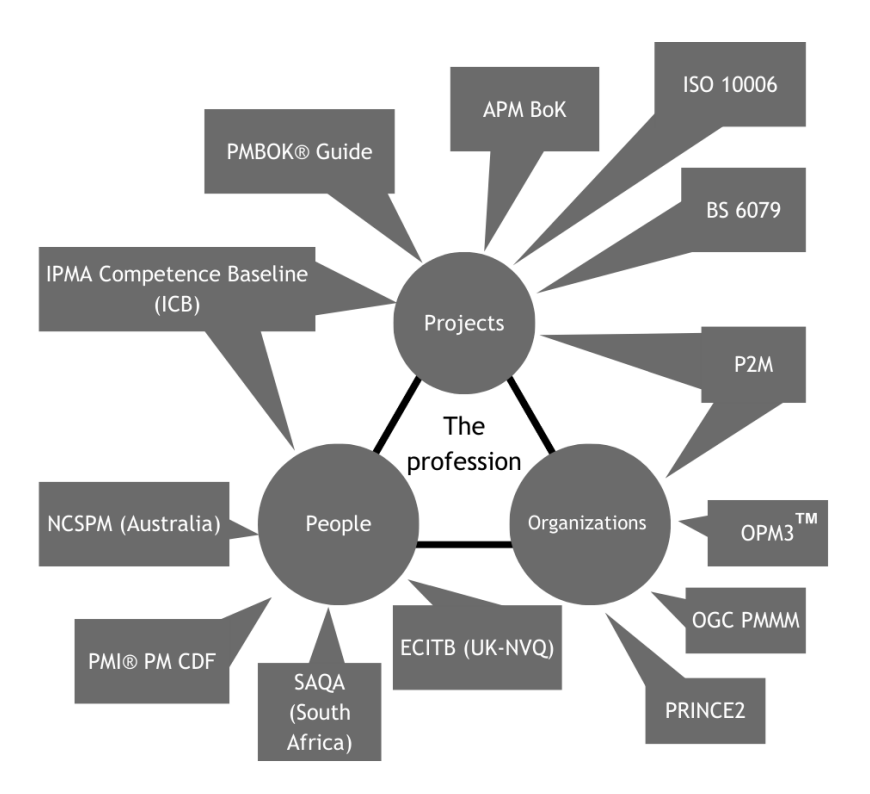

OBRÁZEK 4 NEJZNÁMĚJŠÍ STANDARDY PROJEKTOVÉ ŘÍZENÍ

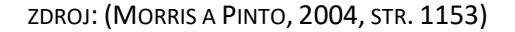

Ahlemann (Ahlemann et al., 2009, s.293–294) poukazuje na to, že každý projekt je unikátní a tudíž nelze zaručit, že metody, které vedly k úspěchu jednoho projektu povedou i k úspěchu projektu

druhého. Z toho vyplývá, že je potřeba vhodně zvolit metody a procesy projektového řízení pro daný projekt. I když existuje mnoho různých standardů, které se zaměřují na různé oblasti, v poslední době se stala většina standardů podobná v oblasti struktury a obsahu. Většina standardů má podobnou terminologii, aby byla zajištěna bezproblémová domluva mezi praktikanty odlišných standardů. Následně standardy popisují stejnou oblast znalostí, kterou se projektový management vymezuje. Dále jsou popsány obdobné procesy realizované v průběhu projektu a jejich vstupy a výstupy. V neposlední řade se standardy zaměřují na strukturní model organizace.

# <span id="page-16-0"></span>**2 Procesy projektové řízení**

Cambridgeský slovník (McIntosh, 2013) definuje proces jako "série po sobě jdoucích aktivit realizovaných za účelem splnění cíle". Dle Svozilové (Svozilová, 2011, s.32) je proces "série logicky souvisejících činností nebo úkolů, jejichž prostřednictvím – jsou-li postupně vykonány – má být vytvořen předem definovaný soubor výsledků". PRINCE2 (AXELOS, 2014, s.113) definuje proces obdobně, a to jako "soubor strukturovaných aktivit, které byly navrženy pro splnění specifického cíle". Všeobecně řečeno se tedy jedná o sekvenci aktivit, které je potřeba splnit pro vyhotovení požadovaného výsledku. V každém odvětví se tedy nachází různě definované procesy používané pro splnění cíle v oblasti daného odvětví. Může se například jednat o výrobní procesy, zdravotnické procesy, manažerské procesy nebo procesy projektového řízení.

## <span id="page-16-1"></span>**2.1 Procesy dle PRINCE2**

Metodika PRINCE2 (Kevin, 2024) definuje celkem 7 procesů projektové řízení, kterými je zahájení projektu, řízení projektu, nastavení projektu, kontrola etap projektu, řízení dodávky produktu, řízení přechodu mezi etapami a ukončení projektu. Jednotlivé procesy se skládají z aktivity, které doporučují kroky, jak postupovat. Zmíněné procesy ilustruje [Obrázek](#page-16-3) 5.

<span id="page-16-3"></span>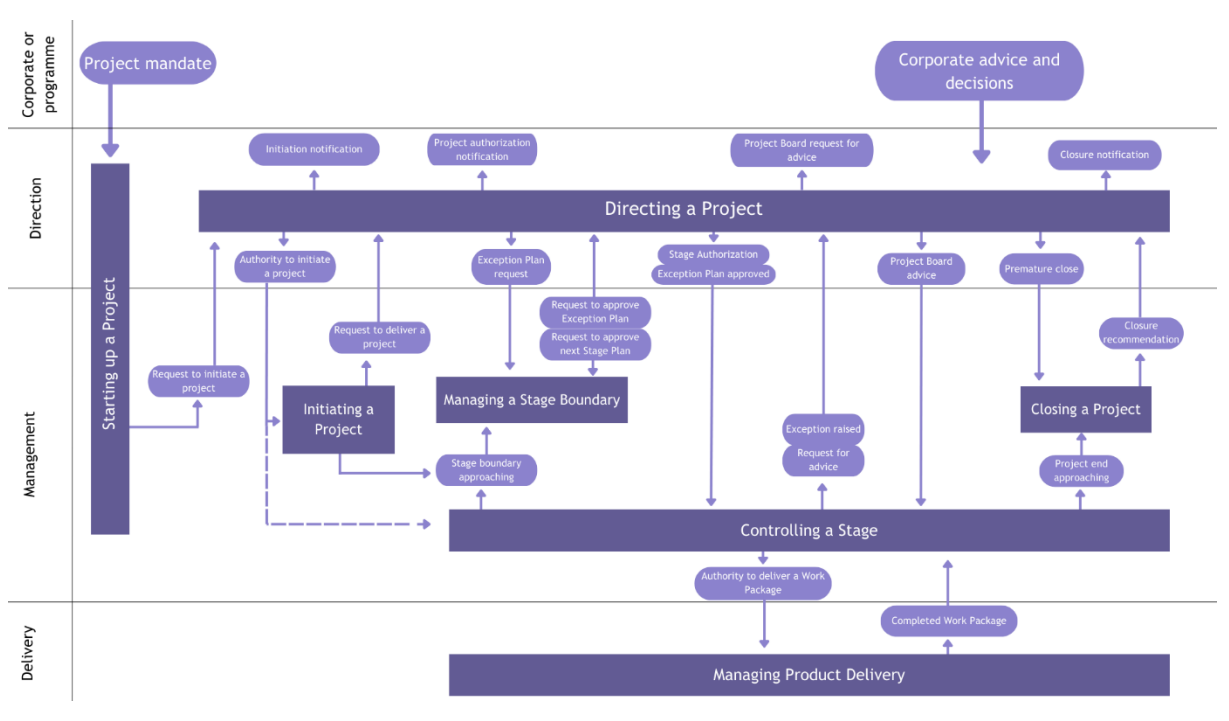

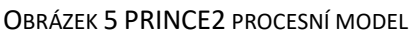

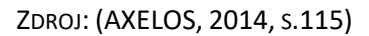

#### <span id="page-16-2"></span>**2.1.1 Zahájení projektu**

Hlavním cílem tohoto procesu je určit projekty, které má smysl realizovat a eliminovat potencionální projekty, jejichž realizace není možná nebo strategicky smysluplná a eliminovat projekty, které mají nedostatečné informace a prvotní zpracování. Před začátkem projektu je důležité definovat všechny potřebné informace, klíčové role a zodpovědnosti. Základní dokument, který iniciuje projekt je nazýván projektový mandát, může se jednat například o studii proveditelnosti. Projektový mandát je následně zpracován do charty projektu. Zpracování charty projektu je iterační proces, na kterém se podílí projektový manažer, projektový výbor a stakeholdeři. Čím přesněji jsou stanoveny požadavky projektu při tvorbě charty, tím efektivněji se pracuje v navazujících procesech díky eliminaci chyb spojených s nedostatečným kvalifikováním požadavků. Jednotlivé aktivity procesu jsou zobrazeny na [Obrázek](#page-17-0) 6 (Beuhring, 2023).

<span id="page-17-0"></span>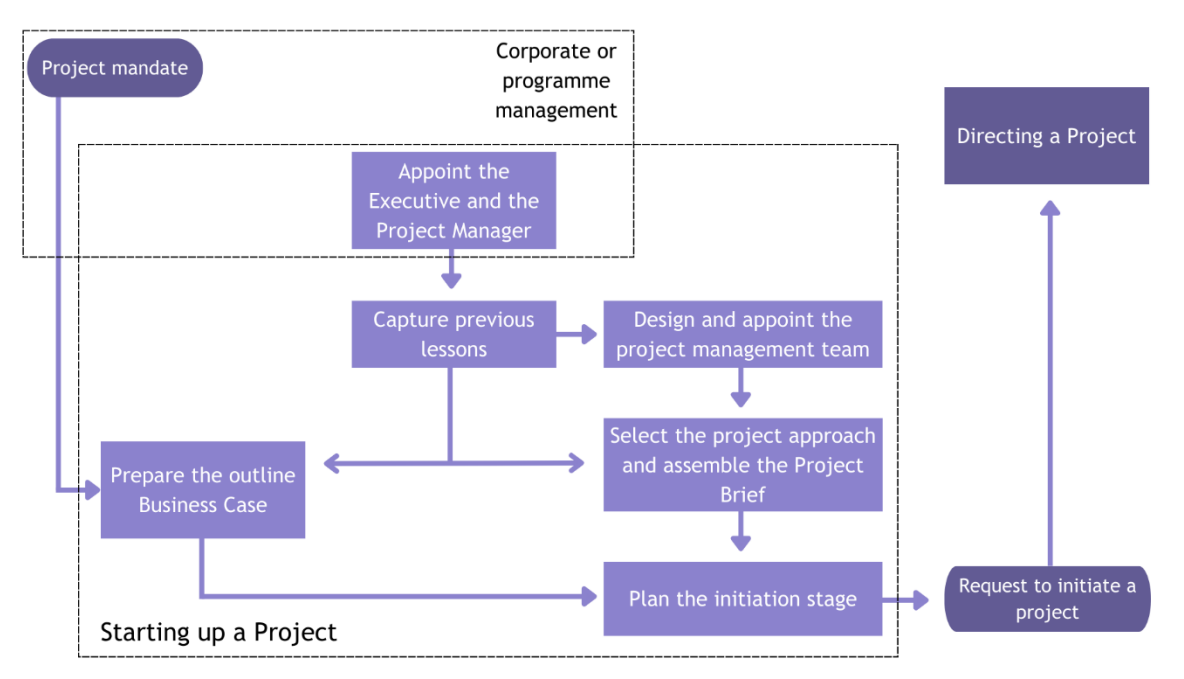

OBRÁZEK 6 AKTIVITY ZAHOJOVACÍHO PROCESU

#### ZDROJ: (AXELOS, 2014, S.121)

Nejprve je potřeba jmenovat sponzora projektu, reprezentuje zájmy organizace. Sponzor projektu následně jmenuje projektového manažera. PRINCE2 v rámci těchto aktivit doporučuje volbu sponzora projektu a projektového manažera z vhodných kandidátů, odhad časové náročnosti této role, vytvoření denního záznamu a revizi projektového mandátu a kontrolu, zda je všechno srozumitelné (AXELOS, 2014, s.123–124).

Spoustu zkušeností lze načerpat z realizace předchozích projektů na základě silných a slabých stránek použitých technik, metod, procesů a nástrojů. Znalosti z minulých projektů se mohou promítnout již při tvorbě projektové charty. Z toho důvodu je důležité zaznamenávat předchozí zkušenosti z projektů, pozitivní i negativní, a vytvořený seznam prohlédnout při procesu zahájení projektu pro nalezení adekvátních informací vztažených k aktuálnímu projektu (GreyCampus).

Jmenovánísprávného projektového týmu, ve kterém každý člen chápe odpovědnosti ostatních členů týmu a chápe nastavenou komunikaci je základem každého správně řízeného projektu. Standart doporučuje revizi záznamu o předchozích zkušenostech týkající se skladby týmu a v případě identifikace rizik jejich zápis do denního záznamu projektu (AXELOS, 2014, s.124–126).

Zpracování dokumentace obchodního případu sděluje, proč se projekt realizuje. V této fázi se jedná pouze o hrubé zpracování dokumentu, detailněji bude zpracován v procesu inicializace projektu (GreyCampus).

Dále je potřeba stanovit, jak bude k projektu přistupováno, jak bude realizován. Příkladem stanovení přístupu může být to, zda se bude vyrábět in-house nebo bude zvolen dodavatel nebo zda bude výsledným produktem produkt ze standardizované řady nebo se bude jednat o modifikaci. Definice přístupů by měla být definováno v projektové chartě (AXELOS, 2014, s.128).

Poslední činností v tomto procesu je naplánování iniciační fáze projektu. Výstupem této aktivity je plán etap a žádost o zahájení projektu (GreyCampus).

## <span id="page-18-0"></span>**2.1.2 Řízení projektu**

Tento proces je spuštěn žádostí o zahájení projektu. Řízení projektu neznamená každodenní činnosti řízení projektu, tomu se věnuje projektový manažer, ale jedná se o vykonávání aktivit, které převyšují kompetence projektové manažera a jsou realizovány projektovým výborem. Projektový výbor monitoruje projekt na základě pravidelných reportů a kontrol a komunikuje s vedením společnosti nebo manažera programu. Projektový výbor zodpovídá za úspěch projektu tím, že vykonává důležitá rozhodnutí a deleguje práci na projektové manažera a řídí ho. Projektový manažer může v průběhu projektu požádat projektový výbor o podporu, když ji potřebuje. Cílem tohoto procesu je tedy určit projektovou radu, která zodpovídá za zahájení, realizaci a dokončení projektu. Aktivity tohoto procesu jsou zobrazeny na [Obrázek](#page-18-1) 7 (Beuhring, 2023).

<span id="page-18-1"></span>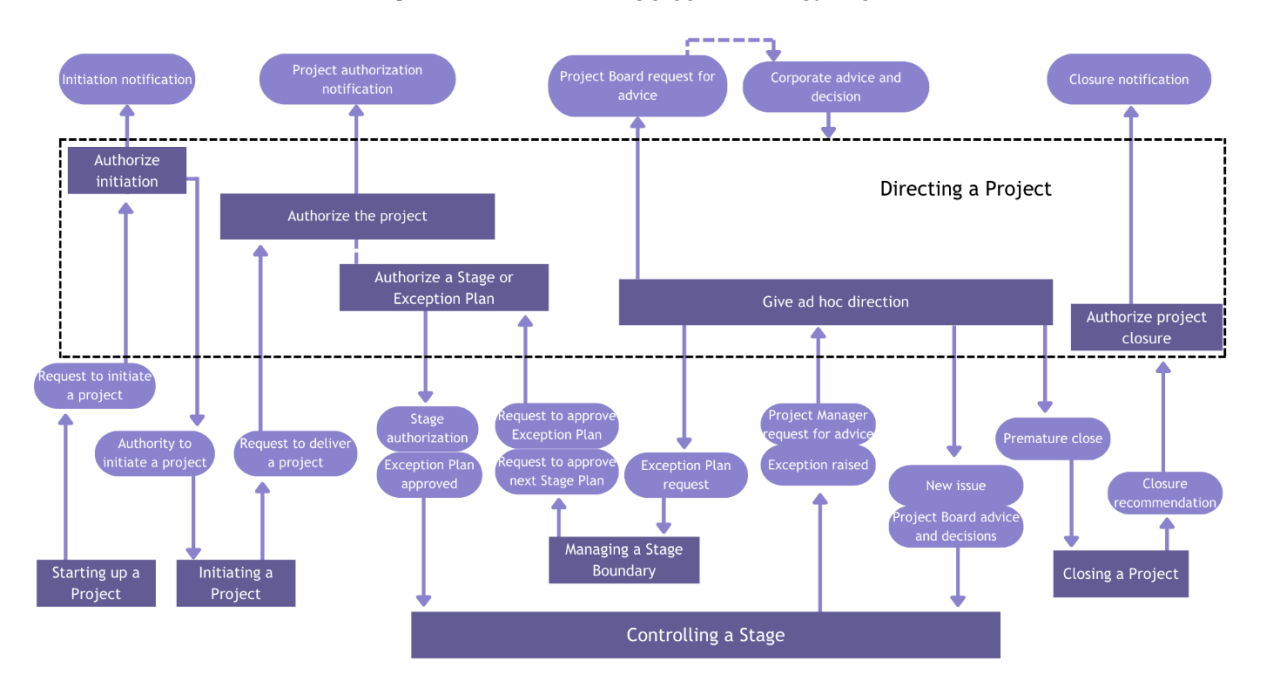

OBRÁZEK 7 AKTIVITY PROCESU ŘÍZENÍ PROJEKTU

#### ZDROJ: (AXELOS, 2014, S.135)

Schválení zahájení projektu je aktivita, která potvrzuje, že zahájení projektu je smysluplné, a nebude plýtváno penězi a časem při její realizaci. Doporučení PRINCE2 se týkají kontroly a schválení charty projektu, definice produktu v rámci jeho kritérií vyhotovení, kontroly a schválení plánu fází projektu (AXELOS, 2014, s.136–137).

Projekt ještě nebyl oficiálně schválen a je potřeba určit, zda je projekt realizovatelný, smysluplný, dostatečně naplánovaný a zda má projekt potřebnou podporu. Na základě těchto informací je projekt schválen nebo naopak zamítnut a je předčasně ukončen. Doporučení standardu v této fázi se týká převážně revize a schválení vypracovaných dokumentů vytvořených v procesu zahájení projektu a informování vedení společnosti o rozhodnutí (GreyCampus).

Každá etapa projektu by měla začít poté, co ji schválí projektový výbor na základě vyhodnocení etapy předcházející, jedná se tedy o opakující se proces. V případě odklonu od plánu je v rezervě plán výjimek, kterým se projektový manažer řídí a je schválen radou. Pokud je odklon větší a významnější je posouzen vedením společnosti (AXELOS, 2014, s.139–140).

V průběhu životního cyklu projektu nastanou situace, zejména v zahajovací fázi a konci jednotlivých etap, které budou potřeba z pohledu manažera projektu konzultovat s projektovou radou. Vzájemná komunikace nastane často na základě odezvy na reporty, žádosti a externí vlivy a na základě znepokojení o stavu projektu z pohledu rady. V závažnějších situací je stav projektu diskutován s vedením společnosti. Jedná se například o události, která mohou způsobit změnu projektové mandátu a přeplánování projektu nebo jeho předčasné ukončení (GreyCampus).

Poslední aktivitou, kterou projektový výbor vykoná je schválení ukončení projektu. Jedná se o oficiální ukončení projektu poté, co byl splněn cíl projektu, projekt nemá další přidanou hodnotu nebo se projekt odklonil od svého záměru (AXELOS, 2014, s.143–145).

## <span id="page-19-0"></span>**2.1.3 Nastavení projektu**

K úspěšnému ukončení projektu je zapotřebí projekt důkladně naplánovat a zajistit, aby všechny strany pochopily, čeho má být dosaženo, jak toho má být dosaženo, co je výstupem, proč je projekt potřebný a kdo má jakou zodpovědnost. V rámci procesu nastavení projektu je potřeba definovat řadu dalších věcí jako jsou například přínosu projektu a jeho rizika, rozsah prací, které je potřeba vykonat, jaké bude řízení kvality nebo jak bude probíhat předávání informací. Jednotlivé aktivity tohoto procesu je možné realizovat souběžně, jen plánování strategie řízení komunikace je doporučeno vykonat po splnění všech ostatní aktivit zaměřených na řízení, jelikož výstupy těchto aktivit jsou použity jako vstupy pro plánování strategie řízení komunikace. Po vyhotovení plánu strategie řízení komunikace je možné začít vytvářet plán projektu a definovat kontrolu projektu. Jedná se o iterativní aktivity. Jakmile jsou tyto aktivity hotové je dokončena dokumentace obchodního případu, jelikož jsou již známy všechny potřebné faktory. Jedná se o čas dokončení a předání produktu, jeho cena a styl řízení projektu. Poslední aktivity je vytvoření dokumentu, který shrne všechny předchozí aktivity, respektive jejich dokumentace do jedné jediné, která je předána projektovému výboru ke schválení. Aktivity procesu ilustruje [Obrázek](#page-19-1) 8 (AXELOS, 2014, s.149–150).

<span id="page-19-1"></span>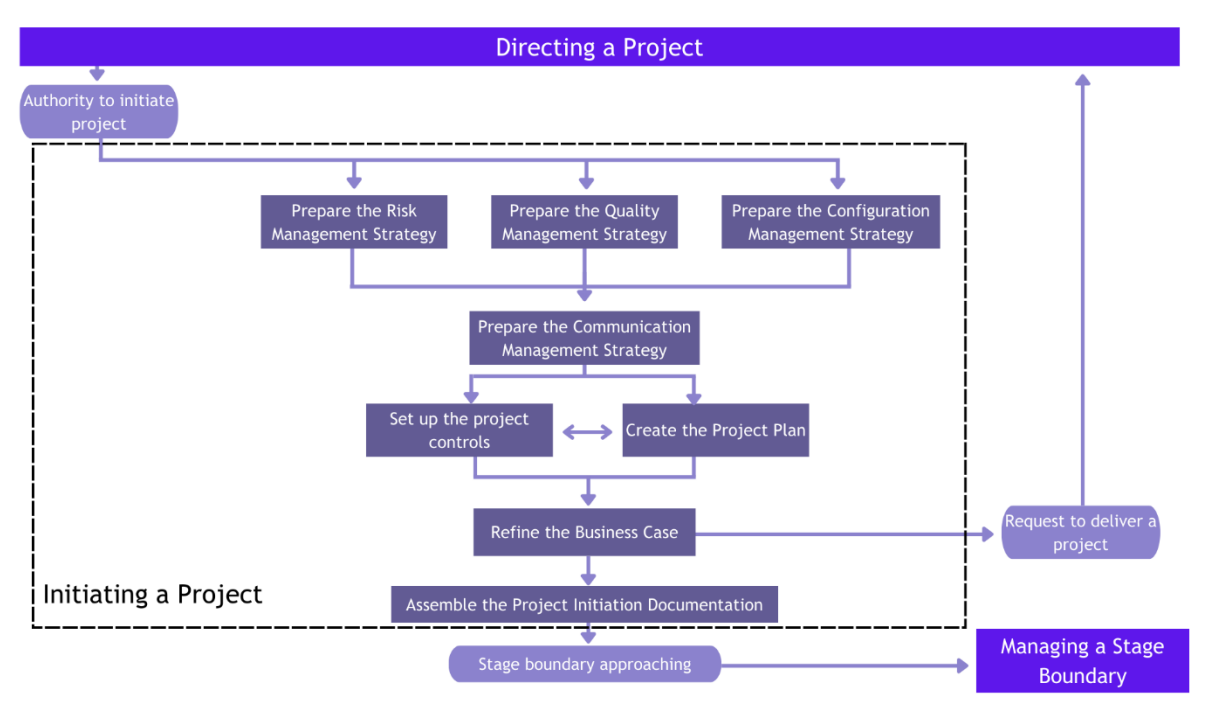

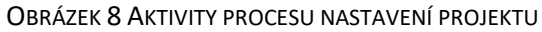

#### ZDROJ: (AXELOS, 2014, S.149)

Příprava strategie řízení rizik stanovuje, jaké nástroje, techniky a procedury budou použity v případě výskytu rizika, jaké jsou tolerance rizik a jaké jsou role a odpovědnosti jednotlivých aktérů. PRINCE2 doporučuje revizi denního záznamu, projektové charty a seznamu zaznamenaných zkušeností z minulých projektů pro nalezení již identifikovaných rizik nebo rizik, která můžu nastat z hlediska podobnosti projektů, kde nastala zaznamenaná rizika (GreyCampus).

Příprava strategie řízení konfigurace je zaměřena na kontrolu jednotlivých produktů projektu, a ne produktů jako celku. Kontrola produktů je ovlivněna významností projektu a vnitřními vztahy mezi produkty. Úspěchem projektu je doručení požadovaného produktu v požadované kvalitě. Aby byla požadovaná kvalita dosažena, je potřeba ji na začátku projektu definovat. Potřebným stanovením kvality se zabývá aktivita přípravy strategie řízení kvality (AXELOS, 2014, s.152–155).

Strategie řízení komunikace definuje způsob interní a externí formy komunikace, určuje, jak budou odesílány a přijímány informace mezi projektovým týmem a organizacemi zainteresovanými v projektu (GreyCampus).

Projekt musí být kontrolován projektovým výborem a projektový manažer musí kontrolovat postup prací, které mají na starosti týmoví manažeři. Nastavení kontroly projektu umožňuje efektivní řízení projektu s ohledem na jeho rozsah, rizika a komplexitu (AXELOS, 2014, s.156–157). Souběžně s aktivitou tvorby projektové kontroly je vyhotoven projektový plán, který vytváří časový plán realizace projektu a definuje potřebné zdroje na jeho realizaci. Projektový plán je vytvořen ve spolupráci vně nebo vevnitř organizace za cílem identifikace všech potřebných kroků nutných k vyhotovení produktu a jejich vzájemných vazeb (GreyCampus).

Po vyhotovení plánu kontroly a projektového plánu je aktualizována dokumentace obchodní případu, kam se promítnou nové skutečnosti týkající se ceny, odhadovaného času realizace a registru rizik (AXELOS, 2014, s. 161).

Poslední aktivitou procesu nastavení projektu je vytvoření dokumentace o nastavení projektu, kde jsou všechny klíčové informace, které jsou dostupném všem účastníkům projektu. Dokumentaci je vhodné uchovat pro budoucí porovnání plánu a skutečného stavu (GreyCampus).

#### <span id="page-20-0"></span>**2.1.4 Kontrola etap**

Tento proces se věnuje řízení jednotlivých etap, což je denní práce projektového manažera. Cílem procesu je zajistit realizaci projektu dle plánu. V rámci tohoto procesu je zadán balík prací, který musí být prvotně schválen a dále revidován. Práce je kontrolována a důležité události jsou reportovány projektovému výboru. V neposlední řadě jsou zaznamenávána a korigována rizika. Procesní aktivy jsou znázorněny na [Obrázek](#page-21-0) 9 (Beuhring, 2023).

<span id="page-21-0"></span>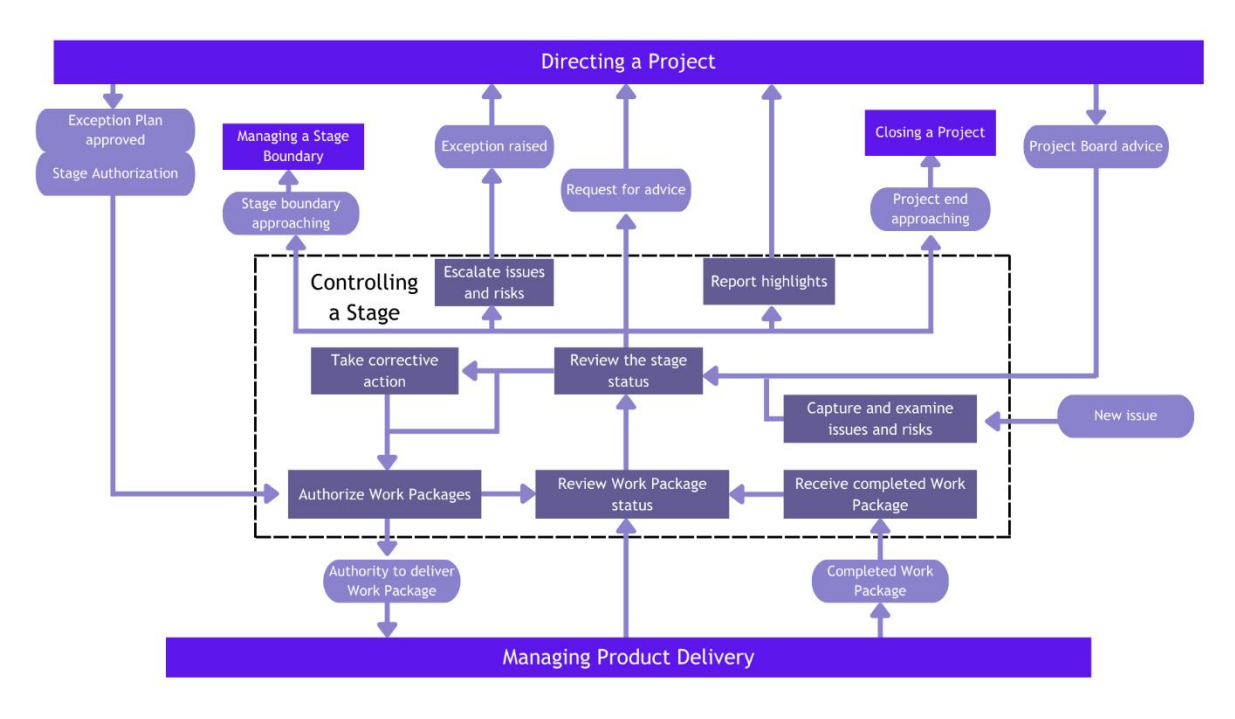

#### OBRÁZEK 9 AKTIVITY PROCESU KONTROLY ETAP

Před započetím prací je prvně potřebné schválit balík prací. Balík je schválen projektovým manažerem. Schválení zaručuje, že jsou vykonávány jen ty práce, a ve správný čas, které byly naplánovány a nejsou v rozporu s plánem. Stav balíku prací je při realizaci pravidelně reportován týmovými vedoucími, kteří zodpovídají za realizaci dílčích činností, projektovému manažerovy. Splnění prací musí být též nahlášeno (AXELOS, 2014, s.169–172).

Velmi důležitý je pravidelný přísun informací pro zjištění aktuální stavu a porovnání s plánem. Kontrola stavu etapy se zabývá i predikcí rizik. Hlavním cílem aktivity je zajistit informovanost o přesném stavu vykonávaných prací, aby bylo možné kontrolovat reálný stav projektu. Stav projektu je nutné souhrnně reportovat projektovému výboru dle nastavené strategie řízení komunikace (GreyCampus).

V životním cyklu projektu nastanou různorodá rizika, která je potřeba průběžně zaznamenávat. Před zahájením reakce na rizika je potřeba rizika registrovat a vyhodnotit jejich dopad. To je uskutečněno v aktivitě zachycení a zkoumání rizik. Rizika mají své určité hranice, které jsou stanoveny projektovým výborem. Pokud dopad rizika přesáhne stanové hranice je potřeba okamžitě tuto skutečnost oznámit projektovému výboru. Projektový výbor by měl následně projektovému manažerovi oznámit jaké kroky by měl uskutečnit v rámci eliminace rizika nebo snížení dopadů. Platí, že čím rychleji je riziko oznámeno, tím více je času pro implementaci proti opatření. Této aktivitě, zaměřující se na řešení problému rizik mimo stanovené hranice, se říká eskalace rizik a problémů (AXELOS, 2014, s.176–180).

Realizaci nápravných kroků, jak je pojmenovaná stejnou aktivitou, je potřeba vykonat s důkladným promýšlením, jelikož problémy nemusí být tak lehce odstraněny, jak se může na první pohled zdát. Cílem těchto kroků je napravit odklad realizace projektu od jeho plánovaného stavu. Tato aktivita je vykonána ve spolupráci projektového manažera, projektového výrobu a týmových manažerů (GreyCampus).

ZDROJ: (AXELOS, 2014, S.167)

## <span id="page-22-0"></span>**2.1.5 Řízení dodávky produktu**

Cílem procesu řízení dodávky produktu je vyjasnění a schválení vykonávaných prací, jejich vyhotovení v požadovaném čase a kvalitě, a nakonec oznámení postupu prací projektovému manažerovi. Proces sleduje spolupráci projektového manažera s vedoucím týmu, který zodpovídá za splnění požadovaných úkonů. Řízení dodávky produktu se skládá ze tří aktivit – přijetí balíku práce, vyhotovení balíku práce a odevzdání balíku práce. Aktivity tohoto procesu jsou vyobrazeny na [Obrázek](#page-22-2)  [10](#page-22-2) (Beuhring, 2023).

<span id="page-22-2"></span>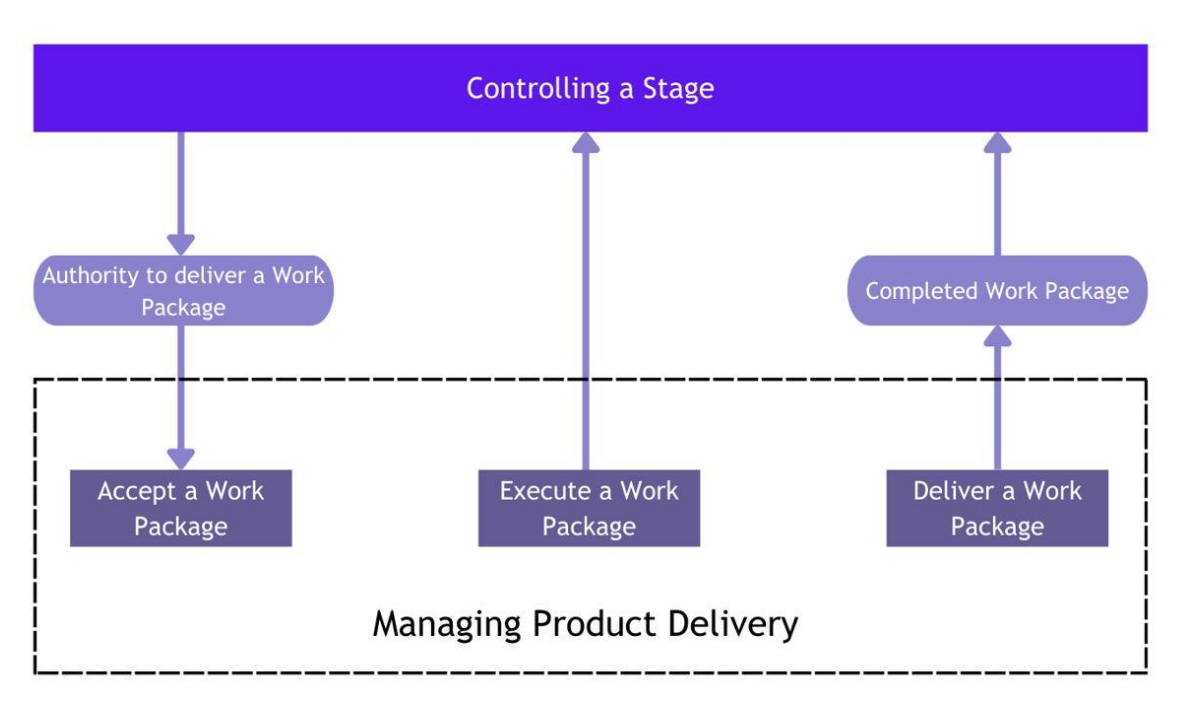

OBRÁZEK 10 AKTIVITY PROCESU ŘÍZENÍ DODÁVKY PRODUKTU

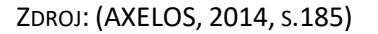

U balíku práce je v první řadě potřebné stanovit co za činnosti má být vykonáno, zda jsou činnosti reálné a realizovatelné a nastavit pravidelnost komunikace. Tyto činnosti si mezi s sebou stanoví projektový manažer a manažer týmu. Poté je možné práci přidělit jednotlivým členům týmu, kteří ji vykonají. Týmový manažer kontrolu, zda je práce v souladu s plánem. Pokud tak není může vykonat nápravné opatření, pokud bude rozsah práce vyhotoven v přípustné odchylce od plánu. V jiném případě musí informovat projektového manažera, který rozhodne o patřičné reakci. Jakmile je práce hotová, je její splnění oznámeno projektovému manažerovi (AXELOS, 2014, s.186–190).

#### <span id="page-22-1"></span>**2.1.6 Řízení přechodu mezi etapami**

Projektový výbor musí mít přehled o vývoji probíhající etapy projektu, musí schválit plán další etapy, zkontrolovat aktualizovaný projektový plán a potvrdit, zda jsou registrovaná rizika přijatelná. Projektový výbor je informovaný projektovým manažerem. K zajištění informovanosti slouží proces řízení přechodu mezi etapami. Projekt je na konci etapy revidován, zda je vykonáván správně v souladu s plánem, pokud se zjistí opak, může být projekt přenastaven nebo zastaven, aby se zamezilo dalšímu plýtvání peněz a času. Aktivity procesu řízení přechodu mezi etapami jsou zobrazené na [Obrázek](#page-23-1) 11 (Beuhring, 2023).

<span id="page-23-1"></span>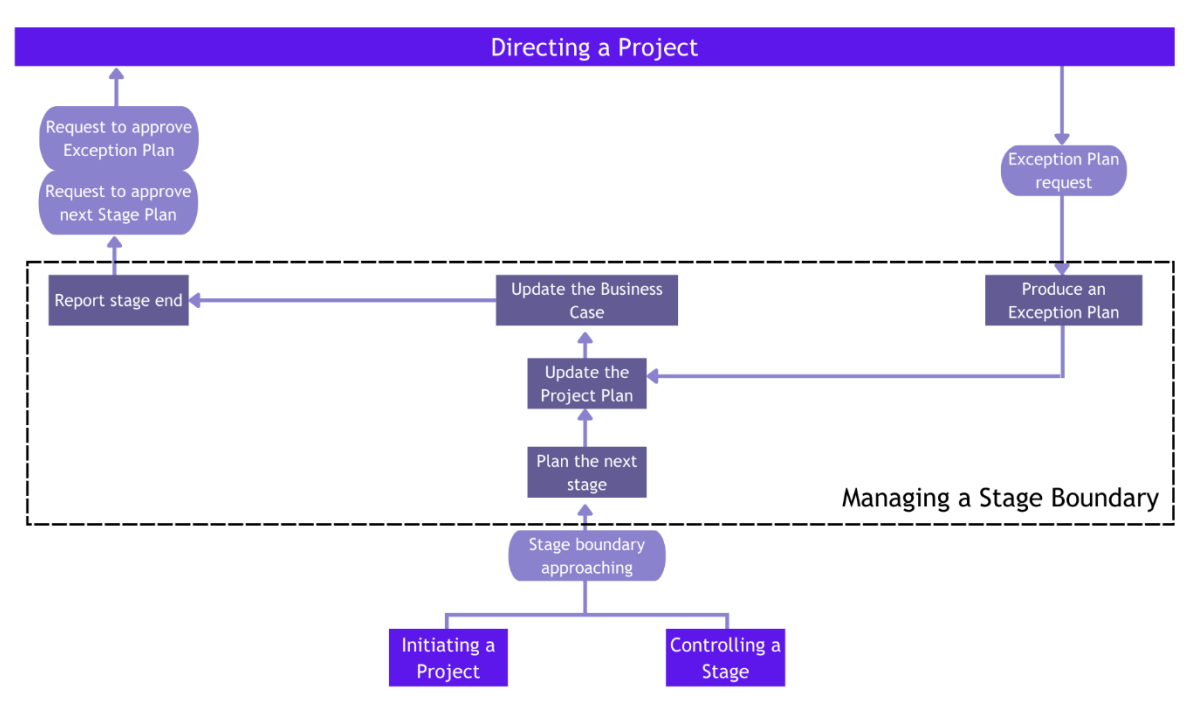

OBRÁZEK 11 AKTIVITY PROCESU ŘÍZENÍ PŘECHODU MEZI ETAPAMI

ZDROJ: (AXELOS, 2014, S.193)

Plánování následující etapy je aktivita, která zajištuje tvorbu plánu etapy na konci etapy jí předcházející. Projektový manažer plán nevytváří samostatně, ale ve spolupráci s projektovým výborem, týmovými manažery a případně dalšími stakeholdery. Platí, že čím více relevantních účastníků, tím kvalitnější je výstup (AXELOS, 2014, s.194–196).

Aktualizace projektového plánu zaznamenává skutečný stav projektu spolu s předpovědí budoucího vývoje. Projektový výbor používá projektový plán pro zhodnocení aktuálního stavu projektu. Obchodní případ je aktualizován proto, aby byla stále opodstatněná realizace projektu spolu s potvrzením, že je projekt možné realizovat v požadovaném čase, kvalitě, ceně a rozsahu (GreyCampus).

Konec etapy je potřebné reportovat projektovému výboru, aby byl jasně znatelný postup v realizaci projektu. Report by měl uskutečněn co nejblíže opravdovému konci etapy (AXELOS, 2014, s.199–200). Pokud by nastal problém a etapa by se nevyvíjela v předem stanoveném plánu a stanovených odchylkách bylo by potřeba zakročit a zkorigovat stav projektu. Pro tento případ je tedy vytvořen plán výjimek. Tento plán je vypracován, stejně jako plán následující etapy, s několika zainteresovanými stranami (GreyCampus)

#### <span id="page-23-0"></span>**2.1.7 Ukončení projektu**

Projekt je ukončen, jakmile jsou splněna kritéria a cíl definované na začátku nebo pokud z projektu neplyne žádný další přínos. Projekt může být ukončen i předčasně, je-li tak rozhodnuto. Aktivity popsaného procesu jsou viditelné na [Obrázek](#page-24-2) 12 (Beuhring, 2023).

#### OBRÁZEK 12 AKTIVITY PROCESU UKONČENÍ PROJEKTU

<span id="page-24-2"></span>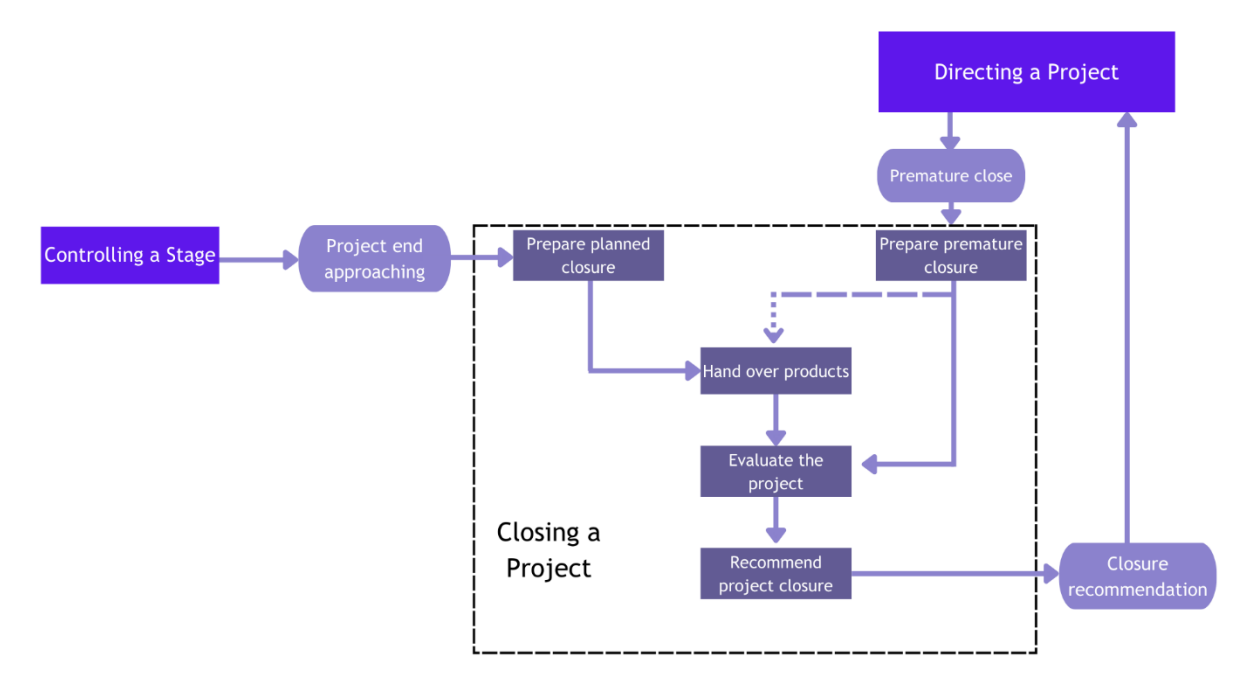

ZDROJ: (AXELOS, 2014, S.205)

Jakmile je vše v rámci projektu dokončené, může projektový manažer naplánovat ukončení projektu. Projekt může být ukončen předčasně na popud projektového výboru. V tomto případě je práce projektové manažera, aby zachoval vše, co má přidanou hodnotu (postupy, materiální výstupy nebo vstupy, aktualizace registru rizik atd.). S ukončením projektu je spjaté předání produktu, a to se může stát i v případě, pokud byl projekt předčasně ukončen. Předání produktů může nastat na konci projektu nebo průběžně v určitých etapách. Projekt by měl být na konci zhodnocen, aby se bylo v budoucnu možné přiučit z úspěchů nebo neúspěchů projektu. Uzavírání projektu začíná ve chvíli, kdy projektový výbor doporučí ukončení projektu na základě potvrzení projektové manažera o dokončení projektu (AXELOS, 2014, s.206–212).

#### <span id="page-24-0"></span>**2.2 Procesy dle PMBOK**

Project Management Institute ve svém standardu PMBOK definoval celkem 5 skupin procesů projektového řízení. Jedná o skupiny zahajujících procesů, plánovacích procesů, procesů realizace, monitorovacích a kontrolních procesů a procesů uzavíracích (Project Management Institue, Inc.(PMI), 2017, s.561–634).

#### <span id="page-24-1"></span>**2.2.1 Skupina zahajovacích procesů**

Skupina zahajovacích procesů se skládá z procesů, které slouží pro autorizaci zahájení projektu nebo určité fáze projektu. V této skupině procesů je dále definováno, jaký je rozsah a cíl projektu, projektu je přiřazen projektový manažer a jsou definováni účastníci projektu. Tato skupina se tedy skládá ze dvou hlavních procesů – identifikace účastníků projektu a tvorbou projektové listiny. Jakmile je schválená zakládací listina projektu, projekt je tím oficiálně schválen a projektový manažer může nakládat s přiřazenými zdroji. Tato skupina procesů je významná díky tomu, že jsou schváleny projekty, které se shodují se strategií organizace (Wysocki, 2019, s.144–145).

Dle organizace se může projektový manažer podílet na projektu ještě, když je ve fázi obchodního případu a následně je zakomponován při definování základní listiny projektu. V jiných organizacích projektovou listinu definuje například projektová kancelář. PMBOK uvažuje druhou zmíněnou variantu. Zahajovací procesy je vhodné revidovat při změně projektové fáze, aby se zjistilo, zda jsou prvotní informace stále aktuální. Revidování zároveň pomáhá udržovat směřování projektu k naplnění jeho cíle (Project Management Institute, Inc. (PMI), 2017, str.561–562).

## <span id="page-25-0"></span>**2.2.2 Skupina procesů plánování**

Plánovací procesy mají za cíl definovat celkový rozsah práce potřebný pro splnění projektu pomocí vytvořeného projektové plánu a jeho následné dokumentace. Stejně jako u zahajovacích procesů, tak i u plánovacích procesů je doporučená revize procesů v rámci změny fáze projektu nebo v případě změn, které mohou v čase nastat. U plánovacích procesů je kontrola a aktualizace procesů dlouhodobou až iterační aktivitou (Wysocki, 2019, s.145–146).

Skupina obsahuje celkem 24 procesů. Jedná se o procesy, které zaměřené na získání potřebných informací o rozsahu projektu a jeho požadavcích na kvalitu, které jsou zaznamenány a slouží jako vstup pro další procesy. Další procesy se zaměřují na tvorbu potřebných činností, jejich peněžním a časovým naceněním, ze kterého je následně patrný celkový čas potřebný pro vykonání projektu a jeho celková cena. Jsou identifikována rizika, jejich dopad, pravděpodobnost a protiopatření proti definovaným rizikům. V neposlední řadě je naplánovaná komunikace během projektu. Některé procesy jsou vykonány jen jednou jiné vícekrát nebo je potřeba jejich revize v závislosti na událostech projektu nebo změně některého procesu, který ovlivní proces jiný (Project Management Institute, Inc. (PMI), 2017, str.567–594).

## <span id="page-25-1"></span>**2.2.3 Skupina realizačních procesů**

Jednotlivé aktivity definované ve skupině plánovacích procesů jsou díky skupině realizačních procesů vyhotoveny tak, aby byly splněny požadavky projektu. Při realizaci těchto procesů můžou nastat změny plánovacích procesů, které je potřeba revidovat. Tyto procesy zužitkují valnou většinu zdrojů projektu (Wysocki, 2019, s.146–147).

Do skupiny spadá celkem 10 procesů. Jedná se o samotného řízení a vedení projektu, tvorbu, řízení a motivování projektového týmu, získávání zdrojů a obstarávání dodavatelů. Dalšími důležitými procesy jsou řízení kvality s identifikací neefektivních procesů, které mají vliv na nízkou kvalitu, vykonávání předem schválených odpovědí na rizika v případě že nastanou a řízení externí komunikace mezi projektovým týmem a stakeholdery za cílem zefektivnění přenosu informací k zajištění splnění potřeb a očekávání stakeholderů. Nově nabité znalosti z vykonaných procesů je důležité schovávat pro budoucí použití (Project Management Institute, Inc. (PMI), 2017, str.597–611).

## <span id="page-25-2"></span>**2.2.4 Skupina monitorovacích a kontrolních procesů**

Procesy této skupiny se zaměřují na sledování postupu prací projektu, identifikaci potřebných změn a jejich vykonání. Monitorovací procesy sbírají data o výkonnosti a kontrolní procesy porovnávají skutečný postup prací s plánem, hodnotí možné alternativy a navrhují patřičná nápravná opatření. Práce na projektu jsou monitorovány a analyzovány pravidelně nebo v případě uskutečnění určitých událostí. Výhodou procesů této skupiny je informovanost o stavu projektu a identifikace oblastí, které si zaslouží zvýšenou pozornost (Project Management Institute, Inc. (PMI), 2017, str.613).

Ve skupině je celkem 12 procesů, které se zaměřují na kontrolu kvality, časového plánu, ceny, dodávek, využití a dostupnosti zdrojů a kontrolu předávání informací. Jsou zaznamenány realizované protiopatření v případě problému. Procesy se dále zaměřují na přezkoumání žádostí o změny v projektu, jejich schválením a vyhodnocováním rizik, která přinášejí neschválené změny. Kontrola se týká i rizik, konkrétně efektivností rizikových protiopatřeních, identifikací a analýzou nových rizik a zaznamenáním rizik, pro zvýšení informovanosti o rizicích (Project Management Institute, Inc. (PMI), 2017, str.615–632).

## <span id="page-26-0"></span>**2.2.5 Skupina uzavíracích procesů**

Dle PMI (Project Management Institute, Inc. (PMI), 2017, str.633–634) je poslední skupinou procesů skupina uzavírací. Cílem této skupiny je oficiálně uzavřít projekt, fázi nebo kontrakt. Je ověřeno, zda jsou splněny všechny procesy z předchozích skupin, aby bylo možné projekt oficiálně uzavřít. Tato skupina obsahuje dle PMI pouze jeden proces, název skupina ovšem zůstává, jelikož různé organizace mohou mít více než jeden proces. Proces uzavření projektu je vykonán pouze jednou.

## <span id="page-26-1"></span>**2.3 Rozdíly metodik**

Metodika PMBOK je více vodítkem při realizaci projektu, která nabízí celou řadu nástrojů a technik pro kvalitní řízení projektu. Její nevýhodou je, že je místy zbytečně složitá. Naopak PRINCE2 je více přímočarý, ale nabízí méně nástrojů a technik. V metodice PRINCE2 jsou podrobněji definovány role projektové týmu ve srovnání s PMBOK. Procesy jsou v PMBOK a PRINCE2 definovány odlišně, ale ve finále lze vidět velké podobnosti rozdílně popsaných procesů. Neposledním rozdílem je globální použití. Jelikož PRINCE2 vznikl ve Velké Británii, je nejvíce používán v Evropě, ze stejného důvodu je PMBOK nejvíce používán v USA. Výběr mezi použitím metodiky podléhá několika aspektům a není možné určit, která metoda je lepší, každá má své plusy a mínusy (Matos a Lopes, 2013, s.790–794; Kevin, 2024a; Gašparovič, 2020).

# <span id="page-27-0"></span>**3 Risk management**

Patel (Patel, 2019, s.85) definuje riziko jako "nejistou událost, která, pokud se stane, ovlivní jeden nebo více cílů projektu". Rizika mohou být pozitivní nebo negativní a jedná se o události, které ještě nenastaly. Projekt může být riziky ovlivněn z hlediska financí, kvality nebo časového plánu. Cílem řízení rizik neboli risk managementu, je zachytit tyto neočekávané události. Řízení rizik pouze snižuje dopady neočekávaných událostí, rizika nejsou přímo eliminována. Projektový manažer může strávit 5- 10 % času měsíčně řízením rizik. Řízení rizik se skládá z několika procesů, jsou jimi plánování, identifikace, analýza, monitorová a odezva.

Risk management musí ovšem korespondovat s podnikatelským záměrem. V rámci podnikání je zaznamenáno několik rizik, ovšem se jedná i pozitivní, tedy příležitosti. Rizika tedy i generují zisk. Je důležité najít rovnováhu mezi příležitostmi, které vytváří hodnotu a riziky, které negativně ovlivňují generování této hodnoty (Linsley et al., 2019, s.4).

## <span id="page-27-1"></span>**3.1 Procesy risk managementu**

Prvním krokem podle Patela (Patel, 2019, s.88–92) je tedy plánování. Proces plánování mí za cíl strategii a implantovat elementy řízení rizik do struktury projektového řízení. Rozsah a zpracování plánu pro řízení rizik se bude lišit dle organizace, ovšem platí, že čím hodnotnější projekty jsou realizovány, tím více bude standardizovaných procesů a procesních dokumentů zahrnující řízení rizik. Proces identifikace rizik má za cíl rozpoznat a popsat všechny negativní dopady na projekt. Jedná se o iterační proces, jelikož nelze všechny rizika odhadnout a zároveň není možné znám všechny dopady v rané fázi projektu. Pro identifikaci rizik je možné například použít metodu brainstormingu, SWOT analýzu nebo revizi dokumentace projektu.

Na druhou stranu Siegel (Siegel, 2019, s. 226–229) nesouhlasí s klasickou definicí procesů řízení rizik, s názorem, že je potřeba rizika vyřešit, nežli je řídit. S tímto názorem je prvním krokem dle Siegela identifikace rizik a vytvoření registru rizik. Siegel označuje jednotlivé svůj jako kroky, nikoliv procesy. Rizika jsou identifikována pomocí brainstormingu, seznamu předchozích zkušeností nebo zkušených projektových manažerů. Tvorba registru rizik je v souladu s metodikou PRINCE2, ve kterém je doporučeno takovýto registr vytvořit v počáteční fázi projektu, a postupně jej doplňovat.

Při procesu analýzy rizik je u zaznamenaných rizik stanovena pravděpodobnost a váha rizika. Nastavení váhy a pravděpodobnosti má za cíl stanovení důležitosti rizik. Určení váhy a pravděpodobnosti může být subjektivní (Patel, 2019, s.98).

Siegel (Siegel, 2019, s.231–233) dále hovoří o definování vzniku rizika. Jedná se ve své podstatě o analýzu možného vzniku rizika. Následným krokem je určení parametru měřitelnosti rizika. Měřeno bude z pohledu operativního, technického a manažerského. Po tomto kroku jsou rizika dále vyhodnocena a je určen jejich dopad a pravděpodobnost výskytu. Ohodnocení výskytu je pouze přibližné a není potřeba co nejlépe odhadnout jaká je pravděpodobnost, že riziko nastane, je důležité rozlišit rizika mezi více či méně pravděpodobnými.

Monitorování rizik je neustálý proces v životním cyklu projektu, který zajišťuje průběžné monitorování a analýzu rizik. V průběhu projektu jsou zaznamenány nově objevená rizika. Rizika jsou sledována, aby neeskalovala a byla včas zachycena. Posledním procesem je odezva na rizika, v případě, že riziko nastane je potřeba zvolit odezvu, kterou může být například přijmutí rizika, vyhnutí se riziku nebo zmírnění rizika (Patel, 2019, s.102–105).

Dle Sieagela (Siegel, 2019, s.237–240) je dalším krokem navazujícím na učení dopadu a pravděpodobnosti rizika včasné sledování rizika pro včasný případ realizace akcí snižující dopad rizika. Zároveň jsou v průběhu kontroly zaznamenávány nová rizika, jak projekt postupuje v realizaci. Následujícím krokem v řízení rizik dle Sieagela je analýza méně význam rizik. Většinou se klade největší důraz nejvýznamnějším rizikům a mohou být přehlížena ta menší. Může ovšem nastat případ, že

nastane malé riziko spolu s dalšími, méně významnými a celkový dopad bude daleko větší, než bylo očekáváno. Posledním krokem je dle Siegala zjištění proč riziko nastalo, v případě, že se tak stane. Je důležité odhalit příčinu vzniku rizika, aby se jí mohlo v budoucnu předejít.

Výše byly popsány procesy, případně kroky, managementu rizik. I když se jedná o literatury s odlišným pohledem, tak jsou procesy velmi podobné. Zdroje se shodují, že je potřeba nejdříve zaznamenat možná rizika, která mohou v průběhu projektu nastat. Rizikům je dále nastavena váha a pravděpodobnost výskytu, aby byla uspořádána dle významnosti. Rizika jsou dále v průběhu projektu kontrolována a jsou připisovány nová potencionální rizika do seznamu rizik. Nakonec je na rizika reagováno dle zvolené strategie.

# <span id="page-28-0"></span>**3.2 Lessons learned**

Lessons learned je možné přeložit jako poučení z projektu, management znalostí nebo zaznamenané případně minulé zkušenosti. Jedná se o zdokumentované zkušenosti, pozitivní i negativní, z projektů. Poučit se dá z každého projektu, a to z vlastní zkušenosti nebo ze zkušenosti někoho jiného. Díky sdílení těchto zkušeností dochází k zamezení opakování stejné chyby nebo zlepšení výkonosti díky dodatečným znalostem. Znalosti by měly být zaznamenávány průběžně, a ne až na konci projektu. Nevhodnější čas na zaznamenání zkušenosti je, když se ji dotyčný pracovník naučí, respektive když nastane událost, která ještě nikdy nenastala a může sloužit jako lekce pro ostatní (Row a Sikes, 2006).

Proces zaznamenání zkušeností se skládá z pěti kroků. Prvně je důležité identifikovat znalosti, které mohou být užitečné v budoucích projektech. Zkušenosti by měly být identifikovány pro různé procesy projekty a vyhodnocení by mělo proběhnout skupinově. Po identifikaci následuje krok dokumentace, kde jsou zjištěné zkušenosti zaznamenány a zaslány všem stakeholderům pro potvrzení skutečnosti. Třetím krokem je organizace zaznamenaných znalostí v rámci budoucího použití. Začtvrté je záznam uložen tam, kde je lehce přístupný pro zainteresované osoby. Posledním krokem je použití poučení z projektu v případě potřeby (Martins, 2024).

# <span id="page-29-0"></span>**4 Optimalizace procesů**

Svozilová(Svozilová, 2011, s.50) definuje zlepšování procesů jako "činnosti zaměřenou na postupné zvyšování kvality, produktivity nebo doby zpracování podnikového procesu prostřednictvím eliminace neproduktivních činností a nákladů". Aby bylo možné stávající procesy zlepšovat je potřeba, aby bylo procesy popsány pro možnost zkoumání pomocí různých popisných a analytických nástrojů. Popis procesu znamená stav, kdy jsou k dispozici informace o sledech činností a jejich vzájemných vztazích, známe podpůrné procesy a parametry, které má proces plnit (Svozilová, 2011, s.31–34; Shankar, 2009, s.1–2).

Z hlediska pohledu existují dle Svozilové (Svozilová, 2011, s.34–36) dvě definice procesu, první popsána v kapitole [Procesy projektové řízení,](#page-16-0) definující proces samotný a druhá, která definuje proces z hlediska vývoje v čase a přidává dva důležité prvky – spolupráci lidí a přidanou hodnotu procesu. Druhá definice je nazýván procesní tok, což Svozilová (Svozilová, 2011, s.34) definuje jako "sled kroků (činností, událostí nebo interakcí), který představuje postupně rozvíjející se proces, zapojuje do spolupráce alespoň dvě osoby a vytváří určitou hodnotu pro zákazníka, jemuž má sloužit, nebo příspěvek pro podnik, v němž se uskutečňuje".

V rámci zlepšování procesu je vhodné proces ohraničit. Procesní prostředí je komplikovaný, dynamický soubor vzájemně provázaných procesů. Při popisu nebo optimalizaci komplexního procesu nemusí být cílem celkový proces, ale jen oblast zájmu procesu. Z toho důvodu je potřebné určit hranice onoho zájmu, aby bylo možné efektivně pracovat na zlepšení cíleného procesu bez vstupu dat a vztahů, které nejsou součástí procesu zájmu Při zlepšování procesů je velmi důležité najít příčinu, nejen pouze vyřešit problém. Zlepšování procesů není pouze jednorázovou činností, ale jedná o kontinuální aktivit (Svozilová, 2011, s.43–-45; Young, 2023).

Dle Wysockiho (Wysocki, 2004, s.11–12) lze rozdělit hlavní oblasti zlepšování v rámci projektového managementu do třech kategorií, a to revizi projektu, osvědčené postupy a *lessons learned*. Při revizi projektu, která může nastat při překročení milníku, je možné vidět odchylky procesů od jejich plánu, které mohly způsobit různorodé faktory. Tyto odchylky je možné zanalyzovat a v případě potřeby doporučit a iniciovat zlepšení problémových procesů. Osvědčené postupy znamená dodatečné znalosti, které může projektový manažer získat z literárních zdrojů, konferencí nebo zkušeností a znalostí z jiných organizací. Na základě dodatečných znalostí může projektový manažer odhalit případné nedostatky v procesech a iniciovat jejich optimalizaci. V neposlední řadě se jedná o *lessonslearned*, které by měly být zaznamenány v průběhu nebo na konci projekty a měly by obsahovat postupy, které se osvědčily spolu s nedostatky projektu pro budoucí využití při realizaci budoucích projektů.

## <span id="page-29-1"></span>**4.1 Lean Six Sigma**

*Lean* je metodologie zaměřená na identifikaci a eliminaci činností jež nevytváření žádnou hodnotu. Přístup této metodologie je jednoduchý a přímočarý využívající převážně logického myšlení. Zlepšení procesů je dosaženo malými iteračními kroky. *Lean* se používá u procesů, u kterých je cílem zvýšení výkonnosti a snížení nákladů, u procesů, které je potřeba zjednodušit a pro rozdělení činností procesu na ty, které přidávají hodnotu a činnosti podpůrné, které se přímo nepodílejí na vytváření hodnoty. *Lean* přístupy vycházejí z několika principů jimiž je hodnota definovaná jako výrobek, identifikace činností, které mají vliv na tvorbě hodnoty, výroba produktu, jež zákazník chce a tehdy, kdy to chce a snaha o dosažení dokonalosti (Svozilová, 2011, s.94–99).

*Six Sigma* je metodika zaměřující se na kvalitu produktu. Dává si za cíl zvýšit kvalitu produktu a zároveň snížit výrobní náklady za použití stávajících zdrojů. Metodologie svého cíle dosahuje pomocí minimalizace závad, zvýšením kvality výstupů procesu a zvýšením jeho výkonnosti a pomocí snížení operačních nákladů (Tarantino, 2022, s.29–36).

*Lean Six Sigma* je, jak vyplývá z názvu, kombinace výše popsaných metodologií. Je často používaná díky její široké a flexibilní možnosti použití v různých sektorech. Hlavní výhodou sloučené metodologie je kooperace vytvořená přístupu zaměřujícího se na kvalitu výstupu a přístupu zaměřujícího se na výkonnost procesu (Svozilová, 2011, s.154–161).

#### <span id="page-30-0"></span>**4.1.1 Procesní prostředí Lean Sig Sigma**

Pro správné využití metodologie a jejích nástrojů je potřeba uvědomění si v jakém prostředí bude *Lean* S*ix* S*igma* použita. Procesy se budou lišit v organizaci zaměřující se na kontinuální výrobu a v organizaci realizující velké projekty na klíč či případně v oblasti služeb. Ovšem i v různorodých oborových oblastech je možné najít paralelu určitý procesů (Svozilová, 2011, s.212–222).

Metodologie se v něčem odlišují a někde naopak vykazují podobný pohled. Podobné znaky je možné najít v cíli, kde obě metodologie cílí na uspokojení potřeba zákazníka a na efektivní řízení procesů, dále je shoda v tvrzení, že intenzivní zapojení managementu organizace do zlepšovacích procesů zvyšuje jejich úspěšnost. Metodické nástroje jsou taktéž podobné. Odlišnosti jsou znatelné při implementaci metodologií, kde je zlepšení v případě *Lean* dosaženo pomocí malých přírůstkových změn, *Six Sigma* je realizována jakožto dlouhodobý projekt. Pomocí *Lean* je zlepšení dosaženo odstaněním plýtvání, *Six Sigma* se zaměřuje na zvýšení kvality odstraněním neshod a závad. Rozdíl je i v použitých metodách popisu procesu. Grafické nástroje, diagramy a analýzy příčin jsou nástroji *Lean*. *Six Sigma* naopak využívá statistické metody a experimenty (Svozilová, 2011, s.215–228).

## <span id="page-30-1"></span>**4.2 DMAIC**

Jedná se o základní a nejčastěji používaný cyklus zlepšovatelských projektů pro metodologii *Six Sigma* a *Lean Six Sigma*. Jednotlivé fáze jsou definovány z názvu a je to *Definování-Měření-Analyzování-Zlepšování-Řízení* (anglicky *Define-Measure-Analyze-Improve-Control*). Každá fáze má svůj specifický cíl (Shankar, 2009, s.xv–xvii).

Definování je určeno k popsání současného stavu, určení cílů zlepšovatelské inciativy a jejich očekávaných přínosů a k sestavení plánu zlepšovatelského projektu. Cíle lze rozlišit dle jejich úrovně, celkem jsou rozlišovány 3 úrovně. Nejvyšší, strategická, cílí například na loajalitu zákazníků, zvyšování podílu na trhu nebo zvýšení návratnosti investic. Změny střední operativní úroveň mohou postihnout několik procesů a mohou rezonovat v několika sektorech organizace, zlepšení jsou spojena s výkonností procesů nebo střednědobými úkoly a plány organizace. Nejnižší úroveň je zaměřena na jednotlivé iniciativy, jakými může být snížení počtu závad, zvýšení produktivity práce procesu nebo úseku. Hlavním problémem při definování cílů je jejich obecný popis. Ke správnému definování cíle je potřeba cíl stanovit více do hloubky a určit například časový úsek, ve kterém má dojít ke zlepšení nebo určit jakého zlepšení bude dosaženo. V procesu definování mohou být použitý různé nástroje, jako například procesní diagramy, mapy hodnotvorných a nehodnotvorných toků (Svozilová, 2011, s.327- 333).

Měření je zaměřeno na získání údajů o chování současného procesu vzhledem ke zlepšovatelskému zadání. Je potřeba získat údaje o tom, co způsobuje nedostatečnou výkonnost procesu, jaké faktory se podílejí na vzniku problémů a tak dále (Tarantino, 2022, s.30).

Analýza poodkrývá příčiny rozdílu výkonností zkoumaného procesu s jeho cílovým stavem. Cílem analýzy bývá často odhalení trendu problému a odchylek chování procesu. Pro popis stavu procesu je obvykle využito několik analytických metod spolu s řadou grafických a statistických nástrojů. Dalšími nástroji použitými při hledání problému může být například brainstorming nebo *Ishikawa diagram*. Pokud je cílem zlepšit efektivitu procesu, budou použity nástroje *Lean* jako například hledání zdrojů plýtvání nebo zjednodušování přesunů v rámci procesu. Použití jednotlivých metod se bude lišit dle procesu a oboru podnikání (Svozilová, 2011, s.340-352).

Zlepšování je zaměřeno na návrh variant řešení problému, ze kterých je následně vybrána nejvhodnější varianta. Při výběru vhodného řešení je potřeba brát v úvahu, jakou má šanci na úspěch, jak náročná je implementace řešení, zda řešení dokáže eliminovat řešený problém a jeho finanční náročnost. Pro návrh zlepšení je opět možné použít různé nástroje, které se budou dle dané problematiky. Jsou jimi například brainstorming, pět S nebo simulační modely (Svozilová, 2011, s.353– 362; Tanner, 2024).

Řízení nebo též někdy označované jako kontrolování, je poslední krok, který je zaměřen na stabilizaci změn, aby byly i po jejich implementaci nadále používány. K tomu, aby bylo zajištěno, že bude změna opravdu zařazena do procesu a bude dosahovat stanovených cílů je potřeba proces nadále kontrolovat (Svozilová, 2011, s.363-370).

#### <span id="page-31-0"></span>**4.3 DMADV**

Jedná se o obdobu cyklu DMAIC používanou pro nově implementované a navrhované procesy především pro oblast *Six Sigma*. Jednotlivé kroky cyklu opět vychází z jeho názvu, který je téměř totožný s cyklem DCMAIC s menší změnou, a to *Definování-Měření-Analyzování-Navrhování-Ověřování* (anglicky *Define-Measure-Analyze-Design-Verify*). Cyklus je použit pro návrh procesu, který neexistuje nebo je jej potřeba razantně přepracovat. Rozdíl mezi cykly DMAIC a DMADV je znázorněn na [Obrázek](#page-31-1) 13 (Tarantino, 2022, s.31–32) .

<span id="page-31-1"></span>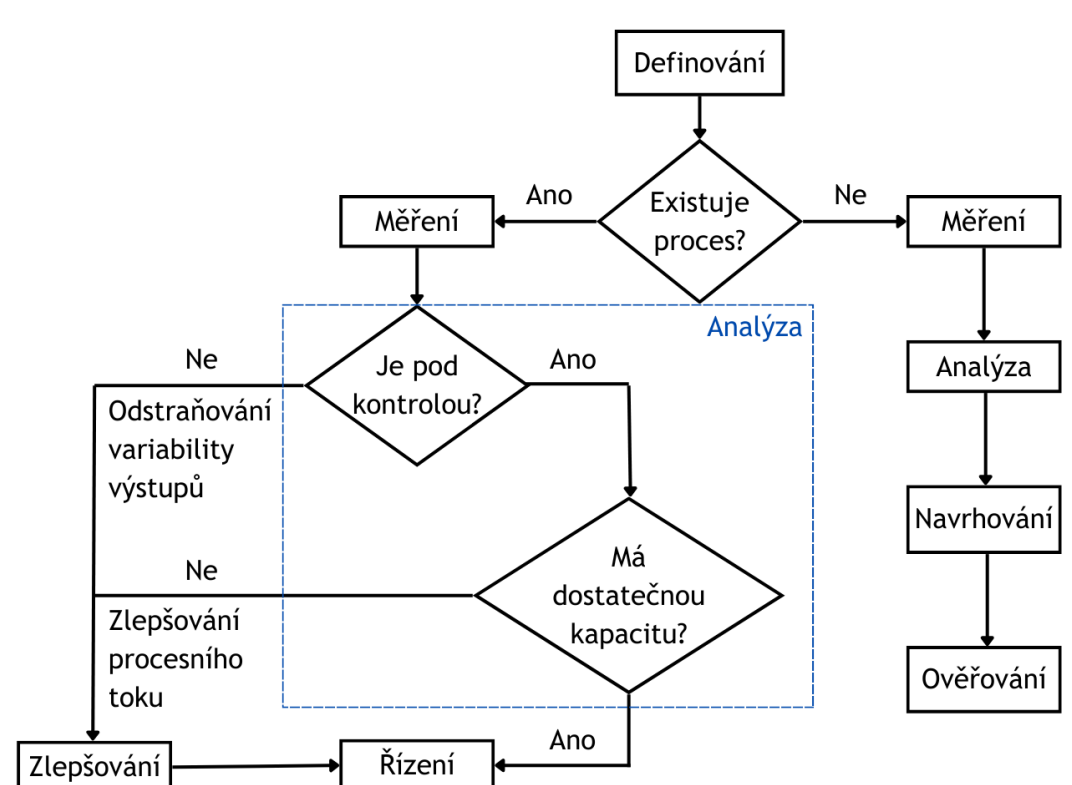

#### OBRÁZEK 13 ROZDÍL CYKLU DMAIC A DMADV

#### ZDROJ: (SVOZILOVÁ, 2011, S.372)

Definování je podobné jako u cyklu DMAIC s tou změnou, že je potřeba cílenou změnu popsat daleko detailně, jelikož neexistuje proces, dle kterého by bylo možné navrhnout změny zlepšení. Ve fázi měření jsou stanoveny očekávání zákazníka a dle nich je určeno, které parametry se budou po implementaci sledovat. Fáze navrhování se zaobírá návrhem nového procesu na základě dat z předchozích fázích. Finální návrh nového procesu je potřeba ověřit, zda navržený proces splňuje

stanovené cíle. Během jednotlivých fází jsou použity podobné nástroje používané v cyklu DMAIC. (Svozilová, 2011, s.373-383)

## <span id="page-32-0"></span>**4.4 Nástroje Lean Six Sigma**

V průběhu činnosti zlepšování procesu je možné velkou řadu různých nástrojů. Použití nástrojů vychází dle jejích cíle, tudíž například každý proces v DMAIC metodě bude používat jiné nástroje. Například pro fázi definování může být použit *procesní diagram* pro grafické znázornění a popis zkoumaného procesu. Ve fázi měření jsou použity různé *statistické nástroje* nebo například *procesní toky*. Pro fázi analýzy jsou opět použity jiné nástroje jako je například *Ishikawa diagram*, *Pětkrát proč* nebo *Paretův diagram*. Fáze zlepšení a kontroly využívá opět jiné nástroje jako je například *brainstorming* nebo *regulační diagramy* (Sushmith, 2023).

Mezi nástroje pro hledání problému spadající převážně do fáze analýzu se řadí například *pozorování*, *analýza písemné dokumentace*, *benchmarking, diagram následků a příčin* a *Pětkrát proč*. *Pozorování* má za cíl získat data o chování procesu za předem definovaných parametrů co a jak bude měřeno. *Ishikawa diagram následků a příčin* je strukturální analýza, které hledá všechny vlivy podílející se na problému, tedy jeho příčiny. K definovanému problému je přihlíženo z několika oblastí, kde každá oblast vykazuje jiné příčiny. Díky tomuto postupu je nalezeno několik příčin pro každou oblast. Metoda *Pětkrát proč* je často používá pro diskuzi nad diagramy, jde ji tedy použít pro volné pokračování *Ishikawa diagramu*, kdy jsou rozvinuty nalezené příčiny. Na příčinu se dotazuje, co vedlo k jejímu vzniku, na odpověď na tuto otázky bude opět položena další otázka. Tímto iteračním postupem je zjištěna kořenová příčina. Číslo pět označuje, že jsou otázky pokládány opakovaně, celkový počet otázek je individuální (Svozilová, 2011, s.520–603).

# **PRAKTICKÁ ČÁST**

# <span id="page-34-0"></span>**5 Představení podniku**

Společnost Škoda Doosan Power s.r.o. podniká na energetickém trhu v oblasti výroby parních turbín. Její historie sahá až do roku 1859, kdy se jednalo původně o strojírenskou dílnu hraběte Waldštejna. O 10 let později dílnu koupil Emil Škoda. Roku 1904 byla výroba první turbína systému Rateau o výkonu 412 kW. Vlastní design turbín začal v roce 1911. V roce 1932 byla vyrobena parní turbína o výkonu 23 MW, roku 1966 o výkonu 200 MW, v roce 1978 byla vyrobena turbína s výkonem 500 MW a roku 1992 byla vyrobena turbína pro jadernou elektrárnu o výkonu 1 000MW. V roce 1993 došlo k privatizaci a vytvoření dceřiných společností v rámci ŠKODA a.s. Od roku 1998 byla firma známá pod jménem Škoda ENERGO s.r.o., po sloučení několika firem, a to až do roku 2004 než byl její název změněn na ŠKODA POWER s.r.o. Roku 2009 byla dokončena akvizice jihokorejskou společností Doosan. Od té doby firma vystupuje pod názvem Škoda Doosan Power s.r.o. (Doosan)

Firma se zaměřuje na výrobu parních turbín pro paroplynové, uhelné a jaderné elektrárny nebo i elektrárny využívající obnovitelné zdroje energie jako biomasu nebo geotermální zdroje. Spolu s parní turbínou jsou dodávány další komponenty jako kondenzátory, regenerační ohříváky a další příslušenství jako například kondenzátory komínkové páry nebo paroproudové vývěvy. Další oblastí možných služeb firmy je servis parních turbín. Zde firma nabízí například modernizace a retofity. To znamená, že firma realizuje dodávky nových dílů průtočné části do stávajícího tělese nebo je celá turbína včetně tělesa nahrazena za novou a těleso je umístěno do stávajících základů. V rámci servisu jsou nabízené další služby jako například hodnocení zbytkové životnosti, systém vzdáleného monitorování, endoskopické kontroly nebo realizace generálních oprav. V neposlední řadě firma nabízí možnost kooperace. (Doosan)

Jedná se o velmi specifický a náročný obor. Zákazníci jsou zpravidla společnosti spravující energetické sítě v dané zemi nebo různé průmyslové provozy. Není možné se soustředit pouze na trh v jedné zemi nebo regionu, a to hned z několika důvodů jako například fakt, že projekty jsou několikaleté, životnost turbosoustrojí je několik desítek let, jedná se o velmi finančně náročné projekty nebo nové trendy nových cyklů, malých modulárních reaktorů nebo obnovitelných zdrojů. Firma dodala produkty do více než 60 zemí na kontinentech Evropy, Asie, Ameriky, Afriky a Austrálie. Z toho vyplývá, že se budou jednotlivé projekty mezi sebou lišit ať už dodávkami produktů, jednáním se zákazníky nebo právními předpisy.

Firma Doosan Škoda Power s.r.o. měla v roce 2018 dle Veřejného rejstříku (eJustice) aktiva v celkové hodnotě 12,7 miliard Kč, její obrat činil 4,4 miliardy Kč a její zisk byl 240,6 milionů Kč. V roce 2018 zaměstnávala společnost 1 146 lidí.

## <span id="page-34-1"></span>**5.1 Produkty**

Hlavním produktem firmy jsou parní turbíny dimenzované na přesně stanovené parametry. Parní turbína je rotační součást, která mění tepelnou energii na mechanickou. Mechanická energie je dále měněna pomocí generátoru na energii elektrickou. Tepelná energie ve formě přehřáté páry je hnaná přes několik stupňů oběžných lopatek kde na ně působí kinetickou energií a roztáčí celý rotor. Po vykonání práce je jednom lopatkovém stupni je pára vedená přes rozváděcí lopatky, které fungují jako dýza a pára je usměrněna na další stupeň lopatek. Tento proces se děje v uzavřeném tělese parní turbíny, do kterého je pára přiváděna, a pára, která vykonala práci odvedena. Tělesa parních turbín jsou součásti dodávaných produktů. Tělesa a turbíny se dělí na vysokotlaké, střednětlaké a nízkotlaké dle parametrů páry. Návrh parní turbíny je složitou operací, která vyžaduje složité výpočty a při konstrukci dílů je potřeba brát v potaz několik parametrů jako teplotní roztažnost, průhyb rotoru nebo provozní parametry ložiskového oleje. Parní turbína s vnitřním a vnějším tělesem je zobrazena na

#### OBRÁZEK 14 PARNÍ TURBÍNA

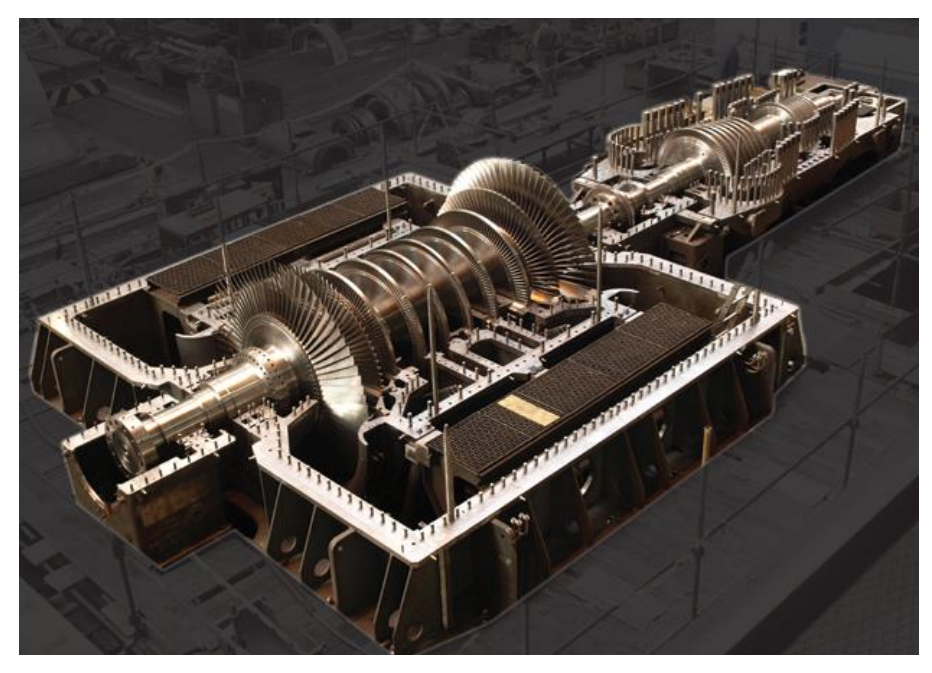

#### ZDROJ: (DOOSAN)

Mezi dodávaným příslušenstvím jsou i tepelné výměníky jako ohříváky nebo kondenzátory. Kondenzátory zajišťují kondenzaci páry na vodu. Pára je ochlazována pomocí trubkových svazků, ve kterých proudí voda, která ochlazuje páru. Zkondenzovaná pára stéká do sběrače kondenzátu a je následně znovu využita v parním cyklu.

Organizace vedle dodávky nových komponent nabízí i servisování parních turbín. Firma ovšem kromě generálních oprav nabízí celou řadu dalších služeb jako vyhodnocování zbytkové životnosti, garanční měření nebo obrábění na stavbě. Dodávaným produktem v rámci servisu jsou modernizace nebo retrofity parních turbín. Jedná se výrobu modifikované parní turbíny do existujícího tělesa nebo výroba nové turbíny včetně tělesa uložena na původní základ. Tato řešení mají velkou výhodu úspory peněz, které by bylo potřeba vynaložit na výrobu nových dílu a dispoziční změnu strojovny.
# <span id="page-36-0"></span>**6 Analýza současného stavu**

Zkoumaným procesem v rámci této práce je podpůrný proces v procesním modelu projektového řízení Škoda Doosan Power s.r.o. Organizace se striktně neřídí procesním modelem standardů a má svůj vlastní osvědčený model. V rámci tohoto modelu spadá zkoumaný proces do začátku realizace projektu, kdy je kontrakt od obchodního úseku předán do úseku realizace. V moment předání se obchodní kontrakt stává projektem, který je předán příslušnému projektovému manažerovi. Procesem je záznam informací do uceleného souboru.

V průběhu minulého roku nastala změna v rámci modelu a začala prvotní iniciativa zlepšování zkoumaného procesu. Nově projektoví manažeři firmy zaznamenávají nejdůležitější údaje do tzv. projektové karty. V projektové kartě jsou například údaje o rozsahu dodávky, termínu dodávky, různé finanční ukazatele, ale i zaznamenaná rizika a lekce (lessons learned). Projektová karta vzniká při přebrání projektu, kdy, již může projektový manažer začít zaznamenávat hlavní údaje, které jsou již na základě smlouvy známé.

Záznam zkušeností o projektu v rámci projektové karty vznikl z důvodu předávání zkušeností z různých projektů mezi projektovými manažery. I přesto, že jsou ve společnosti zkušení manažeři s mnohaletými zkušenostmi, platí fakt, že každý projekt je unikátní a specifické situace nemuseli potkat daného projektového manažera při realizaci minulých projektů, ale může se s obdobnou událostí setkat v budoucnu. Díky záznamu událostí bude připraven na danou situaci, a v případě negativní události se zvyšuje šance jejího eliminování nebo snížení negativních dopadů. Dalším cílem záznamu zkušeností je jeho využití při uzavírání obchodních smluv. Záznamy by měly být pravidelně komunikovány se zástupci obchodního úseku. Obchodní smlouvu by měla být následně upravena tak, aby zamezila vzniku nežádoucím událostem.

Použití záznamů z projektů pro jednání změn v obchodní smlouvě je vhodným krokem, který se přibližuje procesům PRINCE2. V metodice PRINCE2 je projekt zahájen od vytvoření projektového mandátu a již v této fázi je projektu přiřazený projektový manažer. Projektový manažer má tedy možnost zasahovat do úprav obchodní smlouvy v závislosti na doporučení standardu nastudovat databázi *lessons learned* na začátku projektu. Zavedení pravidelné komunikace mezi úsekem realizace a obchodním oddělením o získaných zkušenostech z realizovaných projektů může pozitivně ovlivnit obsah budoucích smluv.

# <span id="page-36-1"></span>**6.1 Popis procesu**

Jak již bylo zmíněno proces se nachází v procesním modelu na počátku procesů realizační fáze. Poté co je projekt ve fázi obchodního případu zpracován obchodním oddělením je následně předán do oddělení projektového řízení. V oddělení si projekt převezme zvolený projektový manažer a započíná jeho realizaci.

<span id="page-37-0"></span>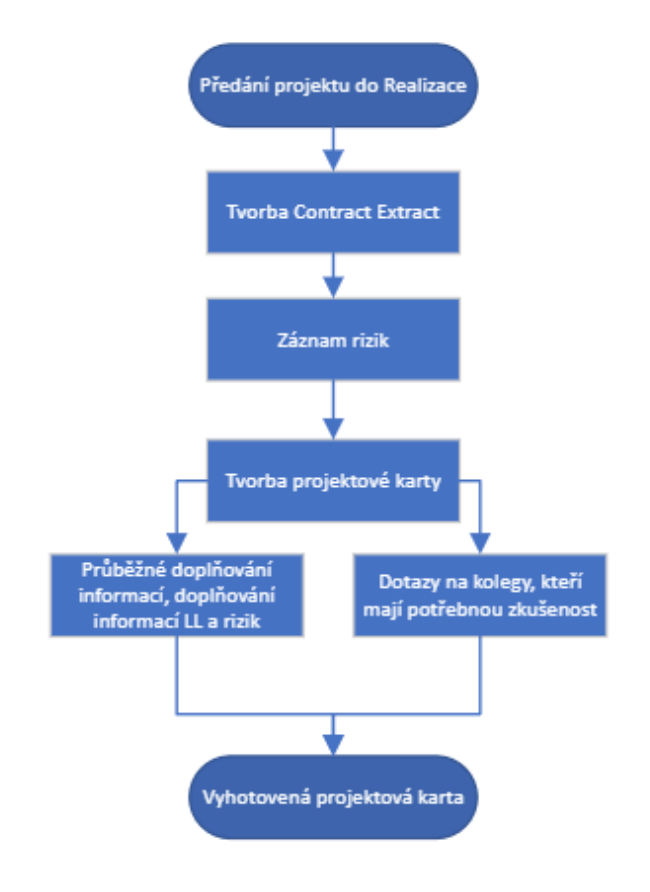

#### OBRÁZEK 15 GRAFICKÉ ZNÁZORNĚNÍ ZKOUMANÉHO PROCESU

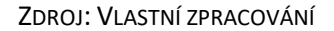

Na [Obrázek](#page-37-0) 15 je znázorněn procesní diagram zkoumaného procesu. Začátkem procesu je zmínění předání do úseku projektového řízení. Po předání do tohoto úseku je spuštěno mnoho procesů a tento je jedním z nich. V současném stavu po předání projektu vypracovává manažer projektu tzv. *Contract Extract*, což, jak název vypovídá, je souhrn nejdůležitějších bodů smlouvy projektu. Po vyhotovení Contract Extractu je sepsán seznam rizik, která by se mohla v průběhu projektu uskutečnit. Rizika jsou sepsána dle informací v kontraktu nebo předchozích zkušeností projektové manažera. Dalším krokem je tvorba projektové karty. Do projektové karty jsou v tuto chvíli zaznamenána všechny dostupné informace známe z kontraktu a záznamu rizik. Po vypsání zmíněných informací je karta pouze stále rozpracovaná, nikoliv hotová. Karta bude hotová až na samém konci daného projektu. Do karty v průběhu realizace přibydou mnohé informace, které se projeví při realizaci. Informace v projektové kartě se mohou týkat samotné organizace projektu, jako například změna termínů, nebo se může jednat o záznam nových rizik nebo záznam nových zkušeností. Kromě záznamu vlastních zkušeností projektové manažera můžou přibýt informace, získané od kolegy, který se například setkat s podobnou situací. Data případně nemusí být ani zaznamenána a kolega je dotazován v průběhu realizace projektu, protože má obdobnou zkušenost, kterou daný projektový manažer nemá. Po záznamu těchto dodatečných informací je možné prohlásit projektovou kartu za hotovou. Karta jde ruku v ruce s projektem a je hotová, jakmile je projekt ukončen.

## <span id="page-37-1"></span>**6.2 Popis projektové karty**

Projektová karta obsahuje všechny nejdůležitější informace o daném projektu, a nabízí tak rychlý přehled. Zároveň obsahuje i peněžní ukazatele, které jsou určeny pro reportování stavu vedení. Mezi dalšími důležitými informaci jsou *lessons learned*, které jsou v průběhu projektu zaznamenány spolu se zjištěnými nebo uskutečněnými riziky. Karta je vytvořena v prostředí MS Excel.

## OBRÁZEK 16 ÚVODNÍ STRANA PROJEKTOVÉ KARTY

<span id="page-38-0"></span>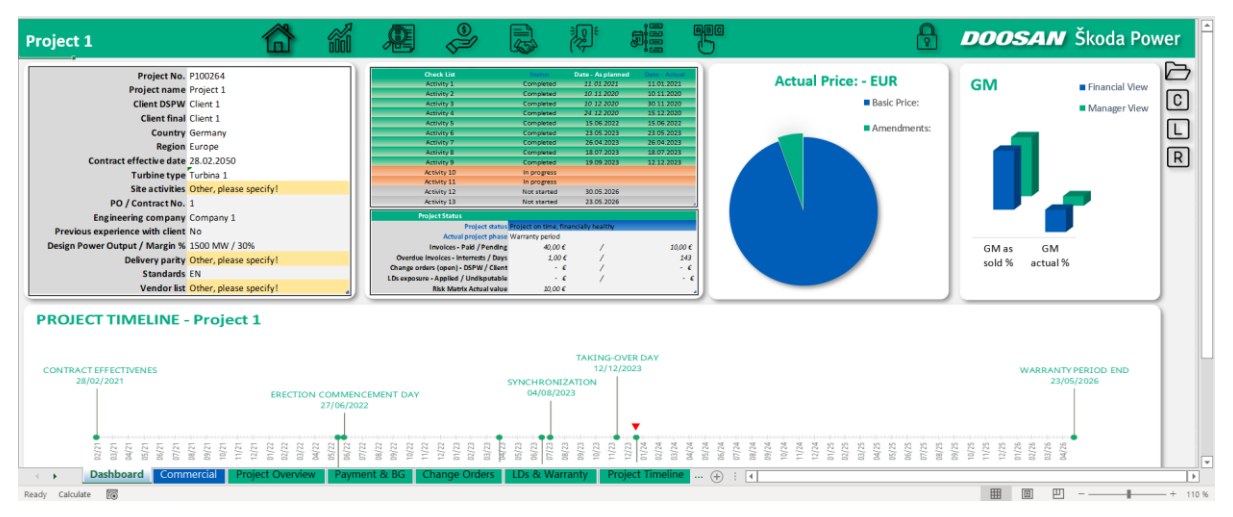

ZDROJ: VLASTNÍ ZPRACOVÁNÍ

Jak je ilustrováno na [Obrázek](#page-38-0) 16, projektová karta se skládá z několika z *listů*, které obsahují jednotlivé informace dle jejich typu. Po otevření projektové karty je zobrazena hlavní stránka tzv. *Dashboard*, který obsahuje nejzákladnější informace o projektu. Mezi ně patří například název projektu, cena, milníky a stav projektu v čase, země dodání, zákazník, typ dodávané turbíny nebo technický standard. V horní části *dashboardu* jsou umístěny jednotlivé obrázkové ikony, které fungují jako hypertextový odkaz, pro přesouvání mezi jednotlivými *listy sešitu*. Na pravé straně dashboardu jsou také umístěné ikony, plnící stejnou funkci. V pravém horní logu je možné vidět logo společnosti, které po rozkliknutí přenese uživatel na intranetovou stránku společnosti. Nalevo od loga se nachází ikona zámku, která je určena pro uzamčení listu, které znemožní jeho úpravy. Po kliknutí se logo zámku změní na zámek otevřený, umožňující úpravy *dashboardu*, logo je určeno primárně tvůrci projektové karty a jeho uzamčení zamezuje náhodné úpravě jiným uživatelem. Všechny projektové karty jsou graficky a obsahově stejné, jako výše vyobrazená karta, to znamená, že jednotlivé grafy jsou identické, umístěná na stejné pozici, jediné, co se mění jsou hodnoty. Hodnoty v projektové kartě jsou taktéž umístěné ve stejných buňkách, tedy například hodnota buňky "A1" v Listu1 v Sešitu1 je významově identická s hodnotou "A1" v *Listu1* v *Sešitu*2.

Po hlavním listu následuje list *Commercial*, který zobrazuje základní přehled finanční části projektu. Následující listy již obsahují detailnější informace v tabulkovém formátu. Mezi tyto těmito informacemi se například nachází přehled o projektu, informace o platbách, změnový list, *lessons learned* nebo zaznamenaná rizika. Detailnější list s informacemi je zobrazen na [Obrázek](#page-39-0) 17.

<span id="page-39-0"></span>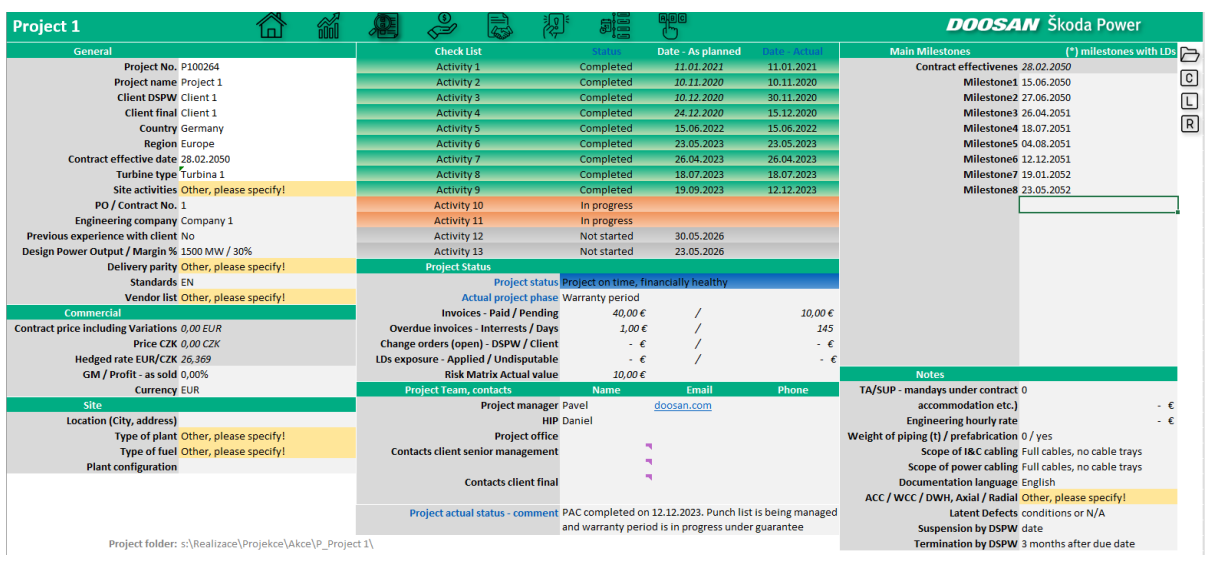

## OBRÁZEK 17 LIST PROJECT OVERVIEW

#### ZDROJ: VLASTNÍ ZPRACOVÁNÍ

Soubor obsahuje další listy, které jsou skryté a obsahují informace o projektu použité ve viditelných *listech*. Zmíněné informace o projektu pochází z jiných souborů, které zaznamenávají a sledují určitou oblast projektu. To ovšem neznamená, že je celá projektová karta tvořena pouze informacemi ze skrytých *listů*. Mnoho informací doplní projektový manažer například na základě smlouvy. Některé informace je možné doplnit i z rozevíracího seznamu, jedná se například o všeobecné informace nebo i informace o dodávaném produktu. Možnosti doplňování pomocí rozevíracího seznamu jsou vyobrazeny na [Obrázek](#page-39-1) 18. Informace budou průběžně přibývat a jsou doplňovány během realizace projektu. V kartě jsou průběžně zapisovány informace o platbách, rizicích, *lessons learned* nebo časovém vývoji projektu.

<span id="page-39-1"></span>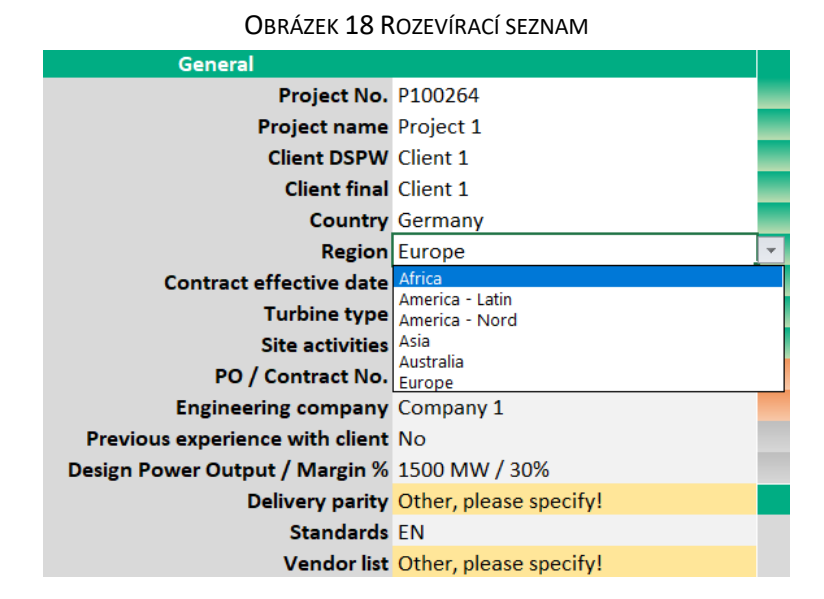

## ZDROJ: VLASTNÍ ZPRACOVÁNÍ

Na [Obrázek](#page-40-0) 19 lze vidět *list Lessons Learned*, který je strukturou odlišný od *listu Project Overview*, který se skládá z několika tabulek, ve kterých je typ dat a jeho obsah v jednom řádku. Například *Project Name* jako typ dat a ve sloupci vedle je jeho obsah *Project 1*. V *listu Lessons Learned* je struktura zobrazení jiná. Definice dat jsou na prvním řádku a příslušná data jsou zapsána zvlášť na nový řádek. Každá zapsaná zkušenost má tedy vlastní řádek pro lepší přehlednost. Stejná struktura je aplikována i pro data *listu Risk Matrix*. V levém horním rohu je ikona domečku, která po jejím stisknutí přepne aktivní *list* na *list Dashboardu*.

<span id="page-40-0"></span>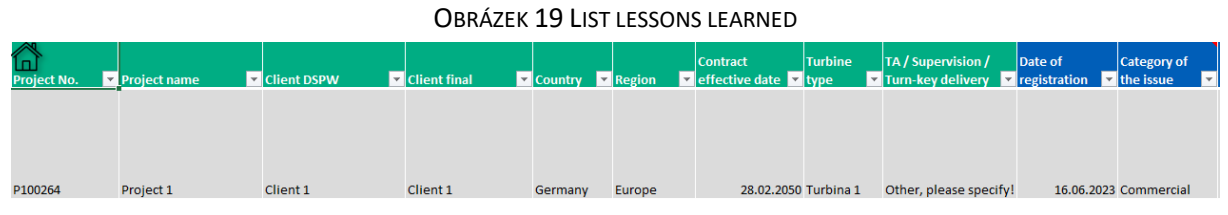

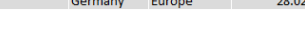

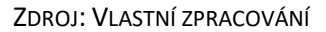

# **6.3 Cílový stav**

Cílem této práce bylo navrhnout zlepšení již exitujícího procesu, z toho důvodu byla použita metodika DMAIC. V kapitole [Analýza současného stavu](#page-36-0) byl současný stav a jeho proces definován, spolu s provedeným měření. Měření bylo dosaženo vlastním pozorováním účastníků procesu. Jedná se o proces, který je téměř neměřitelný třetí osobou, jelikož všechny aktivity procesu nejsou pravidelně opakující se v čase. Dle [Obrázek](#page-37-0) 15 bylo možné vypozorovat první tři aktivity *tvorba contrat extract, záznam rizik* a *tvorba projektové karty*, které jsou pravidelně se opakující se. Zbylé dvě aktivity jsou nepravidelně se opakující (v rámci projektů) aktivity. Aktivita *dotazování se kolegů* je vyloženě nahodilá a nemusí být u nějakých projektů realizována. Naopak u nějakých projektů může být realizováno vícekrát, než bylo očekáváno. Dalším aspektem znemožňujícím měření třetí osobou je rozptyl v čase. Pro vypozorování tohoto procesu by bylo potřeba sledovat interní proces dlouhodobě, což by bylo neefektivní vzhledem ke komplexní práci projektových manažerů. Jednoduše lze konstatovat, že tento proces nelze změřit tak jednoduše, jako například montážní proces motoru do automobilu.

V rámci prvního kroku metody DMAIC byl definován proces, dále bylo ještě potřeba stanovit cíl zlepšovatelské iniciativy. Cílem práce bylo navrhnout nástroj pro zrychlení informovanosti. Dílčím cílem, který byl zadán vedením bylo vytvořit z databáze dat report vybraných dat o projektech. Tento cíl vycházel z faktu, že projektové karty obsahují nejdůležitější informace o projektech a bylo tedy vhodné a požadované vytvořit celkový přehled při tvorbě databáze. Takto nastavený cíl je téměř klasifikovatelný jako SMART, tedy konkrétní, měřitelný, dosažitelný, realizovatelný, pouze chybí jeho ohraničení v čase. Proces nebyl ohraničen v čase, jelikož to v rámci této práce není realizovatelné. Cílem práce je vytvořit takový nástroj, který umožní zrychlení informovanosti. Aby bylo možné ověřit zmíněné zrychlení, je třeba proces dále sledovat. Zlepšení procesu nebude možné sledovat z výše uvedených důvodů. Proces bude po vytvoření této práce potřeba kontrolovat a případně poupravit, pokud nedojde k očekávaným výsledkům. Toto jsou důvody, proč cíl práce není časově ohraničen.

# **6.4 Analýza procesu**

I když byl primární problém zjištěn, stále je potřeba proces prozkoumat více do hloubky, aby bylo zjištěno, zda hlavní příčina nemá více důvodů její existence. Pokud by se bez analýzy přešlo k řešení problému, problém by i po návrhu mohl stále přetrvávat, jelikož by nemusely být navrženy takové zlepšení podchycující všechny důvodu tvorby problému. Tvorba návrhu zlepšování bez analýzy by byla tedy velmi kontraproduktivní.

Jak bylo zmíněno, jedná o velmi složitě, až téměř nemožně měřitelný proces, tudíž pro analýzu nemohou být zvolené například statistické metody, které pro svůj vstup potřebují jasná numerická data. Pro tento proces je vhodné použít grafické a tázací metody. Z toho důvody byla zvolena metoda *Ishikawa diagramu*, která má za cíl odhalit komplexnější jádro problému. Výhodou této metody je nalezení dílčích příčin problému, kterou nejsou na první pohled znatelné.

## **6.4.1 Ishikawa diagram**

Na [Obrázek](#page-41-0) 20 lze vidět vytvořený diagram pro konkrétní problém. Zmíněným problém je, v rámci procesu zobrazeného na [Obrázek](#page-37-0) 15, dotazování se kolegů v případě, že projektový manažer nemá zkušenost jako jeho kolega, který realizoval podobný projekt. Jak již bylo zjištěno, a je začleněno do kategorie *pracovníci*, jedním z problému je nedostatek zkušeností projektových manažerů s příslušných projektem. Nedostatek zkušeností ovšem není způsobený nízkou kvalifikací nýbrž různorodostí projektů způsobených několika měnícími se faktory jako je například země realizace, klient nebo rozsah dodávky. Z důvodů realizace projektů v několika desítkách zemích na různých kontinentech je takřka nemožné, aby měl jediný projektový manažer dostatečné znalosti vyplývající z jeho předchozích zkušeností. Jedním z další důvodů vzniku problému je absence možnosti zjištění patřičných informací. Projektové karty jsou sice nyní ve vývoji, ovšem ještě není jasně definovaný proces předávaní zkušeností napříč projekty a napříč společností.

Co se týče procesu samotného, tak jednou z již jmenovaných příčin je absence alternativy zjištění informací. Na problému se můžu i jednoduše podílet fakt, že je proces funkční. Funkční proces nevykazuje viditelné známky nutnosti zásahu a změny současného stavu, a tudíž mohl být z toho důvodu historicky přehlížen a pozornost se mohla věnovat primárně procesům, jejichž stav nebyl uspokojivý.

Poslední oblastí, která má vliv na současný problém je vedení. Funkční proces lze zařadit i do této skupiny jakožto příčinu, protože stejně jako u skupiny procesů, i zde mohl být fungující proces přehlížen, protože nevykazoval žádné abnormality. V rámci procesu nemusel být problém vedením rozpoznám, jelikož se jedná o nepravidelně se vyskytující jev, tak nemusel být plně zaregistrován. Druhou alternativou je neinformovanosti vedení o potřebě zlepšení procesu. Poslední zjištěnou příčinou je nedostatečná kapacita zlepšovatelské iniciativy. Nedostatečné kapacity jsou způsobeny zvyšujícím se počtem realizovaných projektů.

<span id="page-41-0"></span>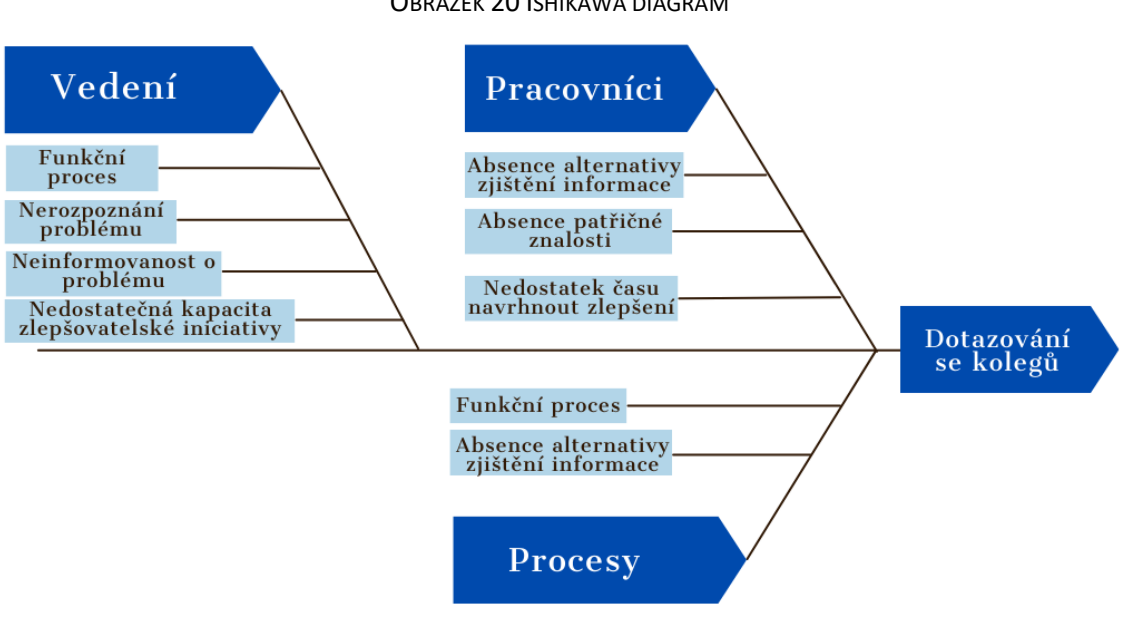

OBRÁZEK 20 ISHIKAWA DIAGRAM

Pomocí *Ishikawa diagramu* vytvořeného skupinově nebyla nalezena další významná příčina současného stavu, která nebyla ihned zřetelná, ale byly pouze odhaleny další příčiny, které mají podíl na současném stavu. Za použití diagramu bylo primárně zjištěno, že na současný stav mají největší vliv hlavně absence možnosti zjistit si patřičné informace jinak, nežli se zeptat kolegy a nedostatečná kapacity pro realizaci zlepšení. Ostatní příčiny mohly proces ovlivňovat hlavně v minulosti.

ZDROJ: VLASTNÍ ZPRACOVÁNÍ

## **6.4.2 Pětkrát proč**

Pro zjištění existence příčin nalezených pomocí Ishikawa diagramu je vhodné každou příčinu prozkoumat pomocí metody *Pětkrát proč*, pro zjištění jejího důvodu. V případě výše popsaného diagramu není potřeba zkoumat všechny zjištěné příčiny, jelikož se některé příčiny na problému podílely historicky, a není tedy důvod jejich analýzy.

- 1. Absence patřičné znalosti
	- a. Proč nemá projektový manažer potřebnou znalost? Protože nerealizoval podobný projekt.
	- b. Proč nerealizoval podobný projekt? Protože měl na starosti projekty v jiné zemi a s jiným klientem.
	- c. Proč měl projekty v jiné zemi a nyní má pro zemi jinou? Jelikož se realizují dlouhodobé projekty v různých zemích světa. Důvod vychází ze sektoru podnikání organizace.
- 2. Absence alternativy zjištění informace.
	- a. Proč není možnost zjistit informaci jiným způsobem? Protože není ucelený dokument potřebných informací.
	- b. Proč není dokument ucelených informací? Protože nejsou zaměstnanci, kteří by dokument vytvořili?
	- c. Proč nejsou zaměstnanci, kteří by dokument vytvořili? Protože nejsou dostatečné kapacity vycházející z realizace více projektů, než tomu bylo v minulosti.

V případě metody *Pětkrát proč* nebylo potřeba zkoumat všechny příčiny. Zkoumané příčiny nebyly na tolik komplexní a k zjištění jejich důvodu existence stačily pouze tři otázky pro každou příčiny. Zjištěné skutečnosti byly nepřímo zjištěny při popisu problému a současného stavu procesu v minulých kapitolách této práce, metoda *Pětkrát proč* tyto důvody potvrdila.

# **6.5 Zhodnocení současného stavu**

Jak již bylo zmíněno v úseku projektového řízení byly zjištěny určitě nedostatky v rámci zaznamenávání rizik a zkušeností z projektů. To vedlo k iniciativě tyto informace zaznamenávat. Metodika PRINCE2 a jeho procesní model doporučuje revizi zaznamenaných zkušeností v počáteční fázi projektu. Zaznamená informace mohou být využity při realizaci projektu a můžou být použity například pro předcházení rizik. Současný stav se ovšem tímto doporučením neřídí a zmíněná aktivita v procesním modelu společnosti není. Jelikož standardy vychází z ověřených postupů řady expertů, lze předpokládat, že implementace takovéto aktivity povede k efektivnějšímu průběhu projektu a rychlejší zachycení a identifikování negativních jevů, případně i jevů pozitivních. I když aktiva není ve společnosti zaimplementována, potřebná data pro její implementaci jsou připravena.

# **6.6 Shrnutí analýzy**

Pomocí Ishikawa diagramu a metody Pětkrát proč byly zjištěny příčiny podílející se na vzniku současného nedostatku zkoumaného procesu. Příčiny byly následně zkoumány, aby se přišlo na důvod, který má za následek současný stav. Hlavními nedostatky je absence souboru, který by obsahoval všechny zaznamenané zkušenosti z předchozích projektů a umožňoval by snadné a přehledné procházení. Druhou příčinou je nedostatek kapacit pro realizaci zlepšení procesu.

Výsledky analýzy zkoumaného procesu odhalily, že zavedený firemní proces nefunguje optimálně a je potřeba jeho zlepšení. Jedná se o jeden z mnoha firemních procesů, a toto zjištění by mělo vést k uvědomění, že další procesy mohou být neefektivní a je potřeba jejich optimalizace. Z toho

důvodu by bylo vhodné zkontrolovat současné procesy, zda vykazují nesrovnalosti a případně zavést nápravná opatření.

# **7 Navrhované změny**

Na základě kapitoly [Analýza současného stavu](#page-36-0) byla provedena analýza, které vedle ke zjištění, že hlavní příčinou problému je absence souhrnného souboru s informacemi o zkušenostech z již realizovaných nebo současně realizovaných projektů. Z toho důvodu byla v rámci této práce navrhnuta patřičná databáze v prostřední MS Excel, která sjednocuje informace z jednotlivých projektových karet do jednoho souboru. K volbě databáze přispěla i odborná literatura, která doporučuje revizi rizik a získaných zkušeností z předchozích projektů. Není uvedeno, v jaké formě jsou informace uchovány, ale lze všeobecně předpokládat, že je jedná o jeden souhrnný soubor všech těchto informací. Takto vytvořená databáze je souborem se sjednocenými informacemi pro přehledné prohlížení. V rámci tvorby databáze byl vytvořen i dynamický *Dashboard*, který obsahuje nejdůležitější informace o projektech a je určen hlavně vedení společnosti pro rychlý přehled o projektech.

Všechny níže uvedená data jsou fiktivní v rámci ochrany citlivých údajů firmy. Veškeré finanční údaje jsou čistě smyšlené a jsou určeny pro popis funkčnosti sešitu MS Excel.

## **7.1 Tvorba databáze**

Požadavek při tvorbě databáze bylo, aby soubor pracoval vždy s nejaktuálnějšími daty a provedení aktualizace bylo možné kýmkoli. Z toho důvodu byly při zpracování použita makra zpracovaná v jazyce *Visual Basic for Applications*, zkráceně *VBA*. Pomocí tohoto programovacího jazyka byla vytvořena patřičná makra, která zajištují požadovanou funkci.

Všechny projektové karty, ze kterých je souhrn informací tvořen, se nachází v jedné společné složce. Prvním krokem při tvorbě databáze bylo tedy nutné prvotně naimportovat všechny požadovaná data z jednotlivých excelovských *Sešitů* neboli souborů projektových karet. K tomu bylo vytvořeno makro *InsertValues*, které požadované soubory zkopíruje do finálního souboru. Makro je zobrazeno na [Obrázek](#page-45-0) 22. Na začátku jsou stanoveny proměnné, které se v makru vyskytují. Poté je určena cílová složka, ve které se nachází všechny soubory projektových karet. Následuje další definice, a to jednotlivých *listů* souborů pro rychlou editaci v případě změny. Pokud se z nějakého důvodu změní například jméno *listu* s daty, stačí pouze název identicky přejmenovat v horní části kódu, aby byla zachována funkčnost. Definované *listy* se nachází ve finálním souboru a referují na *listy* s hodnotami, které budou hledány a na *listy* kam budou naimportována data. Makro funguje, tak, že jsou postupně otevírány soubory, ze kterých jsou importovány hodnoty. Soubory jsou otevírány a zavíraný jeden po druhém. Pro zajištění uživatelsky příjemného používány bylo vypnuto zobrazení otevíraných souborů, makra v souborech a vyskakovací okna dotazující se na aktualizaci případných propojeních s jinými soubory a dotazujících se na důvěryhodnost souboru. Takto vypnuté prvky zajišťují to, že funkce makra je realizována na pozadí a uživatele nijak neomezuje na další práci na počítači. Při spuštění importu dat je uživatel informován, že přenos probíhá, jak je zobrazeno na [Obrázek](#page-44-0) 21.

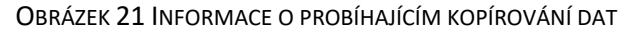

<span id="page-44-0"></span>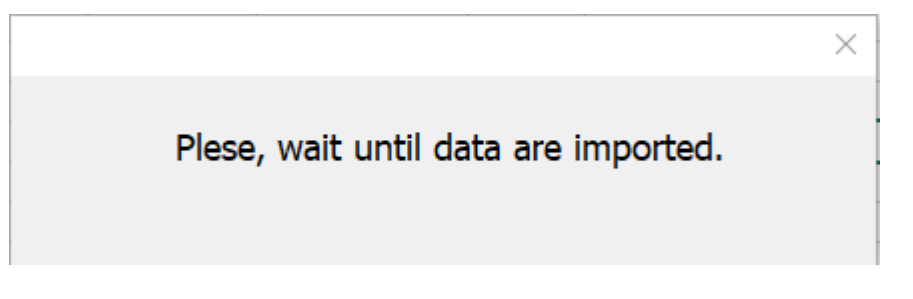

## ZDROJ: VLASTNÍ ZPRACOVÁNÍ

Před začátkem importu dat jsou současná data, která byla zkopírována dříve, smazána. Nelze spoléhat na pouhý přepis dat, jelikož se může měnit celkový počet projektových karet. Logicky budou projektové karty hlavně přibývat, v takovém případě by mohl fungovat pouze přepis. Data jsou mazány z důvodu zajištění obsahu správných informací. V případě, že by složka měla méně souborů, než bylo původně nakopírováno, tak by soubor obsahoval nechtěná data. Z toho důvodu jsou smazána všechna data od druhého řádku a jsou zachovány pouze názvy dat, tedy *hlavička* v prvním řádku. Data jsou smazána ve všech *listech*, do kterých jsou data kopírována. Po smazání dat je spuštěno další makro, které aktualizuje *hlavičku* v prvním řádku, makro je vysvětleno níže v práci. Po výše popsané úpravě je spuštěno kopírování hodnot. Jak bylo zmíněno výše, makro funguje tak, že otevře jeden soubor v cílové složce a naimportuje požadované hodnoty, poté soubor zavře a otevře další, ze kterého opět zkopíruje požadované hodnoty. Tato smyčka je realizována až do posledního souboru ve složce. Prvně jsou importována data z *listů Lessons Learned* a *Risk Matrix*, obsahující data o zaznamenaných rizicích a projektových zkušenostech. Data jsou zkopírována kompletně všechna od druhého řádku, tedy krom *hlavičky*.

#### OBRÁZEK 22 MAKRO IMPORTVALUES PRVNÍ ČÁST

<span id="page-45-0"></span>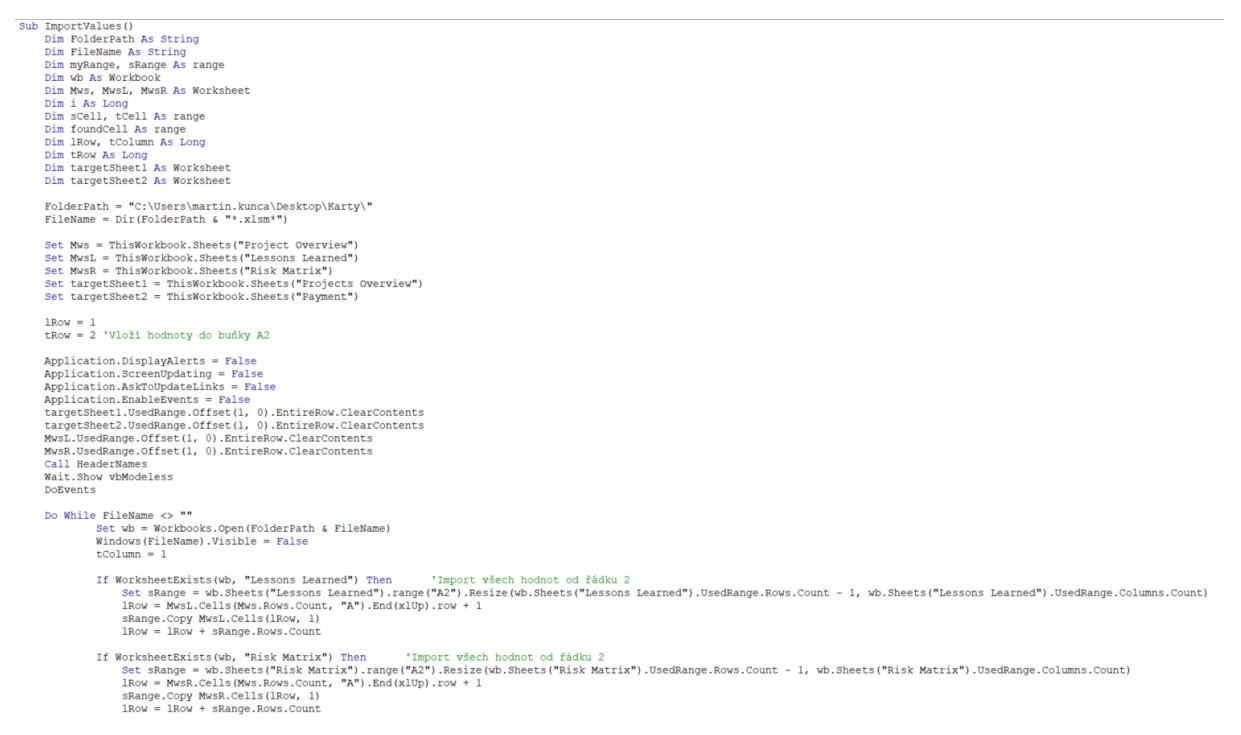

#### ZDROJ: VLASTNÍ ZPRACOVÁNÍ

Zkopírovaná data ve finálním souboru *listu Lessons Learned* jsou vyobrazena na [Obrázek](#page-46-0) 23. V záznamu o zkušenost z projektu jsou zaznamenány základní údaje o projektu, jako jeho země realizace, zákazník nebo typ produktu. Importovaná data jsou ve finále převedena do tabulky, která umožnuje filtrování dat dle požadovaného parametru. Projektový manažer si například může najít zaznamenané požadavky o zákazníkovi, se kterým dříve nespolupracoval. V návaznosti na zjištěné informace se může lépe připravit na budoucí spolupráci.

## OBRÁZEK 23 LESSONS LEARNED PRVNÍ ČÁST

<span id="page-46-0"></span>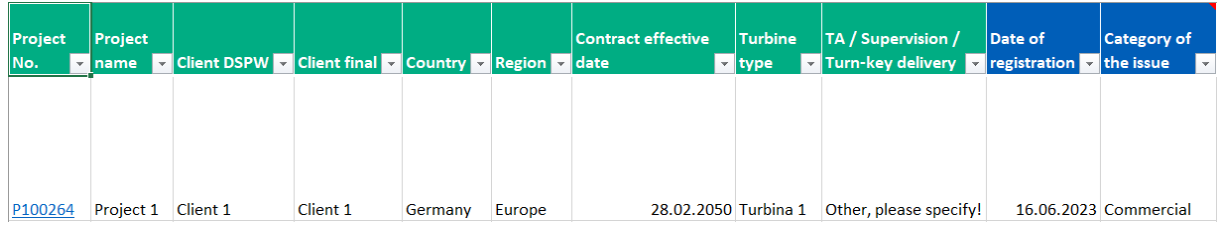

ZDROJ: VLASTNÍ ZPRACOVÁNÍ

Na [Obrázek](#page-46-1) 24 je zobrazeno pokračování *listu Lessons Learned*, kde je zobrazeno, jaké informace jsou ve firmě zaznamenávány ohledně zkušeností z projektu. Zaznamenány jsou například příčiny vzniku, jejich popis a jejich dopad. Zachycené zkušenosti mohou být pozitivní, tak i negativní.

OBRÁZEK 24 LESSONS LEARNED ČÁST DRUHÁ

<span id="page-46-1"></span>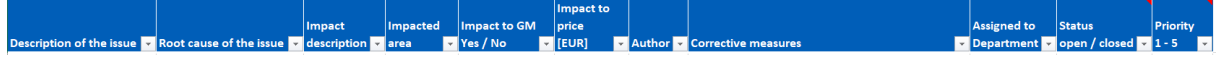

## ZDROJ: VLASTNÍ ZPRACOVÁNÍ

[Obrázek](#page-46-2) 25 obsahuje ukázku záznamu dat o projektových rizicích. Jsou sledovány kupříkladu kategorie rizik, cenový dopad rizika, protiopatření nebo cena protiopatření. Data rizik jsou opět uspořádána do tabulky pro možnost filtrace dle požadovaných parametrů.

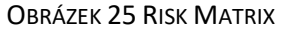

<span id="page-46-2"></span>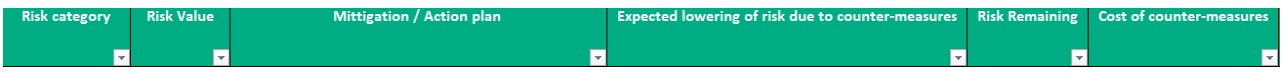

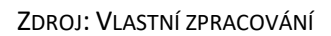

Další část makra *InsertValues* kopíruje hodnoty z jiných sešitů jiným způsobem. V souhrnném souboru bylo cílem mít pouze nejvíce charakteristické údaje o projektech, a proto nebylo přijatelné kopírovat veškeré údaje projektové karty. Jak bylo popsáno v podkapitole [Popis projektové karty](#page-37-1), tak data v *listech Lessons Learned* a *Risk Matrix* mají jinou strukturu než ostatní *listy* projektových karet. Tato struktura měla vliv na to, jakým způsobem byla naimportována data z těchto odlišných *listů*. Způsob nakopírování dat *listů Leassons Learned* a *Risk Matrix* je popsán výše. Spolu s daty těchto listů bylo požadováno, aby byla nakopírována vybraná data z listů *Project Overview* a *Payment & BG*. Výběr požadovaných dat je zobrazen na [Obrázek](#page-47-0) 26. Název požadovaných dat je rozdělen do sloupců dle výskytu v *listu*. Data vyskytující se v *listu Project Overview* jsou ve sloupci A a data obsažená v *listu Payment & BG* ve sloupci B. *List* jménem *Project Overview* jednotného souboru je vyobrazen na [Obrázek](#page-47-0) 26 je pomocný.

#### OBRÁZEK 26 SEZNAM DAT K NAKOPÍROVÁNÍ

<span id="page-47-0"></span>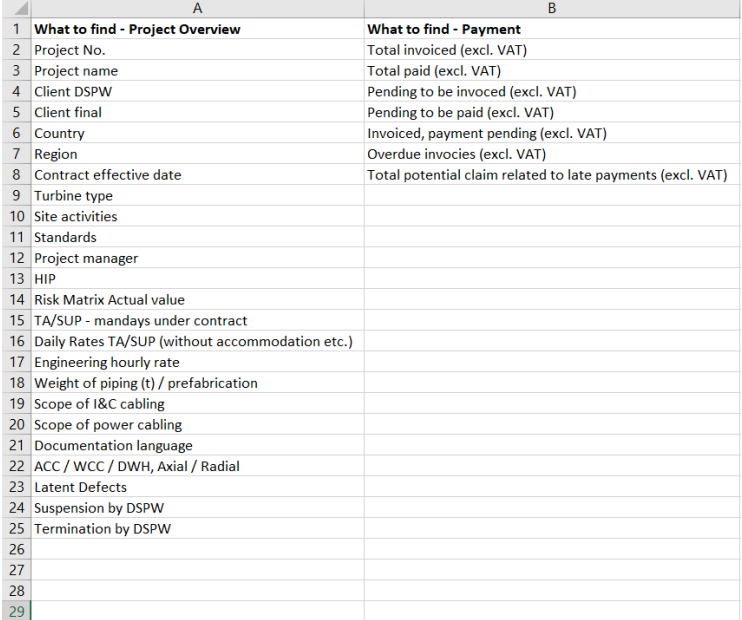

#### ZDROJ: VLASTNÍ ZPRACOVÁNÍ

Výše popsaná data nacházející se v jiných *listech* byla nakopírována pomocí stejného makra, i když jsou data jiného formátu. Data v *listu Payment & BG* jsou finančního formátu, kdežto data v *listu Project Overview* jsou jak finančního, tak i textového formátu. Skript použitý pro zkopírování dat je zobrazen na [Obrázek](#page-48-0) 27. Skript funguje tak, že jsou v každé projektové kartě, v příslušném *listě*, nalezeny hodnoty definované v pomocném *listě* zobrazeném na [Obrázek](#page-47-0) 26. Hodnoty, které budou hledané v jednotlivých projektových kartách jsou hledány v souhrnném souboru ve sloupci A, od druhého řádku až po poslední neprázdnou buňku. V případě, že bude přidána nebo odebrána hodnota ze seznamu dat, která mají být nalezena, tak se funkčnost kódu nemění. Poté co jsou hodnoty nalezeny, tak je zkopírován obsah buněk ve vedlejším sloupci a vložen do cílového *listu* jednotného souboru. Data jsou při importu kontrolována, v jakém jsou formátu. Pokud je formát finanční, tak je zkontrolován formát měny a hodnoty jsou případně vynásobeny patřičným násobitelem, aby byla výsledná měna v českých korunách. Pokud je formát textový, je hodnota naimportována v takovém to stavu. Pokud není hodnota nalezena, je vrácena prázdná buňka.

# <span id="page-48-0"></span>OBRÁZEK 27 SKRIPT PRO IMPORT DAT Z LISTU PROJECT OVERVIEW A PAYMENT & BG<br>Sub copyDataFromColumn(searchWorkbook as Workbook, searchSheetName as String, sourceRange as range, targetSheet as Worksheet, ByRef tColumn as Long,

Dim sCell As range<br>Dim foundCell As range Dim conversionRateSheet As Worksheet<br>Dim conversionRate As Double Set conversionRateSheet = searchWorkbook.Sheets("PSR\_graph")<br>conversionRate = conversionRateSheet.range("G4").Value For Each sCell In sourceRange|<br>If scell.Value <> "" Then<br>Set foundCell = searchWorkbook.Sheets(searchSheetWame).UsedRange.Find(What:=sCell.Value, LookIn:=xlValues, Lookat:=xlWhole) ot foundCell Is Nothing Then<br>If IsNumeric(foundCell.Offset(0, 1).Value) Then<br>If Instr(foundCell.Offset(0, 1).value)<br>The CargetSheet.Cells(tRow, tColumn).Value = foundCell.Offset(0, 1).Value \* conversionRate<br>LargetSheet.Cel If N  $E$ lse Else<br>targetSheet.Cells(tRow, tColumn).Value = foundCell.Offset(0, 1).Value<br>targetSheet.Cells(tRow, tColumn).numberFormat = "\_(\$\* #,##0.00);\_(\$\* (#,##0.00);\_(\$\* ""-""??\_);\_(@\_)"<br>End If Els<sub>t</sub> targetSheet.Cells(tRow, tColumn).Value = foundCell.Offset(0, 1).Value End If  $E184$ targetSheet.Cells(tRow, tColumn).Value = ""<br>End If targetSheet.Cells(tRow<br>End If<br>tColumn = tColumn + 1<br>End If<br>tt sCell End If<br>Next scell<br>Application.cutCopyMode = False<br>End Sub

#### ZDROJ: VLASTNÍ ZPRACOVÁNÍ

*Na* začátku skriptu jsou opět definovány proměnné, které jsou použity. První řádek, ve kterém jsou definovány proměnné, umožňuje kód napsat všeobecně. To znamená, že v kódu nejsou definovány *listy* dat, *listy*, která určují, jaká data budou zkopírována nebo *listy*, kam mají být data zkopírována. Vše je definováno v hlavním kódu *InsertValues*, kde jsou tyto zmíněné parametry definovány na jedné řádce při volání tohoto skriptu. Výhodou tohoto kódu je snížení počtu řádků a zvýšení přehlednosti kódu *InsertValues* a rychlá a přehledná možnost změny proměnných v případě nutnosti.

Hodnota násobitele, který je použit pro přepočet měny, se řídí nejaktuálnějšími měnovými kurzy. Do souboru databáze byly do pomocného *listu* naimportovány hodnoty měnových kurzů České národní banky. Tabulka dat na [Obrázek](#page-49-0) 28 je aktualizována při každém spuštění souboru, tudíž jsou vždy pro přepočet použity aktuální měnové kurzy.

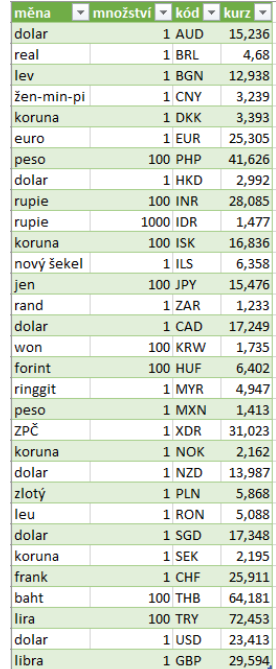

#### <span id="page-49-0"></span>OBRÁZEK 28 HODNOTY PRO PŘEPOČET MĚNY

#### ZDROJ: VLASTNÍ ZPRACOVÁNÍ

Výše zmíněný kód je tedy volán ve skriptu *ImportValues*, jak je ilustrováno na [Obrázek](#page-49-1) 29, kde je definován *list*, ve kterých se nachází seznam hledaných hodnot a jejich rozsah, *list* určený pro import hodnot a *sešit*, kde jsou hodnoty hledány. Po zkopírování těchto hodnot jsou dále importovány další hodnoty z dvou dalších *listů* projektové karty, a to *PSR\_Summary\_Data* a *PSR\_graph*. Hodnoty se v projektových kartách nachází ve stejné buňce, tudíž jsou daty importovány z pevně definovaných buněk těchto excelovských *listů*. Data zkopírovaná z *listů Project Overview* a *Payment & BG* jsou umístěna ve finálním souboru v separátním *listu* a data z *listů PSR\_Summary\_Data* a *PSR\_graph* jsou v jednom společném *listě* pojmenovaném *P\_Value*.

#### OBRÁZEK 29 MAKRO IMPORTVALUES DRUHÁ ČÁST

<span id="page-49-1"></span>Call CopyDataFromColumn(wb, "Project Overview", Mws.range("A2:A" & Mws.Cells(Rows.Count, "A").End(xlUp).row), targetSheetl, tColumn, tRow)  $t$ Column  $\cdot$ Call CopyDataFromColumn(wb, "Payment & BG", Mws.range("B2:B" & Mws.Cells(Rows.Count, "B").End(x1Up).row), targetSheet2, tColumn, tRow)  $t$ Column = 1 couraman - 1<br>If WorksheetExists(wb, "PSR\_Summary\_Data") Then - 'Import všech hodnot od řádku 2<br>- wb.Sheets("PSR\_Summary\_Data").range("C24").Copy Destination:=ThisWorkbook.Sheets("P\_Value").Cells(tRow, tColumn  $t$ Column =  $t$ Column + 1 End If If WorksheetExists(wb, "PSR\_graph") Then 'Import všech hodnot od řádku 2<br>wb.Sheets("PSR\_graph").range("T5").Copy Destination:=ThisWorkbook.Sheets("P\_Value").Cells(tRow, tColumn)<br>ThisWorkbook.Sheets("P\_Value").Cells(tRow, If WorksheetExists(wb, "PSR\_Summary\_Data") Then 'Import všech hodnot od řádku 2<br>wb.Sheets("PSR\_Summary\_Data").range("H24").Copy Destination:=ThisWorkbook.Sheets("P\_Value").Cells(tRow, tColumn)<br>tColumn = tColumn + 1 End If End If<br>End If<br>tRow = tRow + 1 wb.Close SaveChanges:=False<br>FileName = Dir

#### ZDROJ: VLASTNÍ ZPRACOVÁNÍ

Loop

Při vykonávání kódu je zajištěno, že každá hodnota má svůj sloupec a každý řádek reprezentuje jednu projektovou kartu. Celkový součet importovaných řádků je tedy roven součtu projektových karet umístěných ve složce. Ukázka takto importovaných dat je zobrazena na [Obrázek](#page-50-0) 30. *List*, ve kterém se

data nachází data zkopírovaná z *listu Project Overview je* pojmenován *Projects Overview*, ketý byl brán jak hlavní *list*, do kterého byla sjednocena data zkopírovaná z *listů Payment & BG*, *PSR\_Summary Data*  a *PSR\_graph*. Data byla opět uspořádána do tabulky pro možnost filtrace a tvorbu kontingenčních tabulek popsaných dále v této práci. Názvy jednotlivých buněk hlavičky tabulky jsou identická s hodnotami pro nalezení dat v *listu Project Overview*. Data hlavičky tabulky jsou automaticky nakopírována a transponována při jakékoliv změně seznamu hodnot v *listu Project Overview*. Identicky jsou naimportovány data z *listu Payment & BG*, které jsou umístěné v listu *Payment*. Hlavička tabulky se taktéž mění dle změny v seznamu hodnot.

<span id="page-50-0"></span>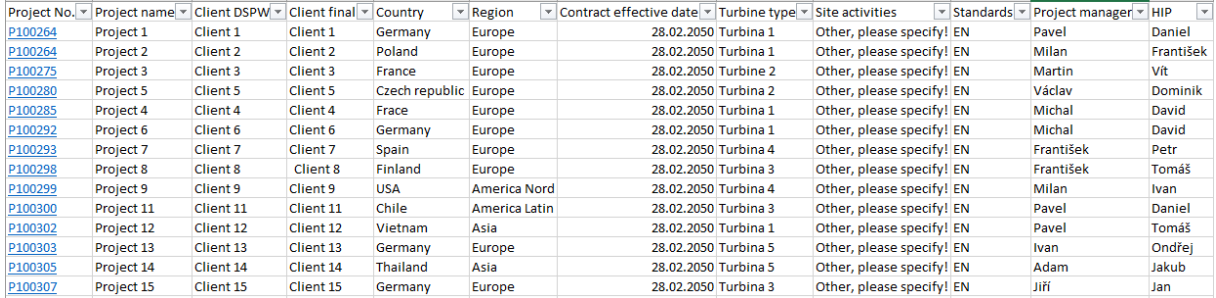

#### OBRÁZEK 30 IMPORTOVANÁ DATA

#### ZDROJ: VLASTNÍ ZPRACOVÁNÍ

První dvě části kódu *InsertValues* jsou zaměřeny na import dat z jednotlivých excelovských *sešitů* projektových karet. Data jsou importována do separátních *listů* finálního *sešitu*. Uspořádání dat *listů Lessons Learned* a *Risk Matrix* mají požadovanou strukturu tvořící souhrnnou databázi všech zaznamenaných projektových zkušeností a rizik v rámci všech importovaných dat. Na druhou stranu zbylá data nacházející se ve třech separátních *listech* nesplňovala požadavky dobré přehlednosti dat. Z toho důvody byly naimportována data sloučena do jednoho *listu*. Tato funkčnost je zajištěna v poslední části kódu *InsertValues* zobrazené na [Obrázek](#page-50-1) 31.

#### OBRÁZEK 31 MAKRO IMPORTVALUES TŘETÍ ČÁST

```
Call CreateHyperLink
    Call InsertData(targetSheet2, targetSheet1, "HIP") 'insert payment da
    Call InsertData(ThisWorkbook.Sheets("P_Value"), targetSheetl, "HIP")
    Call CellSize
    Call DeleteDataAfterInsert
    Call CorrectCountryName
    Call UpdateTime
    Call Resizetable
    Call RefreshPivot
    Call UpdatePivotNumberFormat
    range ("Al") . Select
    Unload Wait
    Application. EnableEvents = True
    Application.AskToUpdateLinks = True
    Application. ScreenUpdating = True
    {\tt Application.DisplayAlerts} = {\tt True}MsgBox ("Data were imported")
End Sub
```
#### ZDROJ: VLASTNÍ ZPRACOVÁNÍ

V poslední části kódu jsou volány další skripty zajišťující různé úpravy. Nejprve je zavolán skript *CreateHyperLink*, který prohledává *listy Projects Overview*, *Lessons Learned* a *Risk Matrix*. V *listech* je pomocí makra nalezeno číslo projektu formátu *Pxxxxxx*. Hledání čísla projektu je realizováno v celém *listu*. V jednotlivých buňkách je hledáno počáteční písmeno *P* následující číselným formátem. Po nalezení takového formátu buňky je nalezen stejný název ve složce s projektovými kartami. Název projektové karty se skládá z čísla projektu a následně jeho názvu. Po nalezení shody je vytvořeno propojení, které po stisknutí čísla projektu v *listu* souboru otevře příslušnou projektovou kartu. Toto propojení je určeno pro možnost otevřít libovolnou projektovou karta za účelem zjištění detailnějších informacích o projektu. Výhodou této funkčnosti je například okamžité otevření příslušné projektové karty za účelem zjištění dodatečných informací po nalezení schody zkoumaného parametru v případě hledání podobností mezi projekty.

Další povolávanou funkcí je sloučení hodnot do jednoho *listu* pomocí kódu *InsertData*. Data z *listu P\_Value* a *Payment* jsou zkopírována do *listu Projects Overview*. Do *listu Projects Overview* jsou data vložena za požadovanou hodnotu buňky v prvním řádku. V tomto případě byla data vložena za hodnotu "HIP", což ve firmě znázorňuje zkratku pro hlavního inženýra projektu. Kód InsertData byl opět napsán všeobecně a cílový *list* importu, *list* dat pro import a hodnota buňky jsou specifikované až v kódu *ImportValues*. Za požadovanou buňku jsou vloženy nové sloupce, do kterých jsou následně hodnoty zkopírovány. Nejdříve jsou zkopírována data z *listu Payment*, poté z *listu P\_Value.* V listu *P\_Value* jsou data o celkové ceně projektu, jeho zisku a jeho marži. Tyto data jsou tedy umístěna ve sloučeném listě hned vedle hodnoty "HIP" díky importu dat v druhém pořadí. Sloučená data jsou znázorněna na [Obrázek](#page-51-0) 32. Data jsou v přehledu tedy více upřednostněna oproti datům z *listu Payment* z pohledu přehlednosti zleva doprava. Obsah dat byl vytvořen dle relativní důležitosti, kde jsou na levé straně databáze nejcharakterističtější data projektu a na pravé straně data méně charakteristická. Po zkopírování dat jsou poupraveny velikosti buněk pomocí skriptu *Cellsize*. Po upravení velikosti buněk jsou ještě smazána data v *listu Projects Overview* a to tak, že je nalezena poslední hodnota ze seznamu dat určených pro import v *listu Project Overview*, tato hodnota je nalezena v *listu Projects Overview* a následně je smazáno vše za touto hodnotou. Tento krok je nutný kvůli kopírování a vládání hodnot z *listů P\_Valeu* a *Payment*. I když by měly být data před importem hodnot z projektových karet smazána, tak při testování vkládání hodnot do jednoho *listu* vznikaly duplicitní hodnoty, proto byl vytvořen tento kód.

<span id="page-51-0"></span>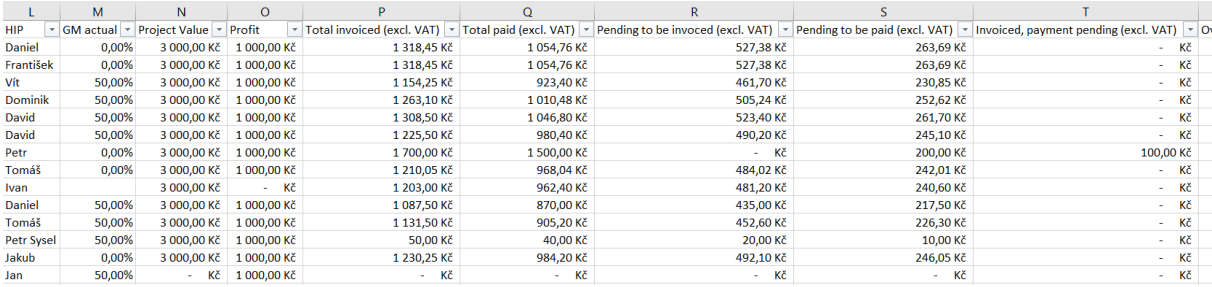

OBRÁZEK 32 ZKOPÍROVANÁ DATA SLOUČENÁ DO JEDNOHO LISTU

#### ZDROJ: VLASTNÍ ZPRACOVÁNÍ

Při importu dat obsahujících názvy země vznikl problém, jelikož v projektových kartách je Česká republika zapsána jako "Czechia (Czech Republic)". Při tvorbě *dashboardu*, který je popsán níže byl využit graf zeměpisné mapy a název "Czechia (Czech Republic)" nebyl graficky přiřazen České republice. Z toho důvodu byl vytvořen skript CorrectCountryName, který v *listě* přehledu *Projects Overview* vyhledá hodnotu "Country" a poté prohledá buňky v tomto sloupci, zda obsahují "cze". Pokud buňka hodnotu obsahuje, je hodnota buňky nahrazena hodnotou "Czech Republic". Pokud by byla změněna pozice buňky "Country" funkčnost makra se nemění, jelikož kód nepracuje s pevně zadanou hodnotou, nýbrž si požadovanou hodnotu hledá a pracuje se sloupcem, ve kterém se tato hodnota nachází.

Z toho důvodu, že se může měnit rozsah hodnot v návaznosti na počtu projektových karet byl vytvořen kód *ResizeTable*, který mění rozsah dat tabulky v *listech*, kde se tabulky nacházejí. Rozsah je měněn automaticky dle posledních dat tabulky ve sloupci a v řádku. Tabulka byla dále použita na tvorbu kontingenčních tabulek, z jejichž dat byly následně vytvořeny grafy. Grafy vytvořená z kontingenčních tabulek jsou dynamické a mění se dle obsahu dat nebo aktivního filtru. Kvůli těmto datům byl vytvořen skript *RefreshPivot*, který po importu hodnot aktualizuje všechny kontingenční tabulky v souboru. Skripty *UpdatePivotFormat* a *UpdateTime* jsou popsány níže v této práci.

<span id="page-52-0"></span>V závěru kódu *ImportValues* jsou zpětně povolena vyskakovací okna dotazující se uživatele při zapnutí sešitu MS Excel na důvěryhodnost dokumentu nebo jeho aktualizaci. Pro indikaci ukončení importu dat a jejich úpravě bylo přidáno vyskakovací okno, která uživateli oznamuje, že tyto úkony byly dokončeny. Vyskakovací okno je zobrazeno na [Obrázek](#page-52-0) 33.

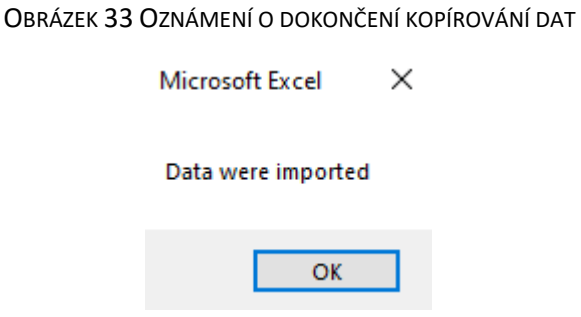

ZDROJ: VLASTNÍ ZPRACOVÁNÍ

# **7.2 Tvorba dashboardu**

Po zkopírování dat bylo možné přejít k tvorbě *dashboardu*. Hlavním požadavkem pro *dashboard* bylo, aby byl dynamický, pracoval s aktuálními daty a byl přehledný. Z toho důvody byly veškeré grafy zobrazené v *dashboardu* vytvořeny na základě dat kontingenčních tabulek. Bylo tedy vytvořeno několik kontingenčních tabulek na základě sloučených dat z *listu Projects Overview*. Pro grafické zobrazení byly zvoleny typy dat, které jsou dostatečně vypovídající a lze je graficky znázornit. Mnohá data, která se ve sloučeném souboru vyskytují jsou vypovídající, ale jejich grafické zobrazení není možné nebo není smysluplné. Bylo zvoleno, že budou graficky znázorněny země realizovaných projektů, počet projektů připadající na projektové manažera, počet typu dodávaných turbín a finanční ukazatele.

Pro zobrazení země projektu, počtu projektů připadající na projektového manažera a hlavního inženýra projektu byly vytvořeny tři separátní tabulky. Výše zmíněná data jsou zobrazena na řádkách a jejich počet je zobrazen pomocí počtu projektových čísel, jak je zobrazené na [Obrázek](#page-53-0) 34.

## OBRÁZEK 34 NASTAVENÍ POLÍ KONTINGENČNÍ TABULKY

<span id="page-53-0"></span>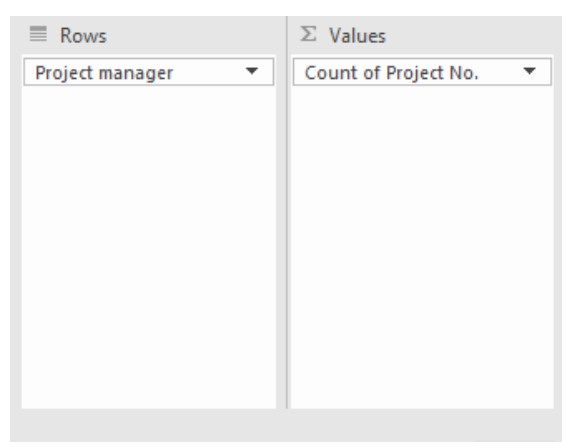

## ZDROJ: VLASTNÍ ZPRACOVÁNÍ

## Mapový graf na základě hodnot o zemích realizace projektů je znázorněn na [Obrázek](#page-53-1) 35.

<span id="page-53-1"></span>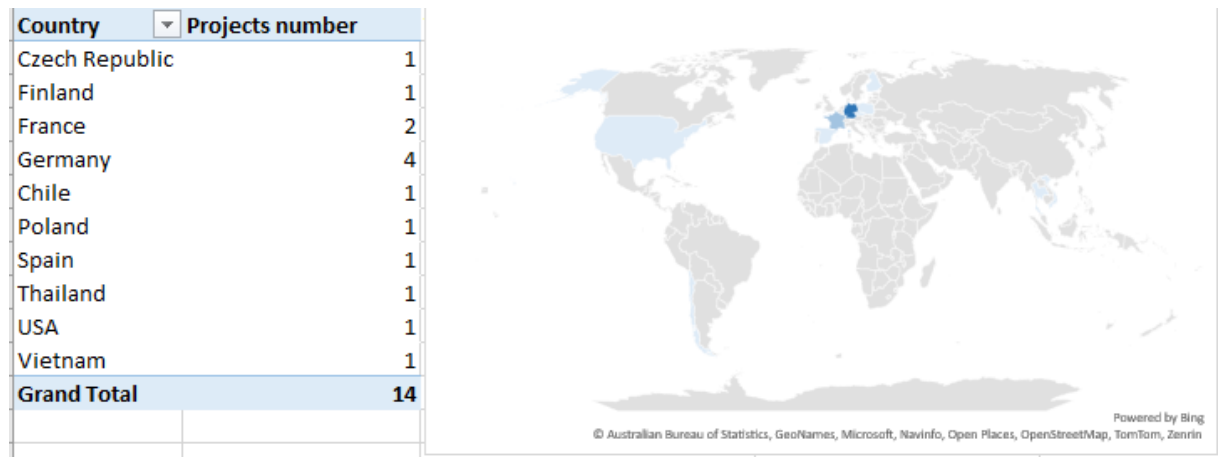

## OBRÁZEK 35 KONTINGENČNÍ TABULKA A JEJÍ GRAF

## ZDROJ: VLASTNÍ ZPRACOVÁNÍ

V rámci zobrazení finančních ukazatelů byla vytvořena jedna souhrnná tabulka, na základě, které byly vytvořeny koláčové grafy. Pro tuto tabulky byly vytvořeny pomocné buňky, které odkazují na hodnoty v kontingenční tabulce, a které byly použity pro tvorbu grafů. Kontingenční tabulka a pomocné hodnoty jsou zobrazené na [Obrázek](#page-54-0) 36.

## OBRÁZEK 36 KONTINGENČNÍ TABULKA FINANCÍ A POMOCNÉ BUŇKY

<span id="page-54-0"></span>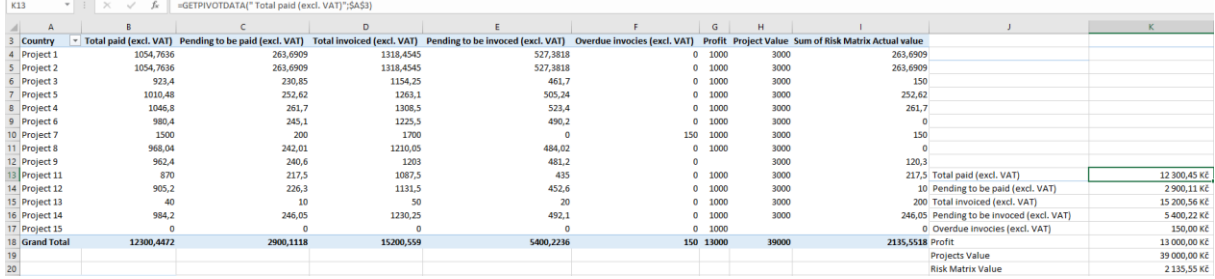

## ZDROJ: VLASTNÍ ZPRACOVÁNÍ

<span id="page-54-1"></span>Koláčové grafy byly poupraveny tak, aby při změně hodnot v závislosti na filtru, nedošlo k přemisťování znázorněných číselných hodnot. Do grafu byla vložená textová pole, jejichž hodnota se odkazuje na pomocné buňky v *listě*, ve kterém je umístěna kontingenční tabulka s finančními daty. Graf s odkazem na příslušnou buňku je zobrazen na [Obrázek](#page-54-1) 37.

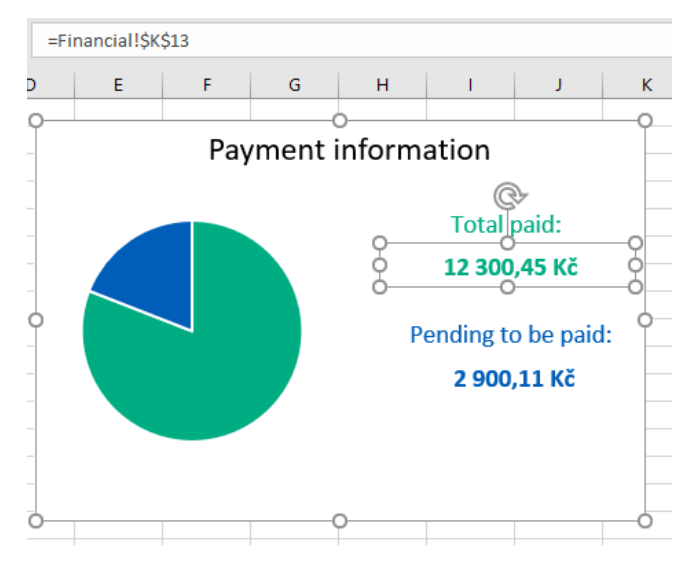

## OBRÁZEK 37 KOLÁČOVÝ GRAF

ZDROJ: VLASTNÍ ZPRACOVÁNÍ

Pro zlepšení vizuálního zobrazení grafů byly vloženy obrazce obdélníků se zaoblenými tvary, do kterých byly následně vloženy grafy. Obrazec byl opatřen rámečkem. Pozadí grafů byla změněno na transparentní, aby graf pokrýval větší plochu obrazce a nijak ji nenarušoval svým pozadím. Takto poupravený graf je znázorněn na [Obrázek](#page-55-0) 38. Stejným postupem byly poupraveny i další grafy použité v *dashboardu*. Barevné znázornění grafy vychází z oficiálních barev organizace, které jsou využívány při jejím prezentování. Barvy používané firmou jsou světle a tmavě modrá, a zobrazená zelená barva. Výsledný *dashboard* byl laděn do těchto barev.

## OBRÁZEK 38 RÁMEČEK GRAFŮ

<span id="page-55-0"></span>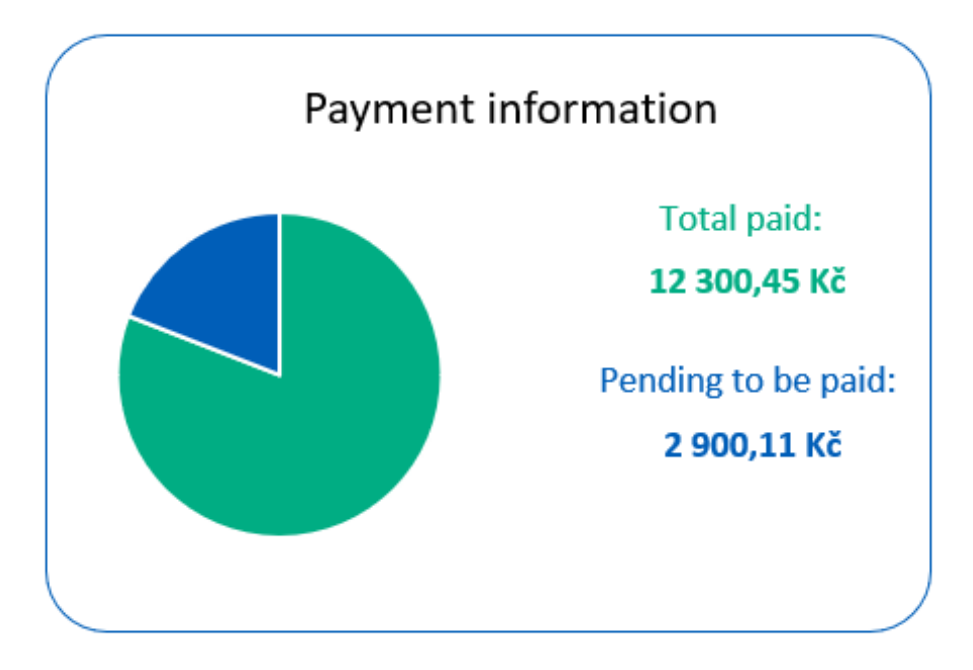

## ZDROJ: VLASTNÍ ZPRACOVÁNÍ

Po grafickém znázornění byly do *dashboardu* přidána další zobrazení, a to hodnot o ceně projektu a jeho ziskovosti, průměrné marži, vyčíslení rizik, faktur za dobou splatnosti a počtu projektů. Zmíněné hodnoty nebylo vhodné zobrazovat formou grafů. Pro jejich zobrazení bylo využito textového pole, které opět odkazuje na hodnoty v pomocných buňkách kontingenčních tabulek a hodnotu dynamicky zobrazuje stejně jako v případě koláčových grafů. Pro hodnotu průměrné marže byla vytvořena vlastní kontingenční tabulka, jelikož poslední řádek kontingenční tabulky pro finanční hodnoty je roven součtu jednotlivých sloupců těchto hodnot, kdežto u marže je vypočten její průměr nikoliv součet. Pro estetické zobrazení těchto hodnot byly vloženy obdélníkové obrazce se zaoblenými hranami, do kterých bylo textové pole přemístěno. Obrazce byly opět opatřeny rámečkem. Do obrazce byl vložen text, aby bylo definováno, o jakou hodnotu se jedná. Popsaná grafická úprava je znázorněna na [Obrázek](#page-55-1) 39.

<span id="page-55-1"></span>OBRÁZEK 39 ZOBRAZENÍ HODNOT ZA POMOCI TEXTOVÉHO POLE A OBDÉLNÍKOVÉHO OBRAZCE

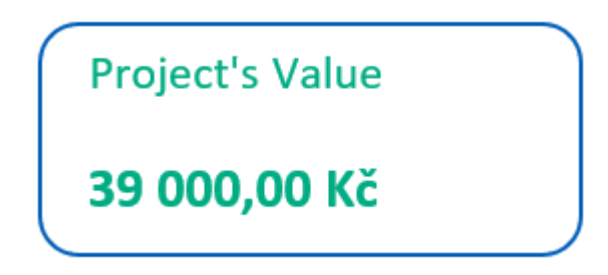

## ZDROJ: VLASTNÍ ZPRACOVÁNÍ

Všechny finanční ukazatele jsou v českých korunách, které jsou výchozím formátem importovaných dat. Při tvorbě *dashboardu* byl vytvořen požadavek, aby bylo možné finanční ukazatele znázornit i v jiné měně, tedy přepočítat na jinou měnu. Možné měny pro přepočítání byly zvoleny euro a Americký dolar. Pro patřičný přepočet bylo vytvořeno marko *RecalculateValue*. Makro přepočítá hodnoty v *listě Projects Overview*, ve kterém jsou sloučená data, která jsou výchozími daty kontingenčních tabulek. Rozsah hodnot na přepočet je určen dle vložených finančních hodnot do *Projects Overview*, vkládání hodnot bylo popsáno výše v práci. V *listech* finančních hodnot jsou v první

řádku přečteny hodnoty, které jsou následně nalezeny v *Projects Overview*. Pro každý sloupec nalezené hodnoty jsou přepočítány data, která se nachází ve druhém až posledním řádku. Na popsané vyhledávání dat nemá vliv změna pozice hodnot určených k přepočítání. Kdyby tedy dala byla vložena za jinou hodnotu než "HIP", funkce tohoto makra nebude ovlivněna. Hodnoty jsou přepočítány patřičným multiplikátor odvozeným dle měny. Například pokud budou měna v českých korunách multiplikátor pro dolar a euro bude aktuální hodnota kurzu a pro českou korunu číslo 1. Při násobení je zkontrolováno, v jakém formátu je měna a dle formátu je zvolen násobitel. Kontrola formátu měny není možná na základě formátu v buňce, jelikož česká koruna nemá svůj unikátní formát a program MS Excel rozeznává kód měny jako dolar. Z toho důvodu byla vytvořena pomocná buňka, která mění hodnotu dle aktivního typu měny. Při přepočítání měny je změněna hodnota buňky, která funguje jako kontrola měny pro přepočítání. Hodnoty pro přepočet měny vychází z aktuálních měnových kurzů České národní banky. Pro kurzy dolaru a eura byly vytvořeny pomocné buňky určující kurz pro přepočet. Kurz je vypočítán dle vzorce na základě hodnot tabulky měn, která je vždy při otevření souboru aktualizována. Přepočtené hodnoty jsou tedy vždy dle nejaktuálnějšího kurzu. Pomocné buňky měny a formátu jsou zobrazeny na [Obrázek](#page-56-0) 40.

<span id="page-56-0"></span>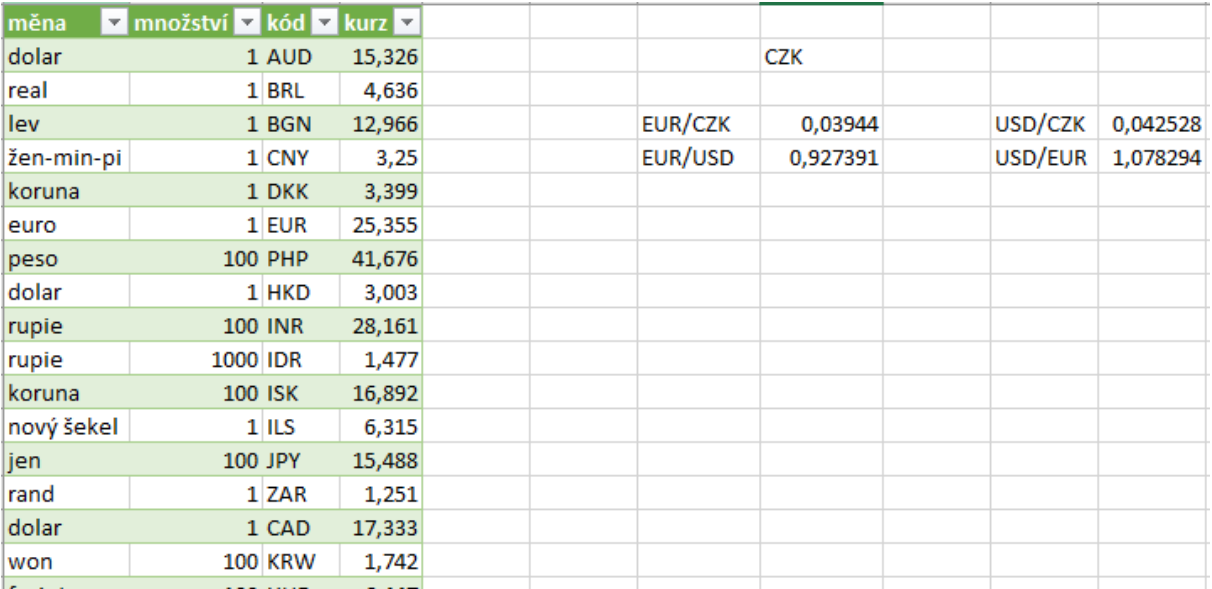

OBRÁZEK 40 HODNOTY NÁSOBITELE PRO PŘEPOČET MĚNY

## ZDROJ: VLASTNÍ ZPRACOVÁNÍ

Makro pro přepočet měny je určené primárně pro uživatele, který si prohlíží data. Z toho důvody bylo potřeba umožnit vykonání makra na popud uživatele. Řešením bylo spojit makro s textovým polem. Po kliknutí na textové pole je makro spuštěno. Vložené textové makro bylo opět vloženo do obrazce obdélníku se zaoblenými rohy. Takto bylo vytvořeny tři pole, která bylo vložena do obrazců a byla k nim propojena makra. Pole s obrazci byla nakonec vložena do jednoho obdélníkové obrazce zobrazeného na [Obrázek](#page-57-0) 41.

## OBRÁZEK 41 PŘEPOČET MĚNY POMOCÍ MAKRA

<span id="page-57-0"></span>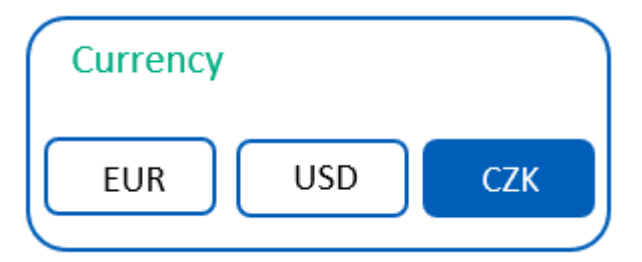

ZDROJ: VLASTNÍ ZPRACOVÁNÍ

Zobrazené textové pole propojené makrem mění barvu dle aktivní měny. Pokud je měna aktivní je pole vybarveno modře a barva textu je bíla. V opačném případě je pole zbarveno bíle a barva textu je černá. Změna barev textu je vykonána v makru *RecalculateValue*, a je změněna dle měny, na kterou jsou hodnoty přepočítány. Při importu dat z projektových karet je pole zbarveno do stavu, aby znázorňovalo aktivní měnu "CZK". Spolu s barvou měny je přepsána hodnota pomocné buňky udávající formát měny, hodnota buňky je změněna na "CZK". Po přepočtu měny je zavoláno další makro, *RefreshPivot*, které aktualizuje data v kontingenční tabulce, aby byl propsán přepočet měny do grafů a finančních hodnot zobrazených v textovém poli. Po aktualizaci tabulek je vykonáno makro *UpdatePivotFormat*, které upravuje měnový formát pomocných buněk finanční kontingenční tabulky. Aktualizovány jsou zmíněné buňky, nikoliv data kontingenčních tabulek, z toho důvodu, že data použitá pro zobrazení hodnot jsou data pomocných buněk. Tyto dva kódy jsou zároveň vykonány na konci skriptu *ImportValues*. Po přenesení dat z projektových karet jsou tedy aktualizovány kontingenční tabulky a měnové formáty. Při importu dat jsou tedy zároveň aktualizována všechna prezentovaná data.

<span id="page-57-1"></span>Pro všechny kontingenční tabulky byl vložen filtr dat, na základě, kterého se mění obsah zobrazovaných dat na základě změny hodnot dle filtru. Data jsou filtrována dle země, kontinentu a názvu projektu. Po vložení filtru bylo poupraveno jeho nastavení *propojení* tak, aby byl filtr propojen se všemi kontingenčními tabulkami. Filtr byl graficky poupraven tak, aby barevně odpovídal barvám firmy, jak je vyobrazeno na [Obrázek](#page-57-1) 42.

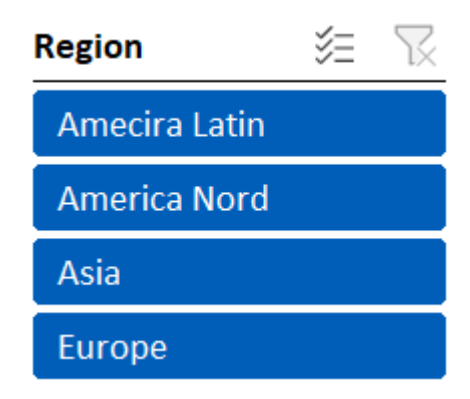

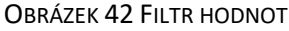

ZDROJ: VLASTNÍ ZPRACOVÁNÍ

Po grafickém znázornění vybraných hodnot, jejich stylistické úpravě, vložení filtrů a vytvoření makra pro přepočet měny byly vytvořená znázornění esteticky upravena pro finální zobrazení v jednom *listě*. Vzhled *dashboardu* je zobrazen na [Obrázek](#page-58-0) 43. Do levé části *dashboardu* byly vloženy filtry. Filtry v této části graficky nenarušují zobrazená data. Největší část prostoru zabírá mapový graf, jehož velikost byla vytvořena kvůli viditelnosti všech zemí. Podnik realizuje desítky projektů v desítkách zemí světa, tudíž byla potřeba zobrazit celou mapu světa v patřičné velikosti, aby byly rozpoznány země realizovaných projektů. Po vložení mapového grafu znázorněné velikosti vznikl relativně velký prostor, který byl efektivně zaplněn finančními hodnotami, které byly znázorněny jednotlivě. Nalevo od hodnot byly vložena buňky určené pro přepočet hodnoty a filtr dle jména projektu. Filtr pro jméno projektu je rolovací seznam za pomoci šipek. Toto zobrazení bylo vybráno kvůli nedostatku místa pro zobrazení všech hodnot filtru. Místo v levém dolním rohu je přítomné, protože se jedná o zkušební verzi databáze, kdy bylo pracováno pouze s určitým počtem projektových karet. Prázdné místo bylo tedy vytvořeno schválně jelikož bude seznam hodnot filtru zemí delší.

<span id="page-58-0"></span>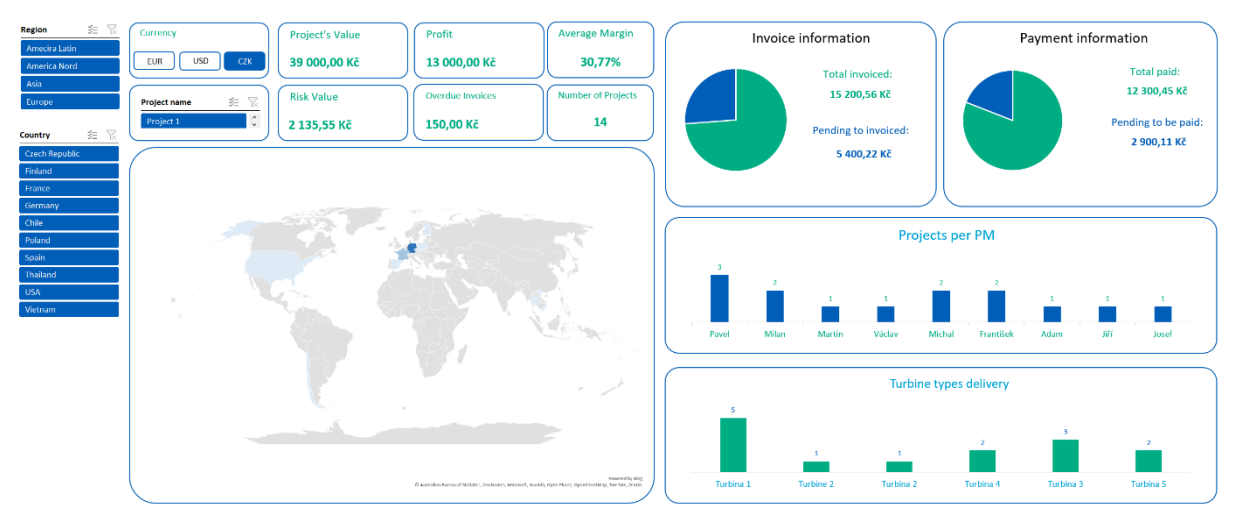

#### OBRÁZEK 43 STYLIZACE DASHBOARDU

## ZDROJ: VLASTNÍ ZPRACOVÁNÍ

Do pravé části *dashboardu* byly vloženy zbylé grafy, které byly vytvořeny. V pravém horním rohu jsou zobrazeny koláčové grafy finančních hodnot. Jeden graf udává, kolik peněz bylo vyfakturováno a kolik bude vyfakturováno a druhý reprezentuje, kolik peněz bylo zaplaceno a kolik bude zaplaceno. V dolní části je zobrazeno kolik projektů připadá na projektové manažera a kolik je dodáváno turbín určitého typu. Číselné znázornění těchto hodnot je vidět přímo u příslušného sloupce sloupcového grafy. Znázornění bylo vytvořeno, jelikož je autor této práce názoru, že zobrazené znázornění v tomto případě vypadá graficky lépe oproti zobrazení hodnot na svislé ose.

Při tvorbě *dashboardu* byla pravidelně zkoušena funkčnost. V případě chyb byla funkčnost vždy opravena tak, aby všechna makra a datové filtry tabulek pracovala tak, jak bylo zamýšleno. Výsledný *dashboard* je tedy interaktivní a dynamický, jak je znázorněno na [Obrázek](#page-59-0) 44. Ve vyobrazeném případě byl vyfiltrován region Evropy. Po jeho vybrání byly změna veškerá data zobrazená v *dashboardu*. Změněná data po tomto výběru informují o projektech realizovaných pro Evropu[. Obrázek](#page-59-0) 44 ilustruje, že je možné použít i další filtry jako například zemi. Výběr tohoto filtru je ovšem omezen a jsou nabízené pouze evropské země.

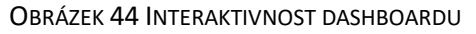

<span id="page-59-0"></span>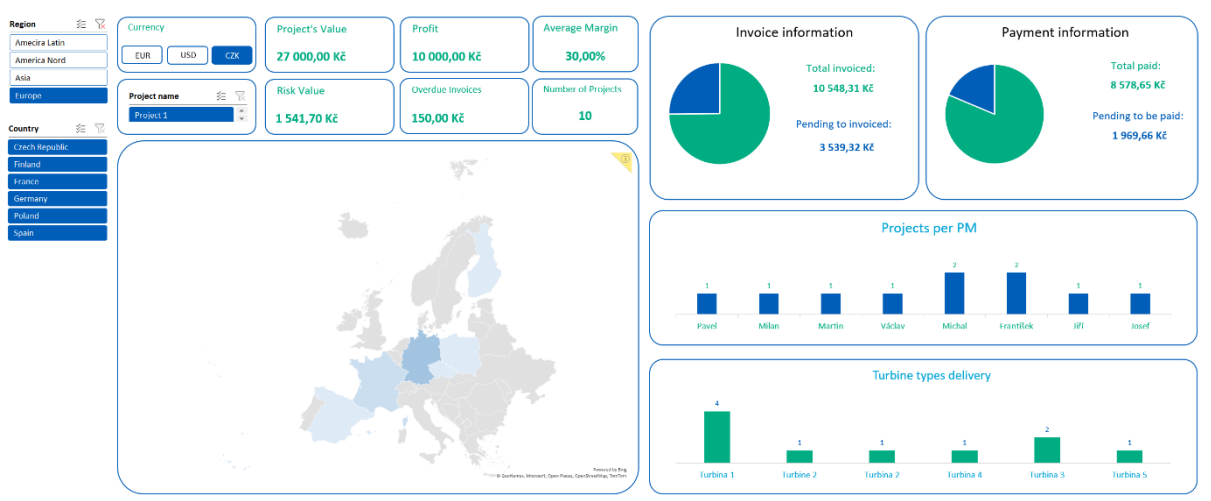

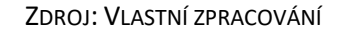

Po výběru dalšího filtru, země s výběrem Francie bylo zobrazení *dashboardu* opět změněno. Změna je zobrazena na [Obrázek](#page-59-1) 45. Zároveň byly přepočítány peněžní hodnoty, aby znázorněnou měnou byla eura. Při změně měny je viditelná i její grafická změna. Toto grafické znázornění bylo vytvořeno záměrně tak, aby se zobrazením podobalo filtru a bylo na první pohled indikující, že je možné kliknout na "tlačítko". V tomto stavu *dashboardu* je možné vidět, že je možné stále použít filtr jména projektů, jelikož jsou v této zemi realizovány dva projekty. Pokud by byl filtr vybrán opět by došlo k změně zobrazených dat.

<span id="page-59-1"></span>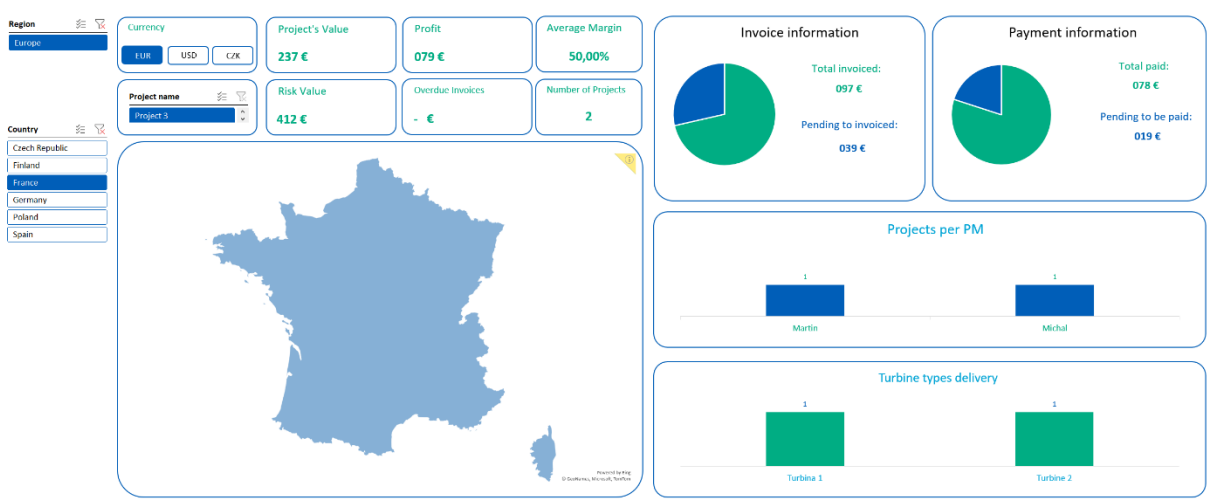

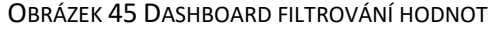

## ZDROJ: VLASTNÍ ZPRACOVÁNÍ

Vytvořený *dashboard* byl následně upraven tak, aby se graficky podobal vzhledu projektových karet, ze kterých jsou data čerpána. Podobné zobrazení bylo požadováno z logických důvodů. Jedním je, že jsou data z projektových karet čerpána a prostředí je uživatelům známo a druhý důvod je, že je možné ve finálním souboru otevřít, pomocí odkazu, jednotlivé projektové karty, a dostat se tedy do stejného známého prostředí. Dvě různě zpracované grafické prostředí pro soubory, které pracují se stejnými daty, by byla nelogická a mohla by mít negativní vliv při požívání uživateli. *Dashboard* byl nakonec upraven tak, aby více připomínal projektovou kartu znázorněnou na [Obrázek](#page-38-0) 16. Úprava byla provedena tak, že byla změněna barva prvního řádku na zelenou barvu společnosti a byly zkopírovány

interaktivní ikony spolu s popisem na levé straně a logem společnosti na pravé straně. *Dashboard* ve stylu projektové karty je vidět na [Obrázek](#page-60-0) 46.

<span id="page-60-0"></span>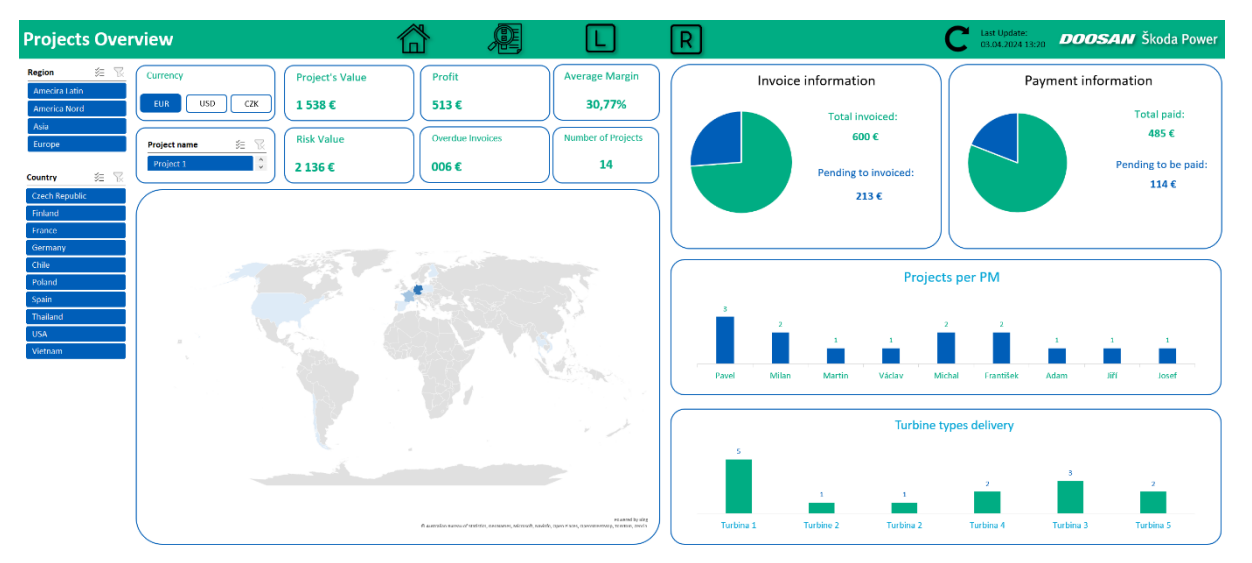

## OBRÁZEK 46 DASHBOARD S HLAVIČKOU

ZDROJ: VLASTNÍ ZPRACOVÁNÍ

Levý nápis, který v projektové kartě označoval název projektu byl přespán na "Projects Overview", jelikož se jedná o celkový přehled projektů. Nakopírovaná loga plní stejnou funkci a po kliknutí na příslušné logo je uživatel přesunut do příslušného *listu*. Cílové *listy* jsou *Projects Overview*, *Lessons Learned* a *Risk Matrix*. V pravém horním rohu je opět interaktivní logo společnosti, které uživateli otevře intranetovou stránku organizace. Vedlo loga společnosti je nově umístěno logo šipky. Logo šipky je také interaktivní a je propojeno s makrem *InsertValues*, které zajišťuje importovaní hodnot z projektových karet a následnou aktualizaci těchto nakopírovaných dat, což má za následek aktualizaci *dashboardu*. Aby bylo znatelné, že je logo interaktivní, byl k němu přidán popis sdělující datum a čas poslední aktualizace těchto dat. Tento popis je zároveň určen jako upozornění, kdy došlo k aktualizaci, aby byl uživatel informován, zda pracuje se zastaralými daty či nikoliv. Datum a čas jsou změněny po importu dat pomocí makra *InsertValues*.

# **7.3 Finální úpravy**

## **7.3.1 Tabulkové hodnoty**

Po vytvoření grafů a grafického uspořádání *dashboardu* byly poupraveny tabulkové hodnoty importovaných dat. Úprava byla provedena v rámci ikon odkazujících se na jiné *listy sešitu*. Do jednotlivých *listů Projects Overview*, *Lessons Learned* a *Risk Matrix* byly zkopírovány ikony použité v *dashboardu* pro změnu listů. [Obrázek](#page-61-0) 47 ilustruje zmíněné ikony. Ikony mají opět stejnou funkčnost jako v ikony v *dashboardu*, a to, že je po kliknutí změní aktivní *list*. Uživatel je tedy přesun do *listu* dle výběru. Po zakliknutí přesunu na *list*, ve kterém se uživatel právě nachází bude přesun proveden do buňky *A1*, tedy na začátek *listu.*

## OBRÁZEK 47 PROJECTS OVERVIEW IKONY

<span id="page-61-0"></span>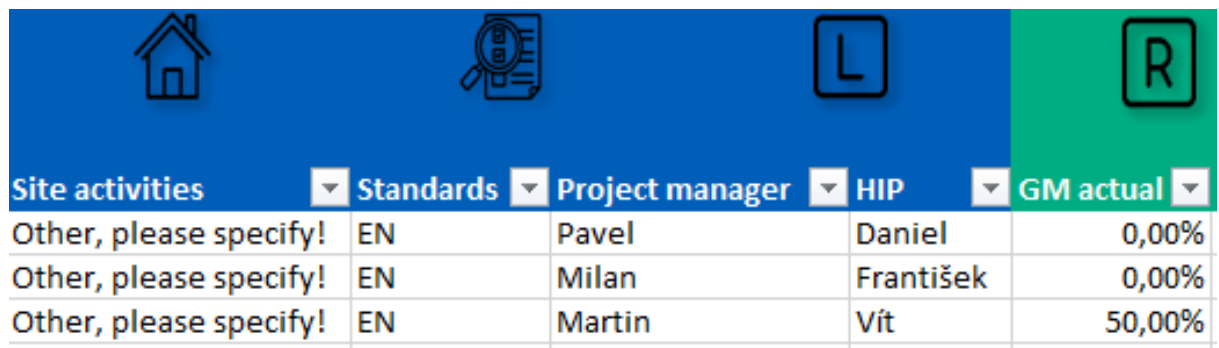

## ZDROJ: VLASTNÍ ZPRACOVÁNÍ

Ikony ve zmíněných listech jsou dynamické, co se týče jejich pozice. Po změně buňky jak ve vertikálním, tak i horizontálním stavu dochází k posunu buněk. Posun ikon ovšem nastává v okamžiku, kdy je posunuta "obrazovka" z důvodu zobrazení buňky, která není zobrazena, tedy ve chvíli, kdy se změní zobrazovaný rozsah dat. Zmíněný posun lze vidět na [Obrázek](#page-61-1) 48, kde je viditelná změna ikon směrem doprava od původní stavu na [Obrázek](#page-61-0) 47. Ikony se nachází v prostředku obrazovky. Tento přesun je obzvláště výhodný v *listech Lessons Learned* a *Risk Matrix*, kde se nachází velký počet dat, a tedy velký počet řádků. Při prohlížení velkého poštu dat není nutné, aby se uživatel vracel na začátek *listu*, aby mohl zakliknout ikonu pro změnu *listu*.

## OBRÁZEK 48 PROJECT OVERVIEW ZMĚNA IKON V ZÁVISLOSTI NA ZOBRAZENÝCH DATECH

<span id="page-61-1"></span>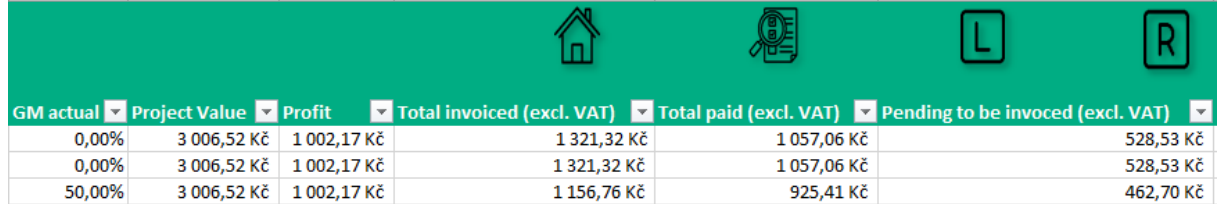

## ZDROJ: VLASTNÍ ZPRACOVÁNÍ

V *listech Lessons Learned* a *Risk Matrix* byla přidána další ikona. Jedná se o ikonu lupy, která je vyobrazena na [Obrázek](#page-62-0) 49. Ikona je určena pro vyhledávání klíčových slov. Byla přidána funkce pro vyhledávání klíčových slov, jelikož je skutečná databáze vybraného množství karet objemná, co se týče zaznamenaných informací. Při databázi obsahující všechny projektové karty se dá očekávat, že obsah dat budu v rozsahu tisíců řádků. Z toho důvodu je potřebné informace filtrovat i jinak nežli za pomoci filtrů záhlaví tabulky. Proto bylo vytvořena makro *FindKeyword*.

## OBRÁZEK 49 LIST LESSONS LEARNED IKONA VYHLEDÁVÁNÍ

<span id="page-62-0"></span>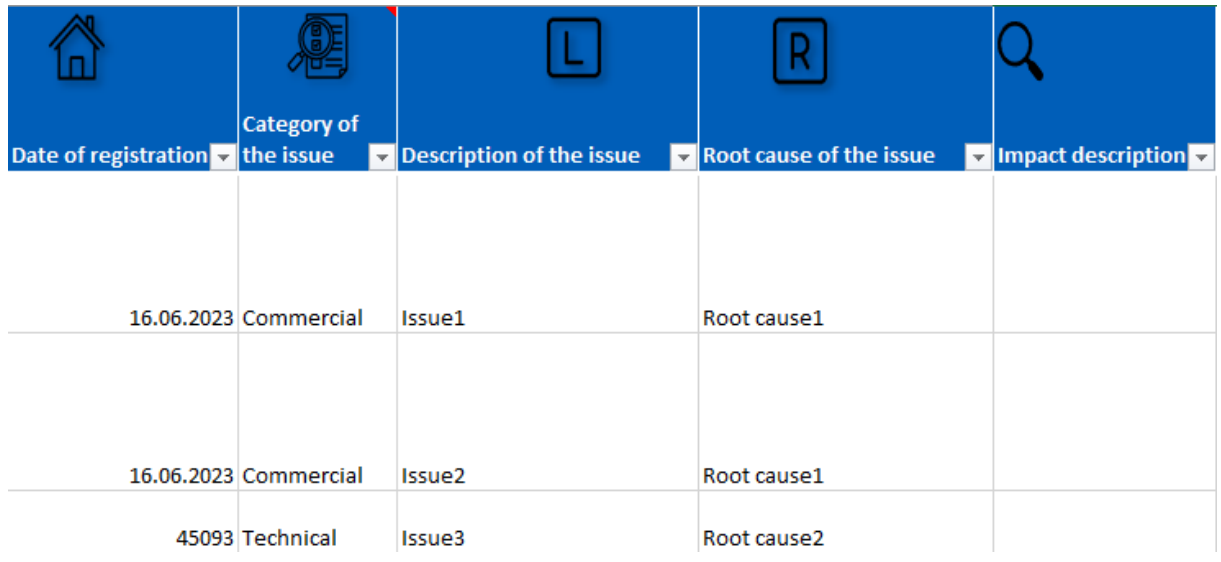

ZDROJ: VLASTNÍ ZPRACOVÁNÍ

<span id="page-62-1"></span>Makro *FindKeyword* bylo přiřazeno ikoně lupy a po kliknutí na zmíněnou ikonu je makro spuštěno. Po spuštění je uživatel dotázán, v jakém sloupci má být klíčové slovo nalezeno a následně je vyzván, aby zadal písmeno onoho sloupce. Vyskakovací okénko pro zadání sloupce je zobrazeno na [Obrázek](#page-62-1) 50. Po zadání písmene je uživatel opět vyznám, tentokrát, aby zadal výraz, který chce vyhledat, alias klíčové slovo.

## OBRÁZEK 50 VYHLEDÁNÍ KLÍČOVÝCH SLOV ZADÁNÍ SLOUPCE

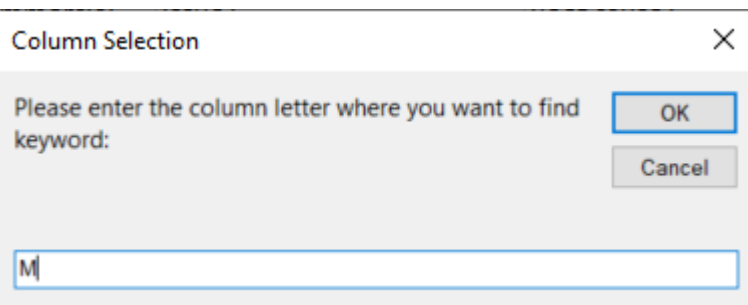

## ZDROJ: VLASTNÍ ZPRACOVÁNÍ

Po zadání těchto dvou parametrů je prohlédán vybraný sloupec a je hledána požadovaná hodnota. Hodnota je hledána a vrácena v celém textu buňky, není tedy vrácena přesná hodnota. Může být zadáno tedy pouze jedno slovo a bude vráceno několik buněk, ve kterých se slovo nachází. Po nalezení hodnot jsou vráceny údaje o umístění daného slova v jednotlivých buňkách. Zobrazení nalezených buněk s klíčovým slovem je viditelné na [Obrázek](#page-63-0) 51.

## <span id="page-63-0"></span>OBRÁZEK 51 VYHLEDÁNÍ KLÍČOVÝCH HODNOT UMÍSTĚNÝ NALEZENÝCH HODNOT

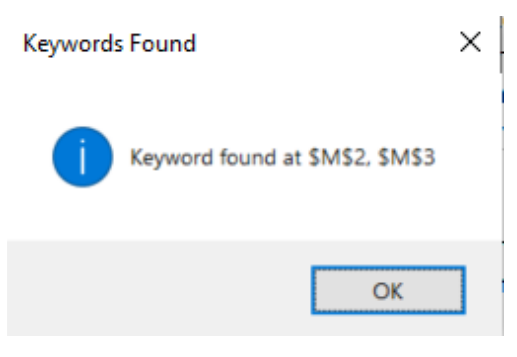

ZDROJ: VLASTNÍ ZPRACOVÁNÍ

Výše popsané vyhledávání má za cíl usnadnit a urychlit uživateli procházení databáze rizik a zaznamenaných zkušeností.

## **7.3.2 Dashboard**

V *dashboardu* byla na závěr přidána funkce uzamčení *listu* ze tří důvodů. Prvním byla korelace s grafickým znázorněním projektových karech, druhým znemožnění náhodné úpravy uživatelem a třetím důvodem byla vizuální estetičnost. V uzamčeném *listu* není možné interagovat s grafy, a díky tomu není změněna ikonka ukazatele myši. Změna ukazatele myši ovšem nastávala, když byl ukazatel myši namířen na prázdnou buňku. Z toho důvodu byly vloženy obdélníkové obrazce, obarveny zeleně a bíle, vloženy do pozadí, aby nezakrývaly ikony a vloženy do hlavičky *dashboardu* a na bíle pozadí plochy mezi grafy a filtry. Vložené obrazce zamezují označení buňky a mají vliv na zachování konstantního symbolu ukazatele myši, který si díky tomu zachová svůj ikonický tvar "šipky". Ikona zámku, která spouští makro, které uzamkne a odemkne *list* byla vložena mezi ikonu loga společnosti a ikonu realizující import dat. Zmíněné rozmístění je zobrazené na [Obrázek](#page-63-1) 52.

#### OBRÁZEK 52 UZAMČENÍ DASHBOARDU

<span id="page-63-1"></span>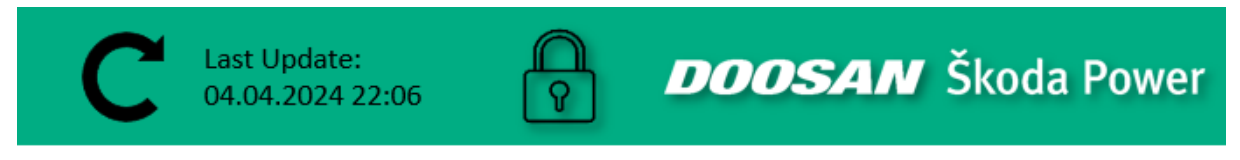

## ZDROJ: VLASTNÍ ZPRACOVÁNÍ

Posledním krokem v rámci vizuální úpravy bylo schování pomocných *listů*, ve kterých se nachází seznam pro import hodnot z projektových karet, importovaná finanční data, která jsou po importu zkopírována do *listu Projects Overview* a kontingenční tabulky, pomocí kterých byly vytvořeny dynamické grafy. Jednotlivé *listy* byly zakryty a v dolním panelu záložek se nachází čtyři *listy*, konkrétně *Dashboard*, *Projects Overview*, *Lessons Learned* a *Risk Matrix*, jak lze vidět na [Obrázek](#page-63-2) 53.

OBRÁZEK 53 ZOBRAZENÍ ZÁLOŽKY LISTŮ

<span id="page-63-2"></span>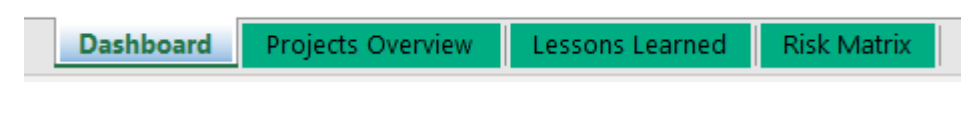

ZDROJ: VLASTNÍ ZPRACOVÁNÍ

# **8 Návrhy a doporučení**

Po vytvoření výše popsané databáze bylo potřeba stanovit patřičná doporučení, aby mohlo dojít k požadovanému zlepšení. První doporučení se týkalo využití databáze. V textu výše bylo zmíněno, že databáze bude sloužit zároveň i pro vedení společnosti jakožto přehled informací o realizovaných projektech a zároveň jako databáze pro projektové manažery. V kontextu těchto požadavků dle autora této práce vyplynulo použití a rozdělení dle stavu realizace projektu na projekty realizované a ukončené. V případě, že si bude *dashboard* prohlížet vedení společnosti, tak může nastat nesrozumitelnost dat při importu dat z ukončených a realizovaných projektů zároveň. Například mohou být skresleny informace o objemu peněz, které byly zákazníky zaplaceny nebo může být nelogicky zvýšen počet realizovaných projektů jedním projektovým manažerem. Případná data nemají ani velkou vypovídající hodnotu, například data o celkové ceně projektu nereflektují, o jaké časové období se jedná a bez určení času nejsou tyto data jednoduše interpretována. Z toho důvodu by bylo vhodné zkoumat data buď z ukončených projektů, nebo realizovaných projektů. Vedení společnosti by mohlo takto zkoumat finanční výsledky, úspěchy a neúspěchy ukončených projektů nebo by mohla sledovat vývoj a finanční výsledky aktuálně realizovaných projektů. Pro třetí případ využití projektovými manažery může být vhodná revize na základě, zda jsou projekty hotové nebo aktivní, ale pouze pokud daný projektový manažer ví více o podobnosti, kterou hledá. Například pokud má informaci o problémech, které nastaly u realizovaných projektů. Všeobecně je pro hledání podobností výhodnější ucelená databáze, kde mohou být data o ukončených a aktivních projektech dohromady.

Bylo doporučeno rozdělit data pro databáze z hlediska zmíněných tří možností hlavního užití. První databáze, která obsahuje pouze data o aktivních projektech, druhá databáze obsahující informace, o již hotových projektech a třetí databáze, která je kombinací prvních dvou a obsahuje jak informace o aktivních projektech, tak již i o těch hotových. První dvě databáze jsou cíleny hlavně na vedení společnosti. Třetí databáze bude mít největší využití u projektových manažerů, kteří mohou hledat v databázi podobnosti mezi projekty svými a již zaznamenanými. Celková databáze zároveň bude využita pro pravidelnou komunikaci rizik a *lessons learned* se zástupci obchodního oddělení. V rámci realizace databáze všech projektů byly uvažovány dvě varianty fungování souhrnného souboru. První varianta byla, že bude ve finální přehledu upraveno makro importu dat tak, aby si uživatel vybral cílovou složku, ze které budou data kopírována. Druhou variantou bylo vytvoření tří souhrnných souborů. Autor této práce se přiklání k druhé variantě, z hlediska menší interakce uživatele s funkčností souboru. Vybrání cílové složky by mělo největší negativní dopad při otevření souboru, kde by se například nacházela data realizovaných projektů, ale uživatel by chtěl zjistit informace o aktivních projektech. V tomto ohledu by musel být výchozí stav prázdný soubor. Nevýhoda a prodlení by nastalo ve chvíli, kdy uživatel nepotřebuje nejnovější data a je spokojen například s daty týden starými. Tyto drobné prodlení by mohly mít vliv na vytváření negativních emocí způsobených ze zbytečného prodlení při aktualizaci dat. Při třech separátních souborech by k těmto problémům nedocházelo a bylo by jednodušší nastavit pravidelnou aktualizaci dat bez zásahu uživatele.

V rámci databáze *lessons learned* a rizik byla navržena úprava ve formě vytvoření nového sloupce, který by obsahoval klíčová slova. Ve vytvořené verzi byla vytvořena funkce, která hledá zadaná klíčová slova, která budou nejspíše hledána v popisu problému nebo jeho příčiny. Popis jedné události může být například třemi lidmi popsán různě, to platí i případě záznamu rizik a poučení projektovými manažery. Každý člověk je jedinečný, a to platí i pro jeho vyjadřování. Vyhledávání klíčových slov při popisu problému nebo příčiny je v tuto chvíli dostatečné, ale dlouhodobě nevyhovující. Je vhodné sepsat ke každému problému a ponaučení klíčová slova, která by zápis nejvíce vystihovala. Klíčová slova by měla být co nejvíce omezena, pro efektivní hledání. Při vytvoření klíčových slov již nebude potřeba současného vyhledávání a bude možné použít filtry v záhlaví tabulky. Klíčová slova by měli vymyslet aktéři procesů, tedy projektoví manažeři firmy, jelikož oni budou klíčová slova hledat a zároveň definovat při zápisu záznamů z jejich projektů. Posledním doporučením v oblasti databáze *lessons learned* a rizik je zápis fáze, ve které došlo k zápisu záznamu a význam události, zda je pozitivní nebo negativní. Některé události budou vznikat pouze v určité fázi, tudíž se může jednat o velmi vypovídající filtr při hledání potřebných záznamů. Dalším možným vypovídajícím filtrováním může být dle významu události.

Navržena byla i změna současného procesu, který byl popsán v podkapitole [Popis procesu.](#page-36-1) Aby mohlo ke zlepšení procesu dojít, je potřeba uvést příslušný návrh v platnost a průběh procesu pozměnit. V současném stavu je největším negativním aspektem dotazování se kolegů s patřičnými zkušenostmi. Zmíněná aktivita má negativní dopad na kvalitu procesu. Jedná se o nahodilý jev, který se pravidelně nevyskytuje. Když se ovšem jev vyskytne, stojí čas a úsilí minimálně dvou zaměstnanců. V případě, že je dotaz naléhavý a tázaný projektový manažer není k dispozici, může nastat problémová situace. Projektoví manažeři firmy jezdí v rámci své práce za zákazníky kvůli technicky obchodním jednáním nebo na místa realizace projektů. Problémová situace tedy může za současného stavu nastat. Tomuto negativnímu dopadu zamezí vytvořená databáze, díky které odpadá nutnost tázání se kolegů. V případě neznalosti potřebné informace bude možné dohledat požadovanou zkušenost ve vytvořené databázi, pokud se stala a byla zaznamenána. Aby se tak stalo je potřeba zavést nový postup a pracovníky seznámit s vytvořenou databází a jejími možnostmi.

Byla navržena následující změna. Po předání projektu do úseku realizace bude prvním krokem revize zaznamenaných zkušeností a rizik. Cílem revize bude najít podobnosti v předaném projektu s již realizovanými projekty. Nalezení podobnosti má za cíl připravit projektového manažera na skutečnosti, které mohou nastat, informovat o jejich dopadu, pozitivním i negativním a informovat o použitých protiopatřeních v případě negativních situací. Aktivita nalezení podobností koresponduje s doporučením metodiky PRINCE2. V PRINCE2 je doporučeno po převzetí projektu najít podobnosti v databázi *Lessons Learned*. Po nalezení podobnosti bude přistoupeno k tvorbě projektové karty. Do dat projektové karty je možné zkopírovat nalezení podobnosti o rizicích a *lessons learned*. Do projektové karty budou společně s daty z databáze doplněny informace známé ze smlouvy. Na základě smlouvy bude opět vytvořen *Contract Extract*. Po doplnění informací rizik, zaznamenaných zkušeností a kontraktu, spolu s vytvořením *Contract Extract* bude projektová karta ve fázi přebrání projektu hotová. V průběhu projektu bude projektová karta nadále doplňována, stejně, jak bylo nastaveno doposud. Projektová karta bude zpravidla hotová společně s projektem. Neočekávané situace mohou nastat po celou dobu životnosti projektu, tudíž poslední záznam může být i při uzavírání projektu. Navržený proces, zobrazený na [Obrázek](#page-66-0) 54, je tedy až několikaletý.

#### OBRÁZEK 54 NÁVRH ZMĚNY PROCESU

<span id="page-66-0"></span>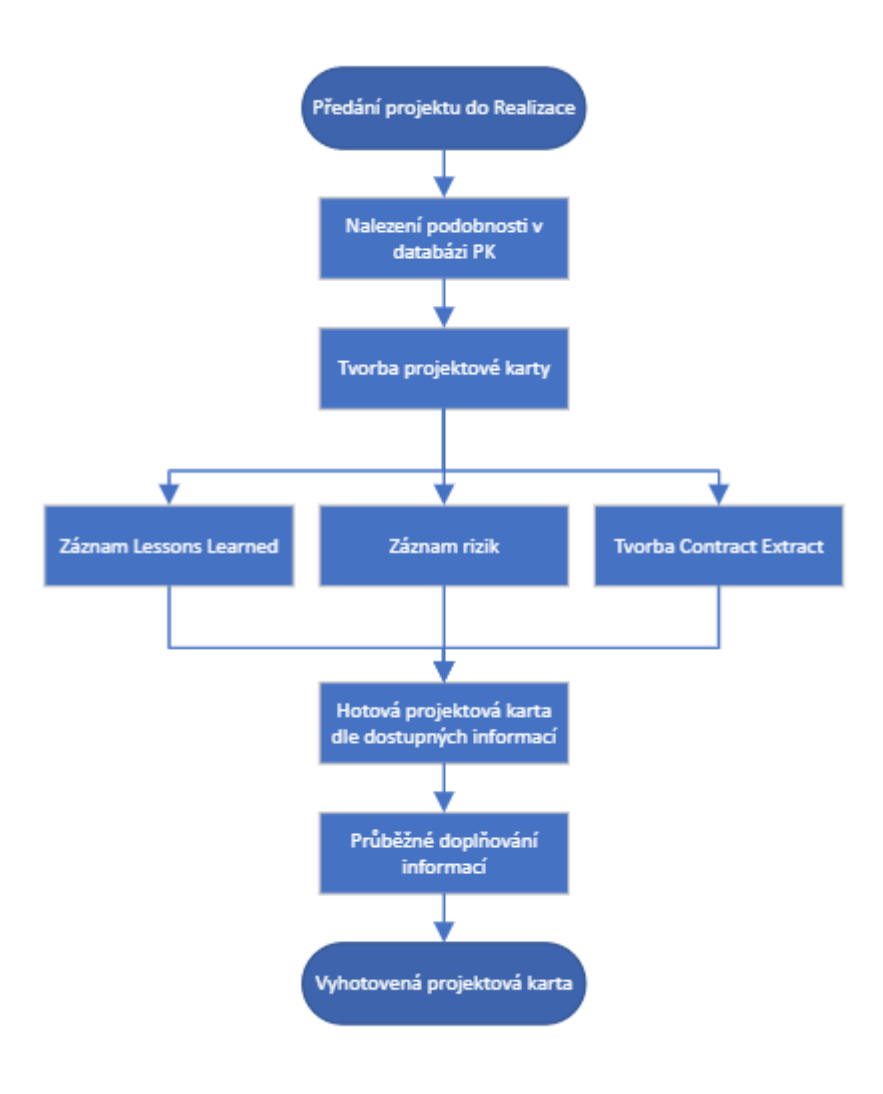

#### ZDROJ: VLASTNÍ ZPRACOVÁNÍ

Po implementaci navrženého procesu bude potřeba v rámci metodologie DMAIC vykonat poslední krok, kterým je řízení, respektive kontrolování procesu. Musí být ověřeno, zda proces splňuje požadované podmínky, kterými bylo zlepšení kvality procesu a jeho výkonnosti. Předpokládána výkonnost bude zvýšena tím, že v procesu ubude jeden pracovník. Bez tázání se kolegů již nebude druhý pracovník vyrušen a může se věnovat své práci na projektu. Vyrušení se týká i prvního pracovníka, který musí přerušit aktuální činnost a vyhledat kolegu s požadovanou zkušeností. Přerušení činností má následně vliv na výkon pracovníka, jelikož je přerušeno jeho soustředění a po návratu k činnosti nemůže být jeho úroveň soustředění stejně velká jako před vyrušením. Odstraněním přerušení činností díky databázi informací bude zvýšena kvalita procesu díky zachování úrovně soustředěnosti projektové manažera. Kvalita procesu se promítá do kvality projektu, čím více bude zjištěno podobností a čím více bude zpozorováno možných rizik, tím pravděpodobněji bude projekt dodán v požadované kvalitě.

Z hlediska nákladu se jedná o nízko nákladové zlepšení. Na vývoj databáze bylo vynaloženo zhruba 180 hodin práce autorem této práce. Časová náročnost zaškolení cílových uživatelů s tímto nástrojem bude odhadem maximálně 1 hodina. Databáze byla vytvářena s přihlédnutím na jednoduché používání koncovými uživateli, což bylo splněno.

# **Závěr**

Teoretická část práce si kladla za cíl popsat procesy projektové řízení a řízení rizik, jejichž informace pomohly k vytvoření představy o cílovém stavu a konečných doporučení zkoumaného procesu v praktické části. Je zde popsáno zlepšování procesů, včetně popisu použitých metodu a nástrojů praktické části.

Praktická část se věnovala zlepšení procesu projektového řízení ve společnosti Doosan Škoda Power s.r.o. Konkrétně se jednalo o proces získávání informací o nabytých zkušenostech z realizovaných projektů. Jako hlavní nástroje pro zkoumání tohoto procesu byly využity *Ishikawa diagram* a *Pětkrát proč,* jež jsou nástroji metody DMAIC. Jako další nástroj pro analýzu byly využity informace z odborné literatury. Pomocí těchto metod byl definován a analyzován zkoumaný proces a na základě této definice byl stanoven konkrétní cíl práce. Hlavním cílem práce bylo vytvoření nástroje pro zrychlení informovanosti s dílčím cílem vytvoření informativního reportu v souladu se zpracovávanými daty. Nástrojem optimalizace procesu je databáze vytvořená v programu MS Excel.

V první fázi cyklu DMAIC metodologie *Six Sigma* byl popsán proces a definován cílový stav. Následný krok měření nebylo možné realizovat z hlediska funkčnosti daného procesu a jeho velmi obtížné až nereálné možnosti měření, data byla poskytnuta účastníky procesu. Po definici procesu a získání informace o jeho chování byl proces analyzován. Výstupem analýzy bylo zjištění příčiny daného problému, kterým byla neefektivní informovanost zaměstnanců vlivem absence uceleného souboru s potřebnými informacemi. Po zjištění příčiny byl vytvořen nástroj, který měl za cíl příčinu odstranit a následně bylo doporučeno, jak nástroj implementovat. Poslední krok metody DMAIC, kontrolu, nebylo možné vykonat ze dvou důvodů. Prvním důvodem bylo, že změna stále není implementována a druhým je opětovná nemožnost smysluplného měření, z čehož vyplývá, že by bylo potřeba vyčkat na vypozorovaná data účastníky procesu. Data by nebylo možné získat před odevzdáním této práce.

Povrchovým problémem sledovaného procesu bylo dotazování se kolegů s patřičnou zkušeností z projektu. Tento stav nebyl efektivní, jelikož vyrušil jednoho pracovníka od své práce a druhý pracovník taktéž nepracoval efektivně, jelikož neměl možnost jednoduchého a rychlého získání informací. Alternativou bylo prohledat desítky souborů obsahují informace o jednotlivých projektech. Metody *Ishikawa diagramu* a *Pětkrát proč* odhalily hlavní příčinu tohoto problému, kterou byla absence databáze rizik a získaných zkušeností. Absence této databáze byla nepřímo potvrzena metodikou PRINCE2, která doporučuje před začátkem každého projektu najít podobnosti v oné databázi. Na základě těchto informací byla vytvořena chybějící databáze v prostředí MS Excel, která sjednocuje data jednotlivých projektů do projektový karet. Projektová karta je vztažená k jednomu projektu a obsahuje základní informace o projektu, záznam rizik a naučených lekcí. Vytvořená databáze nejen sjednocuje tyto informace, ale umožnuje i rychlé hledání v záznamu rizik a zkušeností. Dále byl pro rychlou a efektivní informovanost o projektech vytvořen přehledový *dashboard*. *Dashboard* obsahuje základní údaje o všech vybraných projektech, které jsou vypovídající pro vedení společnosti.

Vytvořená databáze umožňuje rychle a efektivně získat hledané informace bez nutnosti tázání se kolegy. Tento stav zrychluje proces a snižuje počet účastníku. S pomocí vytvořené databáze se mění i postup procesu, který by měl být implementován, aby bylo dodrženo použití vytvořeného nástroje. Aktualizace procesního diagramu, který znázorňuje chování nového procesu, byla v praktické části navrhnuta.

Na závěr byla sdělena doporučení, jak tento nástroj efektivně implementovat. Pro projektové manažery je důležitá ucelená databáze všech projektů, realizovaných a aktivních. Pro vedení společnosti je důležité rozlišit prezentované informace o projektech na projekty realizované a aktivní. Data hotových projektů a aktivních by neměla žádnou vypovídající hodnotu a vzájemně by se skreslovala, z toho důvodu je důležité data oddělit. Doporučením bylo vytvoření tří separátních souborů. Tedy jedna souhrnná databáze pro projektové manažery a dvě databáze pro vedení, rozdělené, dle aktivních a dokončených projektů.

# **Seznam použité literatury**

AHLEMANN, Frederik, Frank TEUTEBERG a Kristin VOGELSANG, 2009. Project management standards – Diffusion and application in Germany and Switzerland. *International Journal of Project Management* [online]. **27**(3), 292–303. ISSN 0263-7863. Dostupné z: doi:10.1016/j.ijproman.2008.01.009

*Doosan Škoda Power* [online]. [vid. 2024a-03-14]. Dostupné z: https://www.doosanskodapower.com/cz/

*Upskilling Professionals with Outcome-Driven Training Solutions | Boost Efficiency and Performance | BrandName* [online] [vid. 2024b-04-21]. Dostupné z: https://www.greycampus.com

*Veřejný rejstřík a Sbírka listin - Ministerstvo spravedlnosti České republiky* [online] [vid. 2024c-04-21]. Dostupné z: https://or.justice.cz/ias/ui/rejstrik

ASANA, Team, 2024. Project Management Triangle: What It Is, How to Use It [2023] • Asana. *Asana* [online] [vid. 2023-11-08]. Dostupné z: https://asana.com/resources/project-management-triangle

AXELOS, Limited, 2014. *Managing Successful Projects with PRINCE2*. B.m.: TSO. ISBN 978-0-11-331059- 3.

BEUHRING, Simon, 2023. *PRINCE2 Processes | 7 Processes of PRINCE2* [online] [vid. 2024-04-08]. Dostupné z: https://www.whatisprince2.net/processes

DELISLE, Julie, 2019. Uncovering temporal underpinnings of project management standards. *International Journal of Project Management* [online]. **37**(8), 968–978. ISSN 0263-7863. Dostupné z: doi:10.1016/j.ijproman.2019.09.005

DIETERICH, K., D. SPATH a P. OHLHAUSEN, 2022. The Collaborative Iron Triangle: A New Tool for Supporting a Project-Culture-Aware Management in Interorganizational R&D Projects. *Proceedings of the Design Society* [online]. **2**, 141–150. ISSN 2732-527X. Dostupné z: doi:10.1017/pds.2022.15

DINSMORE, Paul C. a Jeannette CABANIS-BREWIN, 2014. *AMA Handbook of Project Management (4th Edition)*. B.m.: AMACOM. ISBN 978-0-8144-3339-3.

DOLEŽAL, Jan a kolektiv, 2023. *Projektový management*. Praha: Grada Publishing, a.s. ISBN 978-80- 271-6725-8.

FAIR, J., 2012. *Agile versus Waterfall: approach is right for my ERP project?* Paper presented at PMI® Global Congress 2012—EMEA, Marsailles, France. Newtown Square, PA: Project Management Institute.

GAŠPAROVIČ, Ivan, 2020. *Jak připravit a řídit projekty? Je lepší začít s PRINCE2, nebo PMBOK?* [online] [vid. 2024-04-12]. Dostupné z: https://www.tx.cz/blog/prince2-metodika-axelos-vs-pmbok-od-pmi

KERZNER, Harold, 2022. *Project Management - A Systems Approach to Planning, Scheduling, and Controlling (13th Edition)*. New Jersey: John Wiley & Sons. ISBN 978-1-119-80537-3.

KEVIN, Davis D., 2024a. *PMBOK vs PRINCE2: Comparison and Differences* [online] [vid. 2024-04-12]. Dostupné z: https://www.knowledgehut.com/blog/project-management/pmbok-vs-prince2

KEVIN, Davis D., 2024b. *Project Management Fundamentals: Tools and Techniques* [online] [vid. 2024- 04-12]. Dostupné z: https://www.knowledgehut.com/blog/project-management/projectmanagement-fundamentals

KEVIN, Davis D., 2024c. *The 7 Processes of PRINCE2 [2024 Guide]* [online] [vid. 2024-04-08]. Dostupné z: https://www.knowledgehut.com/blog/project-management/prince2-processes

LINSLEY, Philip, Philip SHNIVŠE a Monika WIECZOREK-KOSMALA, 2019. *Multiple Perspectives in Risk and Risk Management*. B.m.: Springer International Publishing. ISBN 978-3-030-16045-6.

MARTINS, Julia, 2024. Capturing Lessons Learned in Project Management [2024] • Asana. *Asana* [online] [vid. 2024-04-10]. Dostupné z: https://asana.com/resources/lessons-learned

MATOS, Sandra a Eurico LOPES, 2013. Prince2 or PMBOK – A Question of Choice. *Procedia Technology* [online]. **9**, CENTERIS 2013 - Conference on ENTERprise Information Systems / ProjMAN 2013 - International Conference on Project MANagement/ HCIST 2013 - International Conference on Health and Social Care Information Systems and Technologies, 787–794. ISSN 2212-0173. Dostupné z: doi:10.1016/j.protcy.2013.12.087

MCINTOSH, Colin, 2013. *Cambridge Advanced Learner's Dictionary 4th Edition*. B.m.: Cambridge Universtiry Press. ISBN 978-1-107-68549-9.

MORRIS, Peter W.G. a Jeffrey K. PINTO, 2004. *Wiley Guide to Managing Projects*. B.m.: John Wiley & Sons. ISBN 978-0-471-23302-2.

PATEL, Nehal, 2019. *Practical Project Management for Engineers*. Norwood: Artech House. ISBN 978- 1-63081-585-1.

PROJECT MANAGEMENT INSTITUE, INC.(PMI), 2017. *A Guide to the Project Management Body of Knowledge (PMBOK ® Guide) (6th Edition)*. Newtown Square: Project Management Institute, Inc. (PMI). ISBN 978-1-62825-184-5.

PROJECT MANAGEMENT INSTITUE, INC.(PMI), 2021. *A Guide to the Project Management Body of Knowledge (PMBOK ® Guide) (7th Edition) and The Standard for Project Management*. Newtown Square: Project Management Institute, Inc. (PMI). ISBN 978-1-62825-664-2.

SANKARAN, Shankar, Mattias JACOBSSON a Tomas BLOMQUIST, 2021. The history and future of projects as a transition innovation: Towards a sustainable project management framework. *Systems Research and Behavioral Science* [online]. **38**(5), 696–714. ISSN 1099-1743. Dostupné z: doi:10.1002/sres.2814

SHANKAR, Rama, 2009. *Process Improvement Using Six Sigma - A DMAIC Guide*. Milwaukee: American Society for Quality (ASQ).

SIEGEL, Niel G., 2019. *Engineering Project Management*. University of Southern California: John Wiley & Sons. ISBN 978-1-119-52576-9.

SNYDER DIONISIO, Cynthia, 2022. *Hybrid Project Management* [online]. Newark, UNITED STATES: John Wiley & Sons, Incorporated [vid. 2024-04-09]. ISBN 978-1-119-84974-2. Dostupné z: http://ebookcentral.proquest.com/lib/cvut/detail.action?docID=7126646

SUSHMITH, 2023. DMAIC Tools for Each Phase: A Comprehensive Guide. *Sprintzeal.com* [online] [vid. 2024-04-11]. Dostupné z: https://www.sprintzeal.com/blog/dmaic-tools#

SVOZILOVÁ, Alena, 2011. *Zlepšování podnikových procesů*. Praha: Grada Publishing, a.s. ISBN 978-80- 247-3938-0.

SVOZILOVÁ, Alena, 2016. *Projektový management Systémový přístup k řízení projektu - 3, aktualizované a rozšířené vydání*. Praha: Grada. ISBN 978-80-271-0075-0.

TANNER, Steve, 2024. DMAIC Process: The 5 Phases Of Lean Sigma You Must Know [Updated]. *Simplilearn.com* [online] [vid. 2024-04-10]. Dostupné z: https://www.simplilearn.com/dmaic-processarticle

TARANTINO, Anthony, 2022. *Smart Manufacturing - The Lean Six Sigma Way*. New Jersey: John Wiley & Sons. ISBN 978-1-119-84661-1.

WYSOCKI, Robert, 2004. *Project management process improvement*. Norwood: Artech House. ISBN 978-1-58053-717-9.

WYSOCKI, Robert K., 2019. *Effective Project Management - Traditional, Agile, Extreme, Hybrid (8th Edition)*. Indianapolis: John Wiley & Sons. ISBN 978-1-119-56280-1.

YOUNG, 2023. *A Complete Guide to Improving Processes at Work | Mural* [online] [vid. 2024-04-10]. Dostupné z: https://www.mural.co/blog/process-improvement

# Seznam obrázků

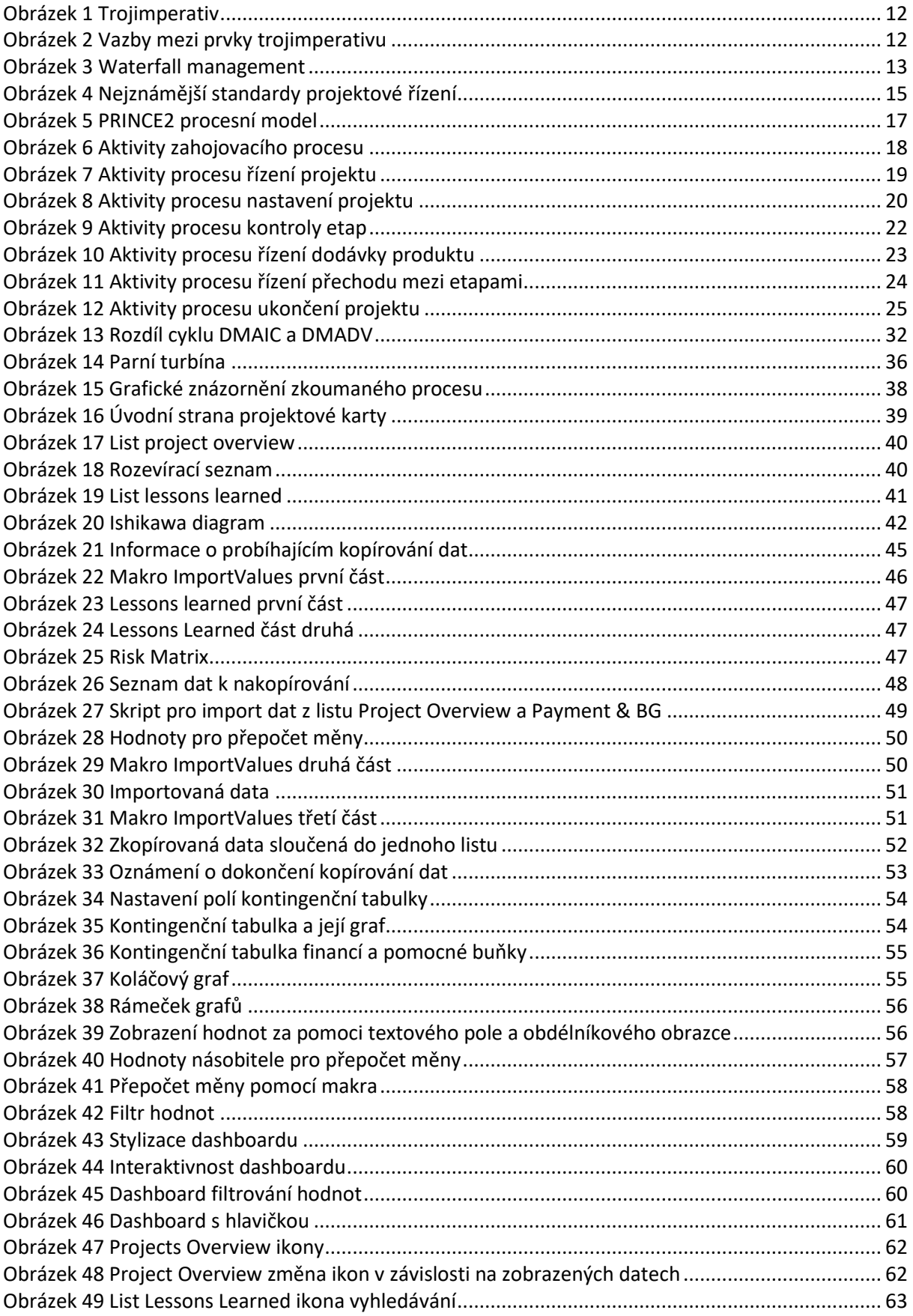
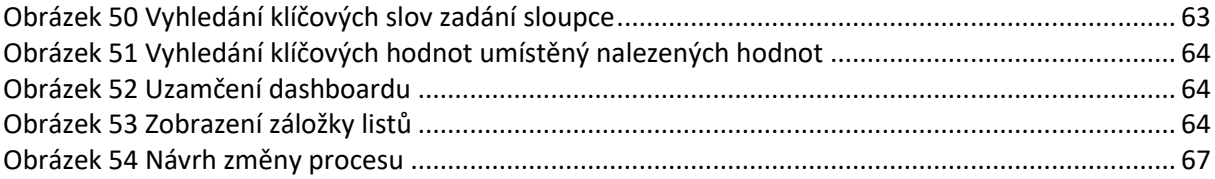